# **MINISTÉRIO DA EDUCAÇÃO SECRETARIA DE EDUCAÇÃO PROFISSIONAL E TECNOLÓGICA INSTITUTO FEDERAL DE EDUCAÇÃO, CIÊNCIA E TECNOLOGIA DO TRIÂNGULO MINEIRO - CÂMPUS UBERABA**

ROBERTA DOMINGUES ROSA SILVA

**ANÁLISE DE SOFTWARES EDUCATIVOS COM MÉTODO DE INSPEÇÃO SEMIÓTICA: UM ESTUDO DE CASO NO MUNICÍPIO DE UBERABA**

> UBERABA – MG 2017

# **MINISTÉRIO DA EDUCAÇÃO SECRETARIA DE EDUCAÇÃO PROFISSIONAL E TECNOLÓGICA INSTITUTO FEDERAL DE EDUCAÇÃO, CIÊNCIA E TECNOLOGIA DO TRIÂNGULO MINEIRO - CÂMPUS UBERABA**

#### ROBERTA DOMINGUES ROSA SILVA

# **ANÁLISE DE SOFTWARES EDUCATIVOS COM MÉTODO DE INSPEÇÃO SEMIÓTICA: UM ESTUDO DE CASO NO MUNICÍPIO DE UBERABA**

Dissertação apresentada ao Programa de Pós-Graduação nível *Stricto Sensu* - Mestrado Profissional em Educação Tecnológica do Instituto Federal de Educação, Ciência e Tecnologia do Triângulo Mineiro – IFTM – Câmpus Uberaba, como requisito para obtenção do título de Mestre em Educação Tecnológica.

Área de concentração: Educação. Linha de Pesquisa: II- Tecnologias Informação e Comunicação (TICs), Inovação Tecnológica e Mudanças Educacionais.

#### **Orientadora**:

Profa. Dra. Paula Teixeira Nakamoto

UBERABA – MG 2017

### ROBERTA DOMINGUES ROSA SILVA

# **ANÁLISE DE SOFTWARES EDUCATIVOS COM MÉTODO DE INSPEÇÃO SEMIÓTICA: UM ESTUDO DE CASO NO MUNICÍPIO DE UBERABA**

Dissertação apresentada ao Programa de Pós-Graduação nível *Stricto Sensu* - Mestrado Profissional em Educação Tecnológica do Instituto Federal de Educação, Ciência e Tecnologia do Triângulo Mineiro – IFTM – Câmpus Uberaba, como requisito para obtenção do título de Mestre em Educação Tecnológica.

Aprovada em: 04 Julho de 2017.

**Banca examinadora:**

#### **Profa. Dra. Paula Teixeira Nakamoto** – Orientadora –

Instituto Federal de Educação, Ciência e Tecnologia do Triângulo Mineiro - Câmpus Uberaba/MG

## **Profa. Dra. Valeska Guimarães Rezende da Cunha**

UNIUBE- Universidade de Uberaba. Uberaba/MG.

#### **Prof. Dr. Marcelo Ponciano da Silva**

Instituto Federal de Educação, Ciência e Tecnologia do Triângulo Mineiro - Câmpus Uberaba/MG.

#### Ficha Catalográfica elaborada pelo Setor de Referência do IFTM – Campus Uberaba-MG

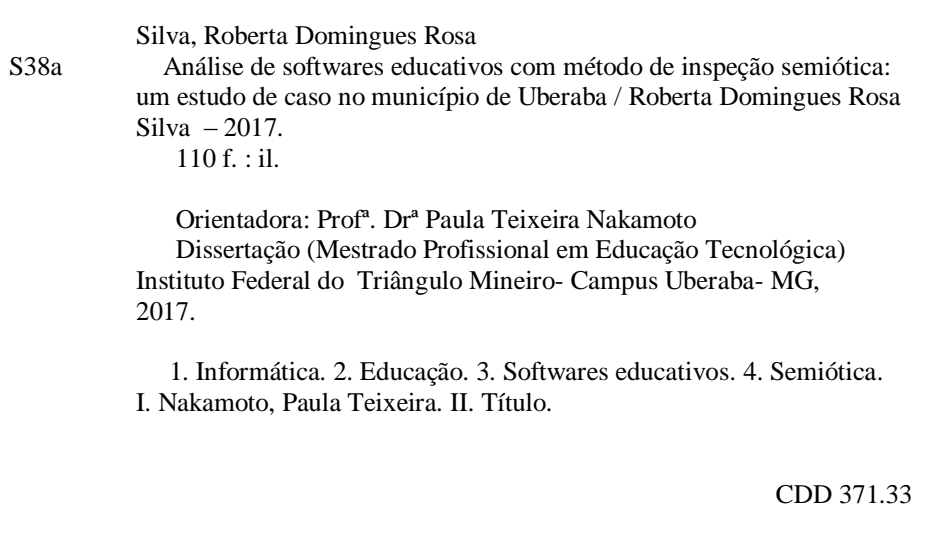

### ROBERTA DOMINGUES ROSA SILVA

# **ANÁLISE DE SOFTWARES EDUCATIVOS COM MÉTODO DE INSPEÇÃO SEMIÓTICA: UM ESTUDO DE CASO NO MUNICÍPIO DE UBERABA**

Data de aprovação \_\_\_\_/\_\_\_\_/\_\_\_\_\_\_\_

# **MEMBROS COMPONENTES DA BANCA EXAMINADORA:**

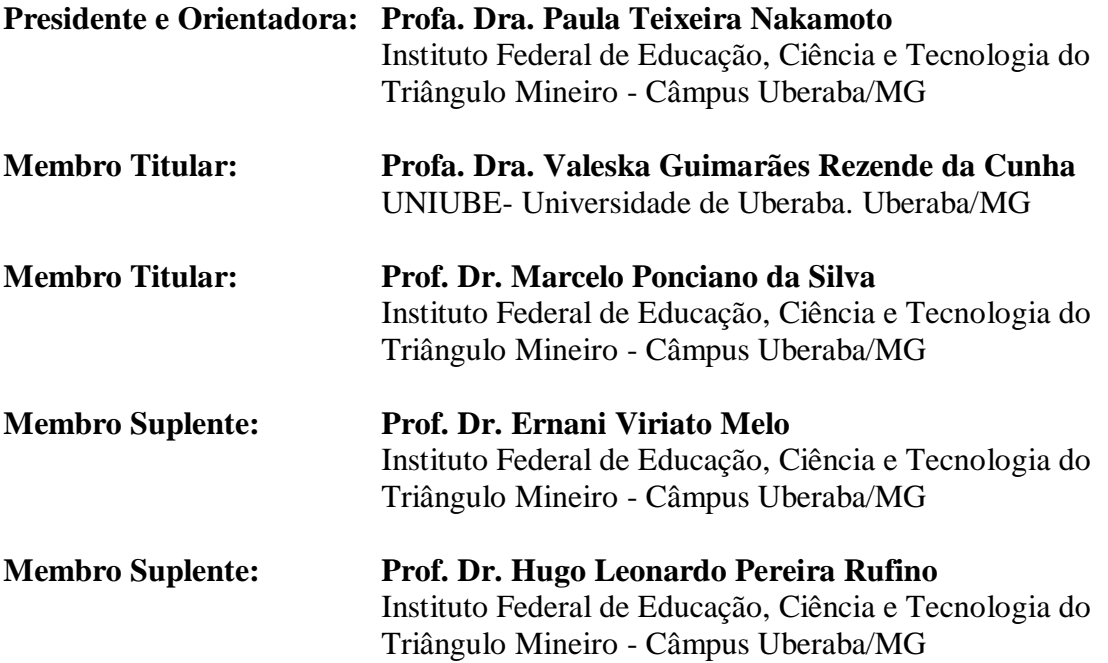

# **LOCAL**:

Instituto Federal de Educação, Ciência e Tecnologia do Triângulo Mineiro - Câmpus Avançado Uberaba Parque Tecnológico – Unidade I – Mini Auditório Av. Doutor Florestan Fernandes, 131 - Bairro: Univerdecidade - CEP: 38064-190 - Uberaba/MG

## **PESQUISADORA**

## **Roberta Domingues Rosa Silva**

Professor de Educação Básica - Informática Prefeitura Municipal de Uberaba Orientadora de Cursos Senac-Serviço Social de Aprendizagem Comercial

## **ORIENTADORA**

*.*

**Profa. Dra. Paula Teixeira Nakamoto** Professora Instituto Federal de Educação, Ciência e Tecnologia do Triângulo Mineiro. Câmpus Uberaba/MG.

**CONTATO:** Rua Carmelita Resende, 54 Ap. 103 – Parque do Mirante Uberaba /MG – CEP: 38081-480 - Brasil robertadrosa@hotmail.com.com (34) 99967-9656 / 3315-3044

Este trabalho é dedicado a todos aqueles, que assim como eu, acreditam na Educação e na Tecnologia.

### **AGRADECIMENTOS**

À Profa. Dra. Paula Teixeira Nakamoto, por ser extraordinária e se fazer essencial nos momentos de dificuldade, por ser fonte de inspiração e confiança e por ter me ajudado a recuperar confiança e me fazer acreditar que sou capaz.

À minha família, meu marido e minha filha, que foram capazes de compreender minha ausência em momentos dedicados ao estudo. À minha mãe, por ser tão especial e estar me apoiando em todos os momentos de minha vida.

À minha amiga Magda Vilas Boas, que a vida me deu o presente de encontrar uma pessoa tão especial, essencial para minha caminhada, com seus conselhos e me ajudando a superar as dificuldades.

À pesquisadora Ma. Emanuelly De Freitas Morais Barros, por ser tão disponível e ter colaborado para a elaboração do roteiro de inspeção.

Ao IFTM, por oportunizar um aprendizado tão importante para minha vida.

À Prefeitura Municipal de Uberaba por disponibilizar todos os dados necessários para esta pesquisa e aos meus colegas de profissão: PEBs-Informática, por terem contribuído com a pesquisa.

Aos membros da banca, por concordarem em avaliar e contribuir com este estudo. Por fim, agradeço a todos que, direta ou indiretamente, contribuíram para realização desta pesquisa.

Algumas pessoas acham que foco significa dizer sim para a coisa em que você vai se focar. Mas não é nada disso. Significa dizer não às centenas de outras boas ideias que existem. Você precisa selecionar cuidadosamente.

SILVA, R. D. R. **Análise de Softwares Educativos com Método de Inspeção Semiótica: Um Estudo de caso no Município de Uberaba.** Uberaba: Instituto Federal de Educação, Ciência e Tecnologia do Triângulo Mineiro – Câmpus Uberaba, 2017. Dissertação Mestrado Profissional *Strictu Senso* – área de concentração: Educação. Linha de Pesquisa: II-Tecnologias Informação e Comunicação (TICs), Inovação Tecnológica e Mudanças Educacionais. Orientadora: Dra. Paula Teixeira Nakamoto

## <span id="page-9-0"></span>**RESUMO**

A Informática está presente na Educação desde o início da década de 1970 e tem sido utilizada como ferramenta para apoio da aprendizagem em laboratórios com *Softwares* Educativos (SEs) e acesso a *internet*. Com crescente utilização do computador no processo educacional, torna-se essencial a avaliação dos SEs utilizados nas escolas, para verificar se a utilização dos mesmos é compreendida claramente pelos alunos e se atende às necessidades deles. Este trabalho tem por objetivo investigar a Interface Homem Computador (IHC) de dois SEs mais utilizados nas escolas municipais de Uberaba - MG, na perspectiva dos conceitos da Engenharia Semiótica, com a intenção de verificar a qualidade da comunicação da interface desses *softwares* e identificar pontos de rupturas de comunicação que possam dificultar a utilização e o entendimento dos alunos em relação a eles. A abordagem adotada nesta pesquisa é a quali-quantitativa, classificada como exploratória e foi desenvolvida em dois modelos de Laboratórios de Informática: um com multiterminais, executando o sistema operacional Linux 5.0 com Pacotes de *Softwares* Educativos e outro, Laboratório equipado com Mesas Pedagógicas Alfabeto 4.0, utilizando o Sistema operacional *Windows* XP e executando Pacotes de programas do *Positivo Informática*. Foi realizado um levantamento bibliográfico sobre Avaliação de Interface e Engenharia Semiótica, bem como a pesquisa sobre trabalhos desenvolvidos na área, optando-se pela utilização do Método de Inspeção Semiótica (MIS), para investigação da interface por ser um método baseado em signos que pode ajudar a entender como os alunos percebem os componentes dos *softwares* e como criam expectativas sobre o sistema, com base nos signos apresentados. Para apoiar a pesquisa e descobrir quais os SEs mais utilizados nas escolas municipais de Uberaba, foi feito levantamento de dados com os professores, utilizando a ferramenta do *Google*. A pesquisa identificou os *softwares TuxMath* e Rápido que lá vem à palavra, como os mais utilizados nos laboratórios de informática. A aplicação do MIS foi realizada nesses dois softwares e durante a aplicação do método foi possível observar que os *softwares* inspecionados possuem problemas de ruptura de comunicação com usuários caracterizando falhas na comunicação. O estudo realizado contribui para as áreas de Educação, Informática na Educação, *Software*  Educativo e Avaliação de Interfaces Educacionais, uma vez que a investigação de problemas em SEs amplamente utilizados nas escolas possibilita a contribuição na indicação de melhoria destes *softwares* e com levantamentos de dados que podem ser analisados em estudos futuros para elaboração de novos *Softwares* Educativos.

**Palavras-chave**: Informática. Educação. *Softwares* Educativos. Semiótica.

SILVA, R.D.R. **Analysis of Educational Software with Semiotic Inspection Method: A Case Study in the Municipality of Uberaba.** Uberaba: Instituto Federal de Educação, Ciência e Tecnologia do Triângulo Mineiro – Câmpus Uberaba, 2017. Thesis (Master's Degree Strict Sense - concentration area: Education). Oriented by: Professor Doctor Paula Teixeira Silva.

## <span id="page-10-0"></span>**ABSTRACT**

Informatics has been present in Education since the beginning of the 1970s and has been used as a tool to support learning in laboratories with Educational Software (SEs) and internet access. With increasing use of the computer in the educational process, it is essential to evaluate the SEs used in schools, to verify their use is clearly understood by students and meets their needs. The objective of this work is to investigate human computer interaction (IHC) of two SEs most used in City schools in Uberaba - MG, in the perspective of the concepts of Semiotic Engineering, with the intention of verifying the quality of the interface communication these software identifying points of ruptures that may hinder students' use and understanding of them. The approach adopted in this research is qualitative-quantitative, classified as exploratory and was developed in two models of Computer Laboratories: One with multiterminal, running the Linux 5.0 operating system with Educational Software Packages and another laboratory equipped with desk Pedagogical Alphabet 4.0, using the Windows XP operating system and running Positivo software packages. A bibliographic survey was carried out on Interface Evaluation and Semiotic Engineering, as well as the research on works developed in the area, using the Semiotic Inspection Method (MIS), to investigate the interface because it is a sign-based method Which can help understand how students perceive software components and how they create expectations about the system based on the signs presented. To support the research and find out which SEs are most used in municipal schools in Uberaba, data collection was carried out with the teachers using the Google tool. The research identified the software TuxMath and Rapid that comes to the word, as the most used in computer labs. The application of the MIS was carried out in these two software and during an application of the method and is available in the software inspected with problems of disruption of communication with users that characterize communication failures. This study contributes to the areas of Education, Informatics in Education, Educational Software and Evaluation of Educational Interfaces, since the investigation of problems in SEs widely used in schools makes possible the contribution in the indication of improvement of these software and with data surveys that Can be analyzed in future studies to elaborate new Educational Software.

**Keywords**: Computer science. Education. Educational Software. Semiotics.

# **LISTA DE SIGLAS E ABREVIAÇÕES**

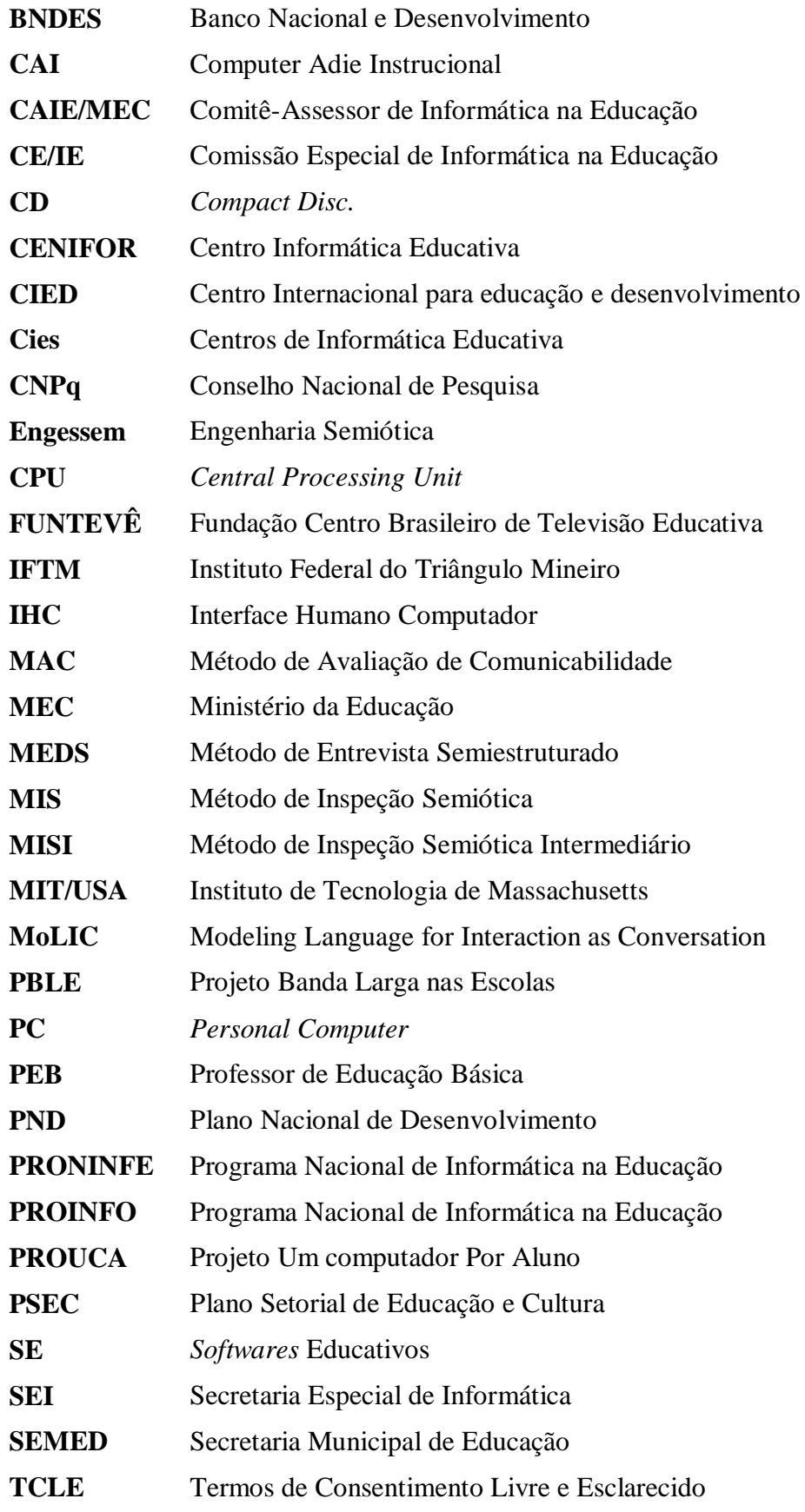

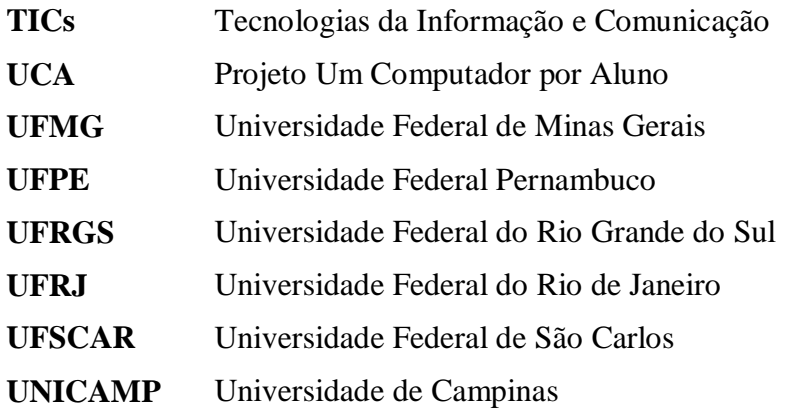

## **LISTA DE FIGURAS**

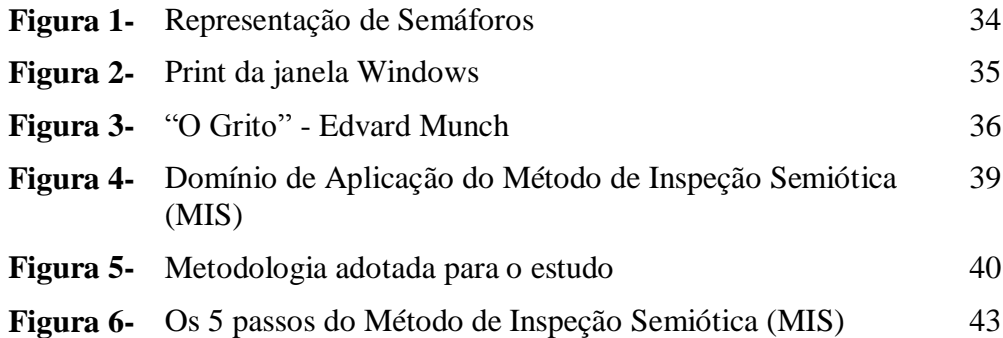

# **LISTA DE QUADROS**

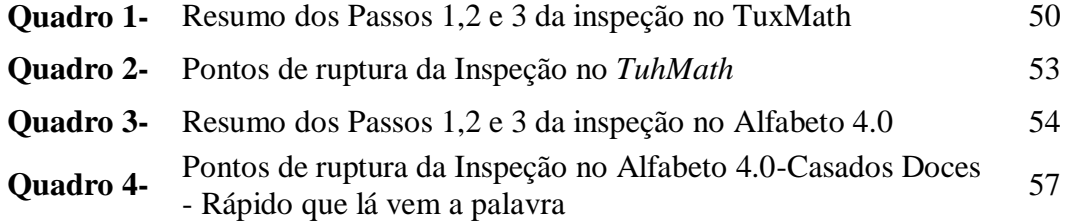

# **LISTA DE GRÁFICOS**

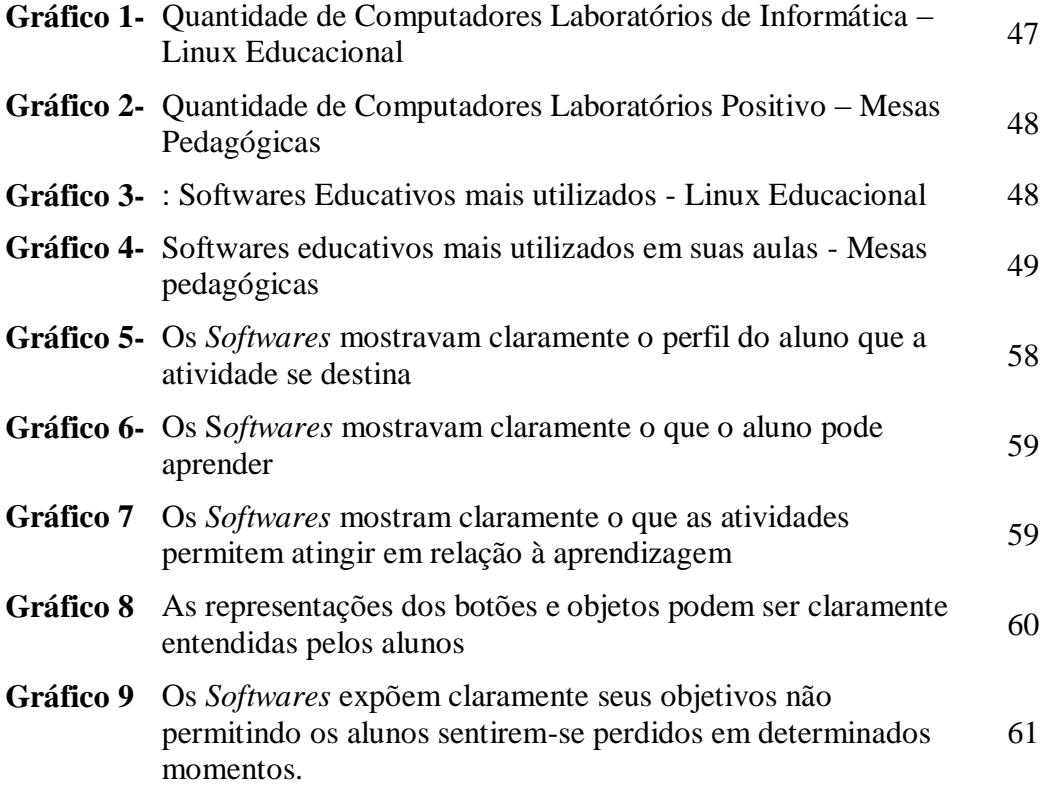

<span id="page-16-0"></span>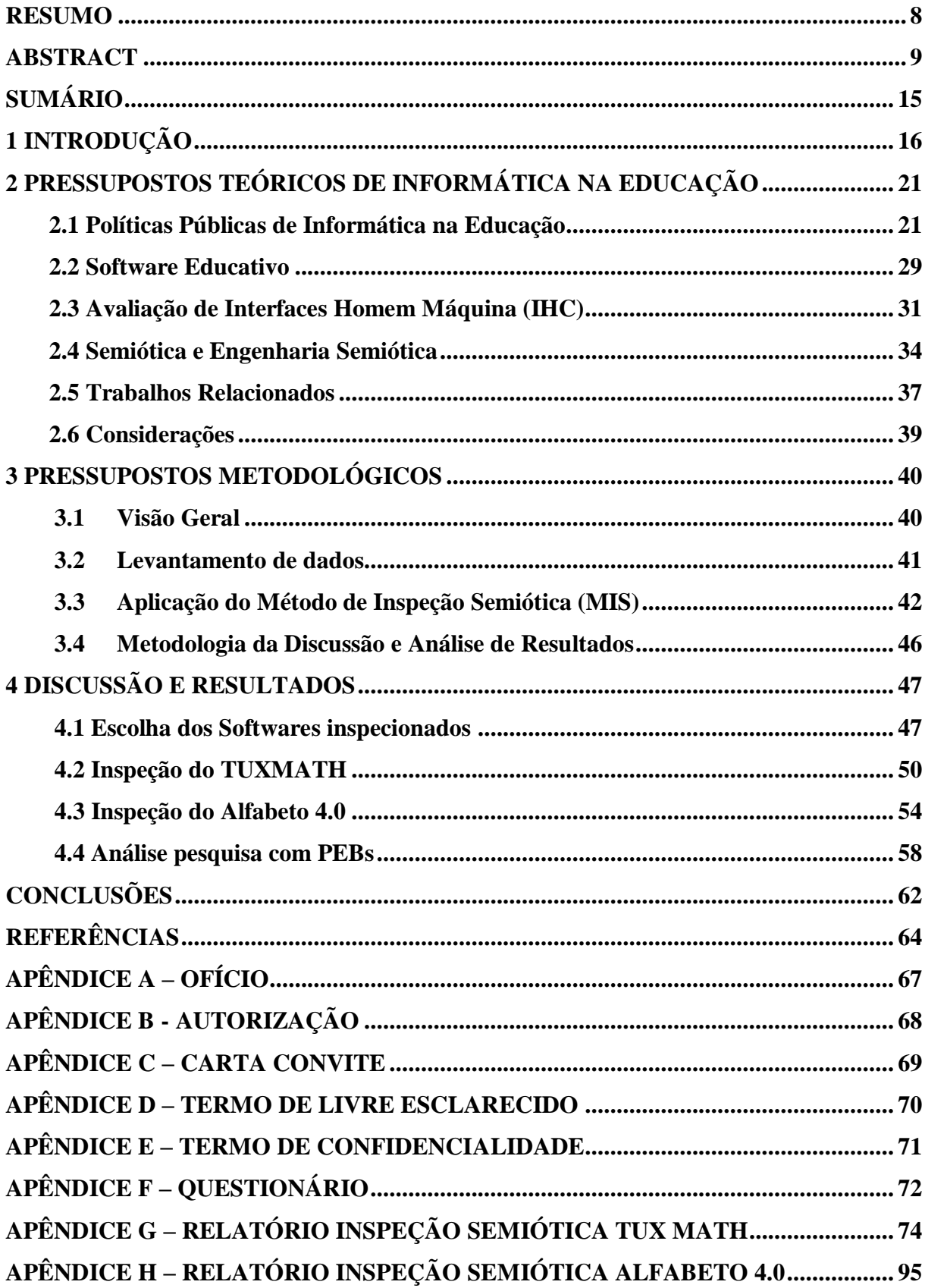

# **SUMÁRIO**

# <span id="page-17-0"></span>**1 INTRODUÇÃO**

Professores não serão substituídos pela tecnologia, mas o professor que não usar a tecnologia fracassará como educador na era do conhecimento.

#### (Montanart, 2010)

A Informática na Educação, no Brasil, remonta ao início da década de 1970, quando as universidades começaram a discutir a utilização do computador no contexto educacional. Segundo Cavalcante (2015), desde a década de 1980, o governo desenvolveu políticas públicas para inclusão de tecnologias como ferramentas didáticas, auxiliando a Educação, entre elas, a criação de centros-pilotos de pesquisa em parceria com universidades públicas brasileiras para desenvolvimento de projetos que pudessem promover a inserção de informática nas escolas. No início, durante as primeiras experiências com a Informática na Educação, na década de 1970, havia dificuldade de investimento em tecnologias, pois eram muito caras e com opções limitadas, o que dificultava a informatização das escolas e a internet era uma realidade muito distante. Diante disso, o foco do desenvolvimento de *Softwares* Educativos (SEs), se concentrava no desenvolvimento off-line, cujo processo era muito complexo devido à inexperiência em saber como desenvolver SEs e entender como ele seria aplicado no contexto educacional.

Nos anos que se seguiram, entre as décadas de 1990 e 2000, o desenvolvimento de SEs concentrou-se principalmente no desenvolvimento de joguinhos que pudessem abordar conceitos bem simples e básicos de Português e Matemática. Estes eram gravados em CDs que abrangiam também, livros de conteúdo digital. Ao final dos anos 2000, o diferencial que pôde ser observado em relação aos anos anteriores, era relacionado com a incorporação da Internet nos processos educacionais (CAVALCANTE, 2015).

Analisando o histórico da inclusão da Informática na Educação em diversos trabalhos publicados e documentos sobre políticas públicas, foi possível observar que as escolas, no âmbito municipal e estadual, contam, atualmente, com salas e laboratórios que disponibilizam SEs e Internet para aulas. No entanto, segundo Cavalcante (2015), a utilização dos SEs encontra barreiras como à falta de inclusão de tecnologias educacionais na formação inicial dos docentes, além da dificuldade de encontrar *softwares* de qualidade que contemplem o plano de ensino desenvolvido pelo professor em sala de aula e internet de má qualidade que dificulta a busca por novos SEs, tornando a inclusão de tecnologias educacionais nos processos de ensino uma tarefa difícil e desgastante para o professor e para os alunos.

Diante deste cenário sobre Informática na Educação e a utilização de SEs, é essencial a avaliação desses softwares e o acompanhamento do processo de utilização no âmbito educacional para verificação da utilização dos mesmos em relação à compreensão clara pelos alunos e colaboração na melhoria no aprendizado. Será que os SEs, disponibilizados nas escolas, estão contribuindo para o aprendizado e permitindo aos alunos pensarem de maneira lógica e autônoma?

Durante minha vida acadêmica estudei em escolas públicas, Escola Estadual Fidélis Reis, onde fiz o Ensino Fundamental I, Escola Municipal Boa Vista onde fiz o Ensino Fundamental II e Escola Estadual Paulo José Derenusson, onde fiz o Ensino Médio. Após a conclusão do Ensino Básico cursei graduação em Sistemas de Informação pela Universidade de Uberaba e uma pós-graduação em Tecnologias para Web pela Pontifícia Universidade Católica de Minas Gerais. Durante toda essa caminhada sempre escutei reclamações de que faltavam recursos nas escolas, que não poderíamos fazer aula nos laboratórios por falta de equipamentos, não eram disponibilizados para escolas ou estavam estragados. Estas frustrações foram constantes em toda minha formação básica. Em 2002, ao terminar o Ensino Médio fui trabalhar com Informática Básica na Microlins Informática, onde desenvolvi interesse pela área, o que me motivou a cursar a graduação posteriormente. Durante a graduação, com os trabalhos desenvolvidos em sala de aula, participei da iniciação científica, o que despertou meu interesse pela área de Tecnologia Educacional, esse assunto foi escolhido para o desenvolvimento do trabalho de TCC, que para minha surpresa, obtive grande êxito com a apresentação do trabalho que me motivou a pesquisar ainda mais sobre essa área. Terminando a graduação, algumas inquietações surgiram e resolvi buscar novas oportunidades, em 2012 após minha formatura consegui uma oportunidade no SENAC-Uberaba como professora de cursos técnicos. E no ano 2016 novamente buscando novos desafios, ingressei na rede municipal de Uberaba, como Professora de Educação Básica (PEB-Informática).

As preocupações em relação às Tecnologias Educacionais nas escolas se fizeram inquietantes durante a observação dos alunos na utilização dos computadores em aulas de Informática. Durante a observação, como Professora de Educação Básica (PEB-Informática)<sup>1</sup>, no município de Uberaba, no segundo semestre de 2016, foi possível constatar que, em

 $\overline{a}$ 

<sup>1</sup> Os professores de Educação Básica módulo de Informática (PEB-Informática) é um novo cargo que foi introduzindo na Prefeitura de Municipal Uberaba, após a reestruturação de planos de carreira. Os professores foram selecionados no edital de concurso Nº 1/2015. Esses professores têm obrigatoriamente dois módulos de 50min, durante a semana com os alunos do Ensino Fundamental I (1º ao 5ª ano), e sua principal função e promover atividades de informática educativa, planejadas juntamente com professor regente da turma.

diversos momentos da aula, que os alunos não compreendiam a finalidade do *software*. Muitas vezes, utilizavam os citados *softwares* por tentativas e erro; outras vezes, entravam em um processo repetitivo de ações, não compreendendo o que estavam fazendo. Neste contexto, a avaliação da interface dos *softwares* proposta nesta pesquisa, se justifica pela importância de buscar melhorias nos processos de aprendizagem e buscar *softwares* de qualidade que possam atender aos objetivos a que se propõe.

Alguns questionamentos se fizeram indispensáveis para o desenvolvimento deste estudo: Porque os mesmos SEs são utilizados a quase 10 anos nas escolas? Não há Políticas Públicas que busquem avaliar e melhorar o processo de utilização dos computadores na escola? Qual a percepção e o sentimento dos alunos aos utilizarem esses *softwares*? Os SEs disponibilizados cumprem aquilo que se propõe? Os professores realmente observam que a utilização desses *softwares* contribui para o aprendizado do aluno? Quais as dificuldades dos alunos quanto à utilização desses *softwares*? Qual a dificuldade de buscar novas alternativas de *softwares*? Essas indagações nos permitiram contextualizar o objeto de pesquisa em questão.

Este estudo tem como objetivo principal investigar a Interface Homem Computador (IHC) dos SEs do Linux Educacional 5.0 e do Sistema Positivo Informática, mais utilizados nas escolas municipais de Uberaba-MG, na perspectiva dos conceitos da Engenharia Semiótica (EngSem), com a intenção de verificar a qualidade da interface desses *softwares* e identificar pontos de rupturas que possam dificultar a utilização e o entendimentos dos alunos em relação a eles. A partir deste tema, definimos como objetivos específicos: pesquisar as Políticas Públicas para Informática na Educação; investigar os SEs utilizados nas escolas municipais de Uberaba; inspecionar a interface dos SEs; apontar pontos de rupturas de comunicação e indicar pontos de melhoria nos *softwares* inspecionados.

Optou-se por uma abordagem quali-quantitativa, uma vez que será necessário levantamento estatístico para verificação dos *softwares* utilizados e análise qualitativa na verificação de interface do sistema, conforme apresenta Spratt, Walker e Robison (2004):

> Combinar métodos qualitativos e quantitativos parece uma boa ideia. Utilizar múltiplas abordagens pode contribuir mutuamente para as potencialidades de cada uma delas, além de suprir as deficiências de cada uma. Isto proporcionaria também respostas mais abrangentes às questões de pesquisa, indo além das limitações de uma única abordagem (SPRATT; WALKER; ROBISON, 2004, p. 6).

A presente Pesquisa foi classificada como exploratória, de acordo com a concepção de seus objetivos e está fundamentada por Gil (2008):

> As pesquisas exploratórias têm como principal finalidade desenvolver, esclarecer e modificar conceitos e ideias, tendo em vista a formulação de problemas mais precisos ou hipóteses pesquisáveis para estudos posteriores. De todos os tipos de pesquisa, estas são as que apresentam menor rigidez no planejamento. Habitualmente envolvem levantamento bibliográfico e documental, entrevistas não padronizadas e estudos de caso. Procedimentos de amostragem e técnicas quantitativas de coleta de dados não são costumeiramente aplicados nestas pesquisas. (GIL, 2008, p.27).

O delineamento da pesquisa no que se refere a procedimentos técnicos, foi realizado inicialmente uma pesquisa bibliográfica para abordar um apanhado geral sobre dados importantes relacionados com o tema e que norteiam o entendimento sobre a pesquisa. Foi realizado um levantamento de dados junto aos 27<sup>2</sup> PEBs-Informática do município de Uberaba, para identificar quais os Softwares Educativos mais utilizados por eles em aulas informática na educação infantil e fundamental I (1º ao 5º anos), a percepção dos PEBs-Informática, sobre os Softwares Educativos e a percepção quanto à reação dos alunos sobre esses softwares. Foi disponibilizado para os professores em formulário online, elaborado com auxílio da ferramenta de formulários online da Google (Apêndice F).

Após a apuração dos dados levantados na pesquisa, foram escolhidos os Softwares Educativos mais utilizados pelos PEBs-Informática, nos Laboratório de Informática Linux 5.0 e Laboratório Positivo com Mesas Pedagógicas. O próximo passo da pesquisa foi aplicação do Método de Inspeção Semiótica (MIS), que segundo Prates e Barbosa (2007) examina a metacomunicação entre designer e usuário do sistema para identificar pontos de rupturas de comunicação e gerar a reconstrução da comunicação entre usuários e sistema. Após a aplicação de MIS e de posse dos resultados apresentados pela Inspeção, foi feita uma análise detalhada desses resultados e análise dos resultados obtidos na pesquisa com os PEBs-Informática.

A apresentação do estudo foi organizada e apresentada em 3 capítulos além da Introdução e Conclusão. No Capítulo I: **Pressupostos Teóricos de Informática na Educação** foram abordados conceitos teóricos sobre Políticas Públicas de Informática na Educação, enfatizando a trajetória de implantação de Informática nas escolas e na adoção de SEs. Em

 $\overline{a}$ 

<sup>2</sup> A rede Municipal de Uberaba, atualmente conta 28 professores no cargo de PEB-Informática. No entanto foram abordados somente 27 professores, pois a pesquisadora deste trabalho também atua com PEB-Informática e optou por não participar da pesquisa, para ser imparcial quanto ao resultado.

seguida, foram destacados os objetivos, finalidades e tipos destes *softwares*. Foi feita uma abordagem sobre avaliações de IHC, foi levantado conteúdo sobre Semiótica e Engenharia Semiótica (EngSem) e a apresentação de alguns trabalhos relacionados ao tema.

O Capítulo II: **Pressupostos Metodológicos** apresentou, detalhadamente, a trajetória metodológica e critérios de análises utilizado para coleta de dados dos SEs utilizados nas escolas municipais de Uberaba e detalhando como foi feita a aplicação do MIS para inspeção das interfaces.

E no Capítulo III: **Discussão dos resultados** foi realizada análise sobre os resultados apresentados pela aplicação do método MIS, apontando os principais problemas de ruptura de comunicação apresentados pelos s*oftwares* investigados e a análise dos resultados das informações colhidas junto aos PEBs-informática.

# <span id="page-22-0"></span>**2 PRESSUPOSTOS TEÓRICOS DE INFORMÁTICA NA EDUCAÇÃO**

Eu acho que produtos excelentes devem mesclar dois pontos de vista: o ponto de vista da tecnologia e o ponto de vista dos clientes. Você precisa dos dois.

(Steve Jobs, 1989)

A proposta deste capítulo foi traçar um breve histórico da informática na educação com o objetivo de buscar a aplicação do computador como ferramenta pedagógica desde seu início até o modelo que é utilizado nas escolas municipais de Uberaba. Foram abordados conceitos sobre Softwares Educativos para melhor entendimento de sua utilização nas escolas e verificar se eles cumprem o papel da proposta de softwares educativos. Os métodos de avaliação de sistemas, Semiótica e Engenharia Semiótica foram abordados, pois esses conceitos são importantes para o entendimento e aplicação da metodologia da pesquisa, e finalizando o primeiro capítulo foram apresentados alguns trabalhos que utilizam a inspeção com MIS em diferentes domínios

#### <span id="page-22-1"></span>**2.1 Políticas Públicas de Informática na Educação**

A relação da Educação com SEs tem raízes na década de 1970. Segundo Valente (1999), umas das primeiras experiências realizadas com a Informática na Educação foi realizada pela Universidade Federal de São Carlos (UFSCAR), em 1971, com um seminário sobre uso de computadores no ensino de Física. O seminário foi ministrado por especialistas da Universidade americana Dartmouth. Ainda em 1971, foi realizada, no Rio de Janeiro, a I Conferência Nacional de Tecnologia na Educação Aplicada ao Ensino Superior. Nesta conferência, foi possível a realização da primeira experiência de Interconexão entre Universidades com testes realizados entres pesquisadores das universidades de São Paulo e do Rio de Janeiro. Posteriormente, nos anos de 1973 e 1974, as universidades públicas do Rio de Janeiro, entre elas a Universidade Federal do Rio de Janeiro (UFRJ) e, também, a Universidade do Rio Grande do Sul (UFRGS) realizaram as primeiras experiências de utilização de *softwares* de simulação para ensino de Química e Física.

Em 1974, aconteceu na Universidade de Campinas (UNICAMP) trabalho de iniciação científica, desenvolvido por Valente (1999) com auxílio de alunos. Esse trabalho consistia em *software*, com o desempenho: *Computer Aided Instruction*<sup>3</sup> (CAI) implementado na

 $\overline{a}$ 

<sup>3</sup> Termo do inglês que pode ser entendido em português como "Assistido por computador".

linguagem *BASIC<sup>4</sup> .* O *software* foi utilizado por alunos do Mestrado em Ensino de Ciências e Matemática para ensino de programação em *BASIC*. Em 1975, pesquisadores da UNICAMP receberam Seymour Papert e Marvin Minsky, precursores no desenvolvimento da linguagem *LOGO*<sup>5</sup> . Após a visita, foi realizado um novo intercâmbio para que pesquisadores brasileiros pudessem visitar o *MEDIA-Lab* do Instituto de Tecnologia de Massachusetts (MIT/USA) e observar o trabalho desenvolvido com uso da linguagem *LOGO*. Esse intercâmbio permitiu a criação de equipes multidisciplinares formadas por especialistas em Computação, Linguística e Psicologia, dando início às pesquisas sobre uso de computadores na Educação, apoiados pela linguagem *LOGO*. Após 1977, os mestrandos em Computação começaram a desenvolver estudo com crianças na Programação da linguagem *LOGO*, que, posteriormente, passou a ser desenvolvido com crianças de escolas públicas que apresentavam distúrbios e dificuldades de aprendizagem.

Após essas primeiras experiências da Informática na Educação desenvolvida pelas universidades, o governo brasileiro, por meio do Ministério da Educação (MEC), começou a desenvolver ações para utilização de computadores e tecnologias na Educação. Isso pôde ser observado no Plano Nacional de Desenvolvimento (II PND - 1975/1979). O Plano contava com um capítulo de "Política Cientifica e Tecnológica" no qual foi criado o Conselho Nacional de Pesquisa (CNPq) e entre as indicações estava à aplicação de tecnologias na Área de Educação:

> Em educação, atualizar o conhecimento científico e técnico ministrado nos diferentes níveis de ensino, pela revisão dos textos didáticos e técnicos e pela expansão seletiva da pós-graduação. Ao mesmo tempo, manter-se em dia com os progressos na tecnologia educacional (pelo uso de sistemas de computação e outros avanços desse tipo), além de testar a viabilidade de aplicação no Brasil, das mais avançadas técnicas de telecomunicações na transmissão de programas educacionais a grandes massas. (BRASIL, 1979, p.112).

O mesmo interesse em buscar tecnologias para a Educação pôde ser observado no Plano Setorial de Educação e Cultura (III PSEC - 1980/1985):

 $\overline{a}$ 

<sup>4</sup> Trata-se do acrônimo para *Beginnner's All-purpose Symbolic Instruction Code.* Em Português, pode-se dizer: Código de Instruções Simbólicas de Uso Geral para Principiantes. É uma linguagem de programação que foi criada para uso didático, em 1964, no *Dartmouth College,* pelos professores George Kemeny e Thomas Eugene Kurtz. Disponível em: <http://www.hardware.com.br/termos/basic>. Acesso em 01 jun. 2017.

<sup>5</sup> A linguagem *LOGO* foi criada no final da década de 1960. Papert, que foi um dos criadores, trabalhou com Piaget e foi influenciado pelas teorias do Construtivismo. A proposta da linguagem era colocar a criança para comandar um robô ou uma representação de robô na tela do computador.

Quanto às aplicações tecnológicas à educação, constituem elas alternativa importante para a concretização dos objetivos de um sistema educacional inspirado nos princípios de educação permanente e no desenvolvimento sócio-político-econômico. A aplicação das tecnologias deve buscar melhor atendimento educacional, do ponto de vista quantitativo e qualitativo. As tecnologias somente serão efetivas se aplicadas de modo que contribuam para o aperfeiçoamento das diversas formas de se realizar a educação, atendendo a todos, em todos os momentos (BRASIL, 1980, p. 23).

Nos anos que se seguiram, na década de 1980, a responsabilidade pelas ações de Informática ficou a cargo da Secretaria Especial de Informática (SEI), criada para coordenar e executar as Políticas Nacionais de Informática, que, neste mesmo período, iniciou os estudos para aplicação da Informática na Educação. Com isso, o uso do computador na Educação deixou de ser exclusivo das universidades, passando a ser de interesse das escolas públicas. As discussões tiveram início com a realização do I Seminário de Informática na Educação, em Brasília, no ano de 1981, integrando especialistas nacionais e internacionais, envolvidos com o processo educacional. Segundo Moraes (1997), dentre as recomendações propostas, como resultado das discussões do seminário, estavam: a importância das atividades de Informática, estar balizados por valores socioculturais, sócio-políticos e pedagógicos, de acordo com a realidade brasileira e o reconhecimento do computador como ampliador das funções do professor e não como substituição deste. Esse seminário deu também origem às primeiras ideias de implantação de projetos-piloto em universidades, plantando as primeiras sementes para o desenvolvimento do Projeto EDUCOM, que se concretizou no ano de 1983.

No ano seguinte, em 1982, o MEC, a SEI e o CNPq promoveram o II Seminário Nacional de Informática Educativa, em Salvador. O objetivo era coletar subsídios para a criação de projetos-pilotos baseados em reflexões de especialistas de Educação, Psicologia, Informática e Sociologia. Moraes (1997) ressalta que, entre as recomendações estava a ideia de que o computador deveria se sujeitar aos fins educacionais e não determinar os fins educacionais. Isto, reforçando as ideias discutidas no I Seminário de que o computador servisse de auxílio no processo educacional, a fim de contribuir para o desenvolvimento intelectual do aluno. Além dessas recomendações, foi proposta que a aplicação da Informática na Educação atendesse a todos os graus e modalidades de ensino e não apenas ao 2º grau, assim chamado na época, conforme proposta inicial do Governo Federal.

Desses encontros surgiram as primeiras propostas para o desenvolvimento de projetospilotos e a criação da Comissão Especial de Informática na Educação (CE/IE), responsável por desenvolver discussões para a implantação dos computadores nas escolas. Essas

discussões também deram origem ao primeiro projeto de Informática na Educação, o EDUCOM, que contou com a implantação de centros-pilotos instalados em instituições públicas de Ensino Superior – Universidade Estadual de Campinas (UNICAMP), Universidade Federal de Pernambuco (UFPE), Universidade Federal de Minas Gerais (UFMG), Universidade Federal do Rio de Janeiro (UFRJ), Universidade Federal do Rio Grande do Sul (UFRGS). O Projeto EDUCOM tinha como objetivo principal a informatização da sociedade brasileira. De acordo com Moraes (1997), em 1982, o MEC criou o Centro de Informática na Educação (CENIFOR) com objetivo de executar, coordenar e supervisionar o projeto EDUCOM e, posteriormente, assumiu a responsabilidade do processo de informatização da Educação.

Em 1985, com o fim do período de governo militar, aconteceram mudanças importantes no processo administrativo federal. Nesse período, o MEC e a Fundação Centro Brasileiro de TV Educativa (FUNTEVÊ), responsáveis pelo CENIFOR, indicou a desativação do projeto EDUCOM, alegando que havia desinteresse pela pesquisa. Essas alterações levaram o Projeto EDUCOM a passar por diversas dificuldades de ordem financeira. No entanto, mesmo com tantas dificuldades enfrentadas pelo projeto desde sua criação, o relatório final divulgado apontava que os centros-pilotos conseguiam desenvolver atividades de sua proposta original e o documento ainda fazia recomendações de que o projeto tivesse continuidade e maior apoio técnico, financeiro e incentivo à pesquisa (MORAES, 1997).

Até este ano de 1985, analisando a trajetória da informática educativa, foi possível observar a pouca ou quase ausência de ações relacionadas a SE. A preocupação se concentrou na informatização e no uso do computador de maneira geral. As principais ações adotadas para a inclusão da Informática na educação foram:

- 1970 Primeiras experiências de Informática na Educação no ensino de Física, na UFSCAR;
- $\checkmark$  1975- UNICAMP recebe pesquisadores americanos projeto LOGO;
- 1979 II PND 1975/1979 indicaram a aplicação de tecnologias na Área de Educação;
- $\checkmark$  1980 III PSEC 1980/1985 recomendou que aplicação das tecnologias deve buscar melhor atendimento educacional;
- 1981 e 1982 I Seminário de Informática na Educação em Brasília e II Seminário Nacional de Informática Educativa em Salvador;
- $\checkmark$  1983 Projeto EDUCOM, centros-pilotos em Universidades Federais;
- 1985– Fim do período de Governo Militar, desativação do Projeto EDUCOM.

Em 1986, iniciou novo ciclo na Informática educativa com o Comitê-Assessor de Informática na Educação (CAIE/MEC), que propôs a aprovação do Programa de Ação Imediata em Informática na Educação de 1º e 2º graus, com objetivo de criar infraestrutura para Secretarias Estaduais, capacitar professores, incentivar a produção de *softwares* e apoiar a pesquisa nas universidades brasileiras. Os centros passam a receber novos investimentos em recursos e novas ações começaram a acontecer, como o 1º Concurso Nacional de *Software* Educativo, a implantação do projeto FOMAR com criação de cursos de especialização em informática na Educação realizados na UNICAMP e a Jornada de Trabalho de Informática na Educação realizada em Florianópolis, no final de 1987. Como fruto dessas ações em 1988, começou a implantação dos Centros de Informática Educativa (CIEDs), locais de aprendizagem formados por equipes interdisciplinares de técnicos, professores e especialistas que faziam uso de programas computacionais para atender professores e alunos de diversos níveis de Educação Especial e a comunidade como um todo. Estes CIEDs foram centros irradiadores multiplicadores de Informática e tecnologias para escolas e tiveram grande participação na preparação da sociedade brasileira rumo à informatização (MORAES, 1997).

Para Moraes (1997), todas as ações e iniciativas desenvolvidas até este momento contribuíram para base sólida, porém havia a necessidade de criação de Políticas para Informática Educativa. Atendendo essa necessidade, em 1989, foi lançado o Programa Nacional de Informática na Educação (PRONINFE) que tinha com principal objetivo o desenvolvimento da informática educativa no Brasil. O programa propunha o apoio ao desenvolvimento e utilização de Informática em todos os níveis escolares, incentivo à criação de vários centros de Informática bem com apoio e suporte, capacitação continuada dos professores e integração de pesquisas. Em relação aos SEs, o documento apontava que:

> De modo geral, na área de produção de software, o PRONINFE estabelecia como uma de suas diretrizes a criação de equipes interdisciplinares de produção e avaliação de programas educativos computacionais, devidamente qualificados para análise de questões sociológicas, psicopedagógicas e epistemológicas. Recomendava, também, a produção de sistemas do tipo ferramenta, a aquisição de softwares educativos por parte dos órgãos públicos, mas devidamente avaliados por grupos de pesquisa com experiência comprovada na área de produção e/ou avaliação de programas computacionais. Propunha incentivos à produção e introdução no mercado educacional de software educativo de qualidade proveniente de grupos de pesquisa de reconhecida competência, no sentido de gerar padrões de qualidade, além da criação de catálogos, banco de dados e glossários para disseminação de informações e consultas na área. (Moraes, 1997 p.19).

Em 1997, seguindo a linha de programas anteriores, o MEC apresentou o Programa Nacional de Informática na Educação (PROINFO), que se encontra em vigor. O PROINFO tem como objetivo a melhora da qualidade do processo de ensino-aprendizagem, a incorporação e adequação de tecnologias da informação nas escolas, possibilitando um ambiente cognitivo e priorizando a Educação voltada para o desenvolvimento científico, no qual a informação tem papel estratégico. Para Moraes (1997), o PROINFO, desde seu lançamento, apresentou metas ambiciosas prevendo a formação de 25 mil professores, atendimento a 6.5 milhões de alunos e um investimento para operacionalizar as metas com a compra de 100 mil computadores.

No ano de 2006, o MEC lançou, por meio de pregão eletrônico, os editais: nº: 37/2006 e nº 38/2006 para aquisição de *Kits de DVD<sup>6</sup>* Escola e aquisição de 75.800 computadores. Segundo Cavalcante (2015, p.14), foi a explosão dos chamados "*softwares* de caixinhas". Estes eram compostos por coleção de livros didáticos gravados em *CDs*<sup>7</sup> , além de jogos com conceitos básicos de Português e Matemática. Muitos desses *CDs* foram guardados, nem se quer tendo suas embalagens violadas por mais de 10 anos, nas escolas.

Em 2008, por meio do Decreto 6424, o governo lançou o PBLE (Projeto Banda Larga nas Escolas) que previa a instalação de infraestrutura de rede para conexão à *internet* de todas as escolas públicas de nível Fundamental e Médio, além de Pólos de apoio à formação de professores. Ainda no ano de 2008, por meio do pregão 83/2008, foi definida a configuração mínima para laboratórios de informática do PROINFO. Segundo informação do portal do MEC, o laboratório deveria seguir a seguintes configurações:

#### *Hardware***:**

- Servidor Multimídia: 1*CPU*<sup>8</sup> , monitor, 1estabilizador, 1teclado, 1 *mouse*, 1 fone de ouvido com microfone, 1 *Webcam;*
- Solução Multiterminal: 7 *CPU*'s com 15 Terminais de acesso, 15 monitores *LCD*<sup>9</sup> ,7 estabilizadores,

5 *mouses*, 15 teclados, 15 fones de ouvido com microfone;

 Estação de Trabalho (equipe pedagógica, biblioteca ou sala dos professores): Solução Multiterminal com 2 Terminais de Acesso, 1 *CPU* com *smartcard,* 2 monitores *LCD*, 1estabilizador, 2 teclados, 2 *mouses*, 2 fones de ouvido com microfone;

 $\overline{a}$ 

<sup>6</sup> Digital Versatile Disc.

<sup>7</sup> Compact Disc Read-Only Memory

<sup>8</sup> Central Processing Unit

**<sup>9</sup>** Liquid Crystal Display

- Impressora *Laser* com estabilizador;
- Roteador *Wireless*.

#### **Software:**

- *Linux* Educacional 3.0;
- *Gcompris* em Português com áudio em Português;
- Instalação dos Carimbos do *Tux Paint*;
- Atualização do *BROffice<sup>10</sup>* para versão 3.1;
- Atualização do *Firefox* para versão 3;
- Instalação de aplicativos (*Kmag,* Painel educativo, *Iskscape, Kina, Planner, GeoGebra* entre outro);
- Atualização do *Wine* para versão 1.0;
- Suporte a *Webcam (XawTV*);
- Suporte a *Bluetooth*;
- $\checkmark$  Manuais do *KDE*<sup>11</sup> em Português;
- $\checkmark$  Configuração de compartilhamento do Samba 100% pelo modo gráfico;
- $\checkmark$  Conteúdos Educacionais (MEC).

Além dos laboratórios de Informática com a configuração do *Linux* Educacional, o MEC aprovou, em 2008, a utilização de Mesas Educacionais Alfabeto 4.0 4.0, que passaram a integrar o Plano de Desenvolvimento da Educação. As mesas são compostas por módulos eletrônicos com sensores e a utilização de *softwares* interativos. Segundo Nascimento (2015), o conjunto da mesa Educacional Alfabeto 4.0 4.0 contém:

#### **Hardware:**

 $\overline{a}$ 

- $\checkmark$  Pentium III 500Mhz (mínimo), Pentium IV 1200Mhz (recomendado);
- $\checkmark$  128MB RAM (mínimo), 256 MB RAM (recomendado);
- $\checkmark$  700 MB de espaço livre em disco;
- Unidade de CD-ROM;
- Placa de som compatível com *Windows;*
- Uma porta *USB* Livre;

<sup>&</sup>lt;sup>10</sup> O **BrOffice** incluía seis aplicativos: um processador de textos (o Writer), uma planilha eletrônica de cálculos (o Calc), um editor de apresentações (o Impress), um editor de desenhos vetoriais (o Draw), um gerenciador de banco de dados (o Base) e um editor de fórmulas científicas e matemáticas (o Math). Acessível em:  $\langle$ https://www.google.com.br/search?q=O+OUE+significa+broffice.org&rlz=1C1OPRB\_enBR518BR518&oq= O+QUE+significa+broffice.org&aqs=chrome..69i57.5835j0j4&sourceid=chrome&ie=UTF-8>. Acesso em 03 jun. 2017.

<sup>11</sup> **KDE** é uma comunidade internacional de software livre produzindo um conjunto de aplicativos multiplataforma projetados para funcionar em conjunto com sistemas GNU/Linux, FreeBSD, Solaris Microsoft Windows, e Apple Mac OS X. Disponível em:

<sup>&</sup>lt;O+QUE+significa+broffice.org&aqs=chrome..69i57.5835j0j4&sourceid=chrome&ie=UTF-

<sup>8#</sup>q=O+QUE+significa+KDE>. Acesso em: 03 jun. 2017.

- $\checkmark$  Microfone;
- Teclado e *mouse*;
- Módulo Eletrônico;
- $\checkmark$  02 conjuntos de cubos (01 amarelo e 01 vermelho) contendo 210 cubos no total, com letras, números e símbolos;
- $\checkmark$  Mesa adaptada;
- $\checkmark$  Três bancos.

#### **Software:**

- $\checkmark$  Microsoft Windows 98SE, 2000, XP
- $\checkmark$  Alfabeto 4.0 4.0;
- Série descobrindo a Matemática (Positivo);
- $\checkmark$  Zombinis resgate na montanha (Positivo);
- Enciclopédia e dicionário Kogan Howias;
- $\checkmark$  Super artista mágico (Disney);
- $\checkmark$  Multimídia sem segredo (Positivo);
- $\checkmark$  Oficina do escritor (Positivo);
- $\checkmark$  Supermercado usando a Matemática prática (Positivo);
- $\checkmark$  Play House (Disney);
- $\checkmark$  Winnie The Pooh Primeiros passos (Disney);
- $\checkmark$  Winnie The Pooh Maternal (Disney):
- $\checkmark$  Winnie The Pooh Jardim (Disney);
- $\checkmark$  Mickey Mouse Primeiro Passos (Disney);
- $\checkmark$  Mickey Mouse Maternal (Disney);
- $\checkmark$  Mickey Mouse Jardim (Disney).

Ao final dos anos 2000, foi lançado pelo Governo Federal, o Projeto Um Computador por Aluno (UCA), que tinha o objetivo de intensificar o uso do computador e das Tecnologias da Informação e Comunicação (TICs) nas escolas. O projeto aconteceu por meio da disponibilização de computadores portáteis para as escolas públicas, para que os alunos pudessem utilizar em pesquisas educacionais. Esse projeto deu origem, posteriormente, no ano de 2010, ao Programa Um Computador Por Aluno (PROUCA), que previa um registro de preços e a facilitação de linha de crédito junto ao Banco Nacional de Desenvolvimento (BNDES) para que estados e municípios pudessem comprar seus *laptops* educacionais com características que garantissem a segurança para uso dos alunos no ambiente escolar. E, no ano de 2011, de acordo com pregões eletrônicos nº 72/2011 e nº 81/2011, o Governo Federal, por meio das ações do PROINFO, promoveu a compra de solução integrada interativa de computador e projeção, Computador Interativo e Solução de Lousa Digital, além de *Tablets* educacionais que foram distribuídos aos professores de escolas do Ensino Médio. Os equipamentos possuíam tela de 7 ou 10 polegadas, bateria com duração de 6 horas, câmera, microfone e saída de vídeo. Havia conteúdos instalados como Portal do Professor, Domínio Público, *Khan Academy* e Coleção Educadores (BRASIL, 2016).

Todas as ações desenvolvidas pelo governo ao longo anos, contribuíram para disponibilização de tecnologias e computadores nas escolas. Essas tecnologias são utilizadas como apoio no processo de ensino aprendizagem, mas deve-se ter cautela ao considerar que todas as escolas públicas brasileiras estão informatizadas. Há um abismo enorme entre o computador e a maneira como é utilizado nos processos educacionais. Embora as Políticas Públicas tenham de fato contribuído para processo de informatização das escolas, ainda não há uma "receita" de como utilizar a tecnologia para atingir os objetivos e resultados esperados pela implantação das políticas.

### <span id="page-30-0"></span>**2.2 Software Educativo**

O *Software* pode ser considerado Educativo, segundo Jucá (2006), quando for utilizado adequadamente com propósito de ensino-aprendizagem. Os SEs possuem características particulares que os diferenciam dos demais *softwares,* como desenvolvimento embasado na teoria do aprendizado e capacidade de proporcionar processo de construção de conhecimento de maneira autônoma. Os SEs estão cada vez mais presentes no processo educacional estimulando o raciocínio lógico e o desenvolvimento de conhecimento de maneira autônoma.

O computador tornou-se acessível às escolas de educação básica, a partir de 2008, ocupando espaço importante como recurso para transmissão de informação sendo facilitador no processo de ensino aprendizagem. No entanto, para Silva e Gomes (2015), é importante que o professor seja capaz de classificar e avaliar os *softwares* antes de utilizá-los em sala de aula. Tendo em vista que o uso do computador não deve ser apenas como um repetidor de conceitos e ações; o uso computador, por intermédio de SEs, deve promover a interação dos alunos nas atividades desenvolvidas, promovendo a compreensão dos alunos sobre suas ações e facilitando o processo de aprendizagem.

Os SEs possuem modos de funcionamento aberto ou fechado. É considerado como aberto quando permite a variação de fluxos de interação e fechado quando possui uma

sequência de fluxos definidos. Silva e Gomes (2015) ainda classificam as categorias de SEs de acordo com o tipo de atividade:

- **Exercício e Prática**: composto por exercícios que devem ser respondidos podendo reagir conforme a resposta; este tipo de *software* é fechado, não oferecendo possibilidade de ir além do que programa permite, serve como mecanismo de confirmação para verificação de conceitos aprendidos ou decorados.
- **Micromundos**: ambiente que proporciona uma aprendizagem espontânea por meio de interações, favorecendo a experimentação por parte dos alunos; essa oportunidade de experimentação torna os sistemas de micromundos um ambiente útil para aprendizagem de conceitos científicos e tecnológicos. No entanto, mesmo sendo sistemas muito utilizados do ponto de vista de alguns especialistas, possuem limitação em relação à integração do ensino. A possibilidade de interação torna difícil a avaliação do professor, observando que cada aluno pode seguir um caminho distinto do outro dentro do micromundo.
- **Simuladores**: simulam a representação e as transformações de fenômenos humanos, biológicos, sociais, histórico, naturais e artificiais. Alguns dos pontos fortes dos simuladores estão relacionados com a possibilidade de realizar experimentos que seriam impossíveis de realizar sem auxilio do *software*, fenômenos que no ambiente real demoraria tempo ou demandaria espaço para acontecer. Os simuladores possuem limitações considerando que eles representam apenas parte da realidade e exige um conhecimento técnico por parte do professor para entender o modelo representado.
- **Jogos sérios**: visam objetivos educacionais, usando para isto entretenimento, prazer e diversão para atingir seus objetivos. Requer uma equipe multidisciplinar em sua concepção devido à complexidade de elaboração de jogos com a finalidade de aprendizado. São muito utilizados no Ensino Superior; permitem explorar diferentes tipos de aprendizagem, permite não apenas uma memorização bem como ganhar experiência e entendimento.
- **Autoria**: possibilita ao professor desenvolver momentos para os discentes e criar multimídias, contemplando assuntos de ensino em questão. Mostra-se um pouco complexo por exigir conhecimento técnico para construção desses ambientes.

Outros tipos de SEs que devem ser considerados, segundo Valente (1999), são:

 **Tutoriais**: disponibilizam informações organizadas de acordo com uma sequência pedagógica, segue uma de apresentação de conteúdos ou permite ao estudante

escolher determinada informação. Nesse tipo de *software*, as informações estão organizadas previamente, restringindo o aluno ao acesso a elas, tornando o computador apenas como máquina de ensinar, não promovendo a interação e o raciocínio lógico por parte do aluno.

 **Aplicativos**: são *softwares* criados para uma determinada aplicação e que podem ser agregados ao processo educacional. Essas aplicações como processadores de texto, editores de planilhas e editores de *slides* não dispõem de características que estimulem a interação e promovam o processo de ensino aprendizagem.

Valente (1999) atenta para a importância de entender o papel do computador na Educação. A ideia de facilidade que o computador proporcionou para sociedade como realizar pagamento em bancos *online*, pesquisar diversas informações na *internet* e até conversar com pessoas a longas distâncias, não deve ser empregada de maneira simplista quando se fala do uso do computador na Educação. O computador deve apoiar o processo de aprendizagem desenvolvendo as habilidades e o raciocínio lógico do aluno. Para isso é importante que os SEs tenham características que possam apoiar o processo de aprendizagem nesse sentido. Valente (1999) ainda ressalta que os *softwares* que se assemelham às práticas pedagógicas tradicionais são menos efetivos na promoção do processo de aprendizagem, em contrapartida, aqueles que propõem ao aluno a resolução de problemas cumprem melhor o seu papel no processo de ensino aprendizagem.

Ao falarmos de SE, não se pode deixar de salientar a importância da qualidade da interface e facilidade de uso disponibilizada pelo mesmo. Para Silva e Gomes (2015, p. 96), uma interface educativa deve possuir características adequadas para servir aos alunos e para facilitar o seu uso pelos professores. Alguns SEs, quando criados, parecem ter sido de forma inadequada, não tendo a preocupação com a interface e com a qualidade de IHC. Essas falhas na interface podem criar confusão aos alunos e professores, deixando de favorecer o processo de ensino aprendizagem. Nesse sentido, torna-se importante a avaliação dos SEs para que cada vez mais se produzam *softwares* de qualidade e que atendam à finalidade a qual se propõe (SILVA; GOMES, 2015).

#### <span id="page-32-0"></span>**2.3 Avaliação de Interfaces Homem Máquina (IHC)**

A IHC investiga e estuda *design* e interfaces de sistemas e analisa a dificuldade dos usuários ao interagirem com sistemas. Para Rocha (2003), IHC trata do *design*, avaliação e a implementação de sistemas computacionais. Esta área estuda a interface e o comportamento do usuário em relação aos sistemas computacionais.

Na década de 1970, quando foram criados os primeiros computadores, havia uma dificuldade muito grande por parte dos usuários, em entender como os sistemas computacionais funcionavam. Porém, com o rápido crescimento da utilização dos computadores e com a criação do computador pessoal (*Personal Computer* - *PC*), várias universidades e centros de pesquisas começaram a investir em estudos na área de sistemas computacionais (PRATES; BARBOSA, 2007).

Para Moran (1981), a interface é a parte do sistema computacional no qual o usuário entra em contato com o computador de forma física, perceptiva e conceitual. No inicio da década de 1980, foi criada a IHC. Neste período, a interação do usuário com o sistema passou a ser considerada parte de sistema computacional. Desde então, estudam-se técnicas diversas de interface com objetivo de descobrir melhores práticas de elaborar um ambiente, empregando imagens, textos e vários outros componentes de um sistema, de maneira que não venham a saturar ou até mesmo confundir o usuário (PRATES; BARBOSA, 2007).

Para Prates e Barbosa (2007), umas das preocupações ao se criar um sistema interativo é a qualidade de uso da interface que será estabelecida com o usuário. A usabilidade é uma das primeiras propriedades a ser considerada para avaliar a interface. Esta propriedade avalia a facilidade que o usuário encontra na utilização de um sistema computacional.

> A usabilidade diz respeito à capacidade de um produto ser usado por usuários específicos para atingir objetivos específicos com eficácia, eficiência e satisfação em um contexto específico de uso. Já a acessibilidade diz respeito à flexibilidade proporcionada para o acesso à informação e à interação, de maneira que usuários com diferentes necessidades possam acessar e usar esses sistemas (FERLIN et. al., 2008, p. 771).

Segundo Nielsen (2001), para fazer a avaliação da usabilidade de um sistema computacional, deve-se considerar alguns fatores conforme descritos a seguir:

- **Facilidade de aprendizado** o sistema deve ser de fácil aprendizado e apresentar boa navegabilidade para que o usuário possa realizar suas tarefas com facilidade;
- **Eficiência de uso e produtividade** o sistema deve ser rápido ao processar uma solicitação e mostrar o resultado ao usuário;
- **Taxa de erros** o sistema não deve surpreender o usuário com mensagens de erros. É indispensável seu funcionamento correto;
- **Facilidade de Memorização** ao ficar determinado tempo sem interagir com o sistema, o usuário deve conseguir assimilar e executar as tarefas sem maiores dificuldade, não sendo necessário reaprender como interagir com o sistema;
- **Satisfação do usuário** o usuário deve se sentir satisfeito, confortável e seguro ao utilizar o sistema;
- **Consistência** ações iguais dentro do sistema devem acarretar a resultados iguais, usar gráficos, cores e fontes padronizados;
- **Flexibilidade** o sistema deve adaptar o contexto ao usuário, deve ser capaz de realizar a mesma tarefa de diferentes maneiras e deve ser capaz de se adequar à característica de cada usuário.

Prates e Barbosa (2003) apontam a importância sobre avaliação de interface como uma necessidade para analisar a qualidade de uso de um *software*. Dentre os objetivos da realização da avaliação de sistemas interativos deve-se destacar:

- $\checkmark$  A identificação das necessidades do usuário;
- $\checkmark$  A verificação do entendimento dos projetistas sobre as necessidades dos usuários;
- $\checkmark$  A identificação de problemas com interação e interface;
- $\checkmark$  A investigação sobre como a interface afeta a forma de trabalhar dos usuários;
- $\checkmark$  A mensuração de informações de usabilidade.

Existem diversos tipos de avaliação de interface disponíveis, dentre eles aponta-se analítica e a heurística. Prates e Barbosa (2003) destacam a Avaliação Analítica que busca problemas de usabilidade em interfaces, analisa problemas encontrados e realiza indicações para melhoria da usabilidade do *software*. Nesse tipo de avaliação existem três pontos importantes que se deve levar em consideração: o domínio para diferenciar o que os usuários querem e o que eles realmente precisam; o conhecimento dos *softwares* para que o avaliador seja capaz de analisar aspectos importantes da interface e a experiência do avaliador em realizar esse tipo de avaliação.

A Avaliação Heurística é uma avaliação bem conhecida do IHC. Esse tipo de avaliação busca identificar problemas de usabilidade baseado no conjunto de Heurísticas de Nielsen (1994) e deve ser realizado por mais de um avaliador especialista. A avaliação consiste em 3 passos: a avaliação individual de cada especialista que julga a conformidade de acordo com as Heurísticas de Usabilidade, anota problemas e sua localização, julga a gravidade dos problemas e emite um relatório individual; a consolidação das avaliações dos especialistas gerando um relatório final e a seleção dos problemas que devem ser corrigidos.

Outra maneira de se analisar e avaliar interfaces de *softwares*, é a utilização de métodos baseados em EngSem. Segundo Reis (2012), os métodos da EngSem, são relativamente novos no IHC, considerando que o primeiro modelo proposto foi o Método de Inspeção Semiótica (MIS), em 2006. A partir do MIS outros métodos de EngSem como o

Método de Inspeção Semiótica e Intermediário (MISI) e Método de Avaliação de Comunicabilidade (MAC), foram elaborados. Esses métodos buscam atender a necessidade de avaliação da propriedade de comunicabilidade, que é a propriedade que identifica com que eficiência a interface transmite a interação aos usuários. Os métodos baseados em EngSem, são baseados em teorias e tem ganhado notoriedade, por permitir explicar eventos associados ao sentimento do usuário em relação ao sistema. Nesse sentido esses métodos têm permitido a análise de interfaces de *softwares* mais humanizadas e menos mecânica, procurando a aproximação da interface com o sentimento do usuário.

### <span id="page-35-0"></span>**2.4 Semiótica e Engenharia Semiótica**

Semiótica estuda a produção de sentidos em diferentes códigos e linguagens, vai além de estudos das linguagens oral e escrita. A linguagem é uma maneira particular de produzir sentido e significação para diversos tipos de comunicação, dependendo do contexto e da cultura. Nesse sentido, a Semiótica é a teoria que tem por objetivo estudar os signos, que pode ser entendido como qualquer coisa que tenha um significado para alguém, como por exemplo, as primeiras escritas rudimentares ou um código de programação de computador (FERRARA, 1986).

Um semáforo, como será mostrado na **Figura 1**, é uma representação clara de um signo, que pode ser compreendido pela maioria das pessoas. Caso a luz vermelha do semáforo esteja ativa, entende-se que deve parar e esperar e, caso a luz verde do semáforo esteja ativa entende-se que deve seguir.

**Figura 1** - Representação de Semáforos.

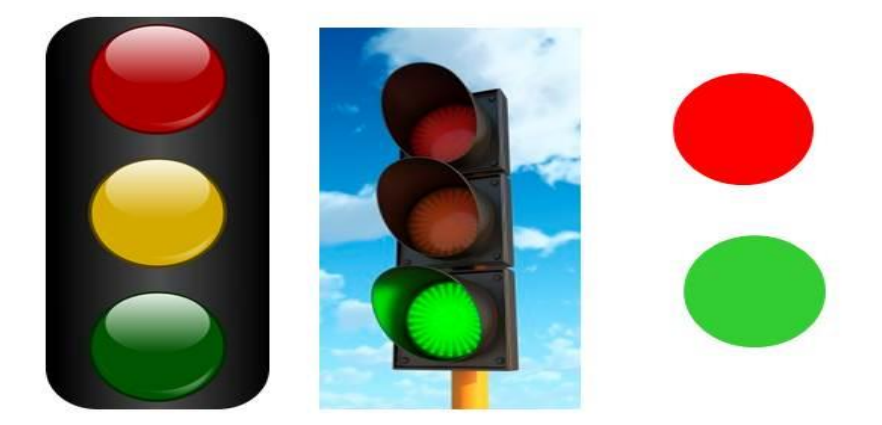

**Fonte -** Elaborada pela autora.
Outro exemplo de signos pode ser observado na **Figura 2**, quando um usuário de computador está navegando pelas janelas do sistema operacional *Windows* e suas aplicações, ao visualizar o signo no canto superior direito da janela representado por um x, automaticamente o usuário associa a representação da imagem com ação de fechar uma janela ou encerrar uma atividade.

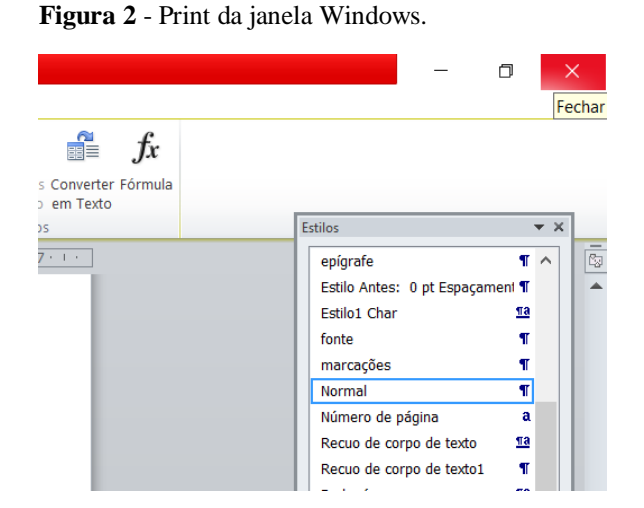

**Fonte -** Elaborada pela autora.

Segundo Braga (1980), Peirce<sup>12</sup> foi o responsável por elaborar os primeiros fundamentos em relação à semiótica e considera os signos como um fator mediador entre o homem e o mundo. Nesse sentido, o homem entende o mundo porque, de alguma maneira, o representa através dos signos e o interpreta. Sendo assim a Semiótica é importante para comunicação e para entendimento da produção de sentidos.

Baseado nessas teorias de Semiótica, a Engenharia Semiótica (EngSem) estuda a Interação Humano Computador (IHC) que, segundo Prates e Barbosa (2007), tem por objetivo analisar e entender elementos referentes ao design do sistema. A EngSem é fundamentada no conceito de signos e analisa a comunicação e interpretação promovida por esses signos. Os signos são interpretados pelos utilizadores de sistemas computacionais que atribuem significado a eles, associando com algo de sua realidade habitual, seu conhecimento e cultura.

A interpretação é parte importante da comunicação, pois permite aos utilizadores explorar os signos e criar um sistema de significação mais variado, utilizando-se da

 $\overline{a}$ 

<sup>12</sup> Charles Sanders Peirce, filósofo, pedagogista, cientista, linguista e matemático americano. Seus trabalhos apresentam importantes contribuições à Lógica, Matemática, Filosofia e, principalmente à Semiótica.

associação de ideias, gerando um processo de semiose<sup>13</sup> ilimitada. A interpretação nos permite associar funções às representações em sistemas de *softwares* e assim nos permite estabelecer a comunicação com o sistema (PRATES; BARBOSA, 2007).

*Softwares* com qualidade de interface em IHC devem proporcionar interação de maneira que seja entendida perfeitamente pelo usuário, isso ocorre quando não há rupturas na comunicação entre usuário e sistema. As rupturas de comunicação acontecem quando o signo deixa de representar algum significado para seu interpretante, na perspectiva da EngSem, a ruptura da comunicação acontece quando a significação passada pelo designer através dos signos no sistema não é entendida pelo usuário ou quando o usuário atribui significação ao símbolo diferente da intenção passada pelo designer.

Um exemplo claro de atribuição de significação aos signos pode ser observado na **Figura 3**, à imagem é uma obra de arte conhecida "O grito" de *Edvard Munch* de 1983. Ao observar o quadro, podem ser atribuídos diversos significados e interpretação a ele por seus observadores. No entanto um registro no diário do artista relata um episódio em que ele passeava em *Oslo* com dois amigos, e ao passar por uma ponte sentiu uma crise de ansiedade. A pintura foi representada por *Munch* para expressar a angústia que sentiu naquele momento.

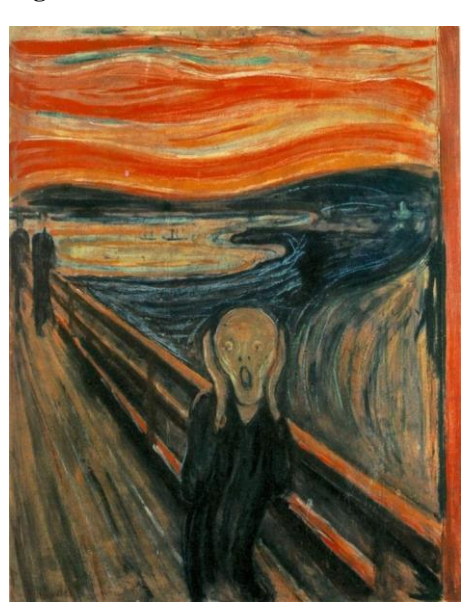

**Figura 3 -** "O Grito" - *Edvard Munch*

**Fonte -** Saber Cultural

 $\overline{a}$ 

<sup>&</sup>lt;sup>13</sup> Na Semiologia ou na Semiótica, a produção de significados, que procura relacionar a linguagem com outros sistemas de signos de natureza humana ou não: O processo de criação é um processo de **semiose** ilimitada. Este termo foi criado por Charles Sanders Peirce (1839-1914).

Na EngSem existem métodos de inspeção e avaliação para evitar possíveis rupturas de comunicação do sistema e ajudar a melhorar a interface, o MIS e o Método de MAC são alguns exemplos. Para Prates e Barbosa (2007), esses métodos são qualitativos e podem ser utilizados para identificar potenciais rupturas de comunicação do sistema e na observação do usuário durante a utilização do sistema. O método MIS será abordado detalhadamente no capítulo sobre Pressupostos Metodológicos, pois este método foi utilizado na realização da presente pesquisa.

#### **2.5 Trabalhos Relacionados**

 $\overline{a}$ 

Os métodos baseados em EngSem, tem sido utilizado para análise e avaliação de *softwares* em diversos domínios. Em seu trabalho, Prates e Barbosa (2007) propõem a aplicação do método MIS, no sistema *Student Life* 3.0, para análise dos pontos de ruptura da comunicação no sistema. Com a análise feita no *Student Life* 3.0, foi observado após a inspeção, que o software apresenta informações claras de metacomunicação (qual usuário se destina, o que o usuário quer ou precisa fazer, para que usuário gostaria de utilizar o *software*), porém apresenta algumas inconsistências nos signos estáticos que poderia ser melhoradas no *software,* para facilitar a utilização do sistema pelos usuários impedindo que eles se sentissem perdidos ao realizar tarefas complexas, como agendamento do calendário. Outra inconsistência mencionada está relacionada com signos dinâmicos que durante a realização de determinadas tarefas, como adicionar disciplinas ou adicionar lembretes, não fica claro para o usuário se a tarefa foi realmente realizada. A partir das informações coletadas na aplicação do MIS, é proposto a aplicação no mesmo sistema do Método de Avaliação de Comunicabilidade (MAC), que é diferente do MIS, pois envolve usuários no processo de avaliação do sistema. Após reunir informações dos dois métodos de inspeção e analisar os resultados é proposto o *redesign*<sup>14</sup> dos pontos do sistema com ruptura de comunicação. Esse *redesign* é feito utilizando uma linguagem para modelagem de interação baseada em EngSem a *Modeling Language for Interaction as Conversation* (MoLIC)<sup>15</sup>.

Em estudo de caso para o domínio Educacional, Oliveira, Luz e Prates (2008) propõem a criação de um Método de Inspeção Semiótica Intermediário (MISI) para a realização de análise do ponto de vista do professor. Mesmo que ele não seja o usuário final, ainda é usuário de *software* de forma indireta. Esse método foi proposto com combinação de

<sup>&</sup>lt;sup>14</sup> Processo de reestruturação ou remodelagem de softwares, fazendo alterações e melhoramentos em aspectos técnicos e funcionais, com objetivo de otimização. Do ponte de vista da Engenharia Semiótica o *redesign* , busca uma melhoria na comunicação da interface com usuário.

<sup>15</sup> Linguagem para modelagem da interação humano-computador como uma conversa.

passos do método MIS e Método de Entrevista Semi-estruturado (MEDS), permitindo a identificação de critérios relevantes para análise do SE e análise da visão do professor. Após todo detalhamento do método, é mostrada a aplicação deste em estudo de caso no SE *VCalc*. Os dados coletados e analisados na pesquisa de Oliveira, Luz e Prates (2008), permitiram identificar problemas de comunicabilidade, dentre eles as expectativas sobres os signos estáticos e dinâmicos que não correspondiam a sua funcionalidade. A combinação dos métodos MIS e MEDS, permitem ao MISI criar uma cooperação entres os especialistas de EngSem e especialista do domínio Educacional.

O MIS foi utilizado por Corrêa et .al (2012), para análise de recursos sonoros em jogos digitais, considerando o perfil de usuários com deficiência auditiva. O método foi aplicado a fim de analisar se os sinais sonoros dos jogos tinham um correspondente visual como textos ou imagem, que pudessem estabelecer a comunicação com os deficientes visuais. O MIS foi aplicado a um jogo FPS (tiro em primeira pessoa), que é um gênero de jogo centrado no combate com armas, no qual o ponto de vista do protagonista deste jogo é visualização central. Após a realização de pesquisa a esses modelos de jogo, o público com deficiência auditiva mostrou maior índice de rejeição, por se tratar de jogos que possuem muitas informações auditivas. O jogo escolhido foi o *Hal-Life*2, e após a aplicação MIS foi possível observar que, alguns dos sinais sonoros têm equivalência textual, porém algumas rupturas de comunicação relacionadas a problemas de acessibilidade foram identificadas. Entre as rupturas estão mudanças sutis quase imperceptíveis no cenário do jogo em determinas ações (quando se aproxima um inimigo), e que são totalmente perceptíveis através dos signos sonoros. Neste caso, a aplicação do MIS se mostrou muito útil para identificação de problemas relacionados a acessibilidade.

Para Reis (2012) o MIS visa a identificação de possíveis rupturas de comunicação do sistema com o usuário e esta inspeção faz uma análise detalhada da metamensagem enviada pelo projetista do sistema ao usuário. Estudo realizado por Reis (2012) aponta os domínios de aplicação do método MIS, conforme **Figura 4**.

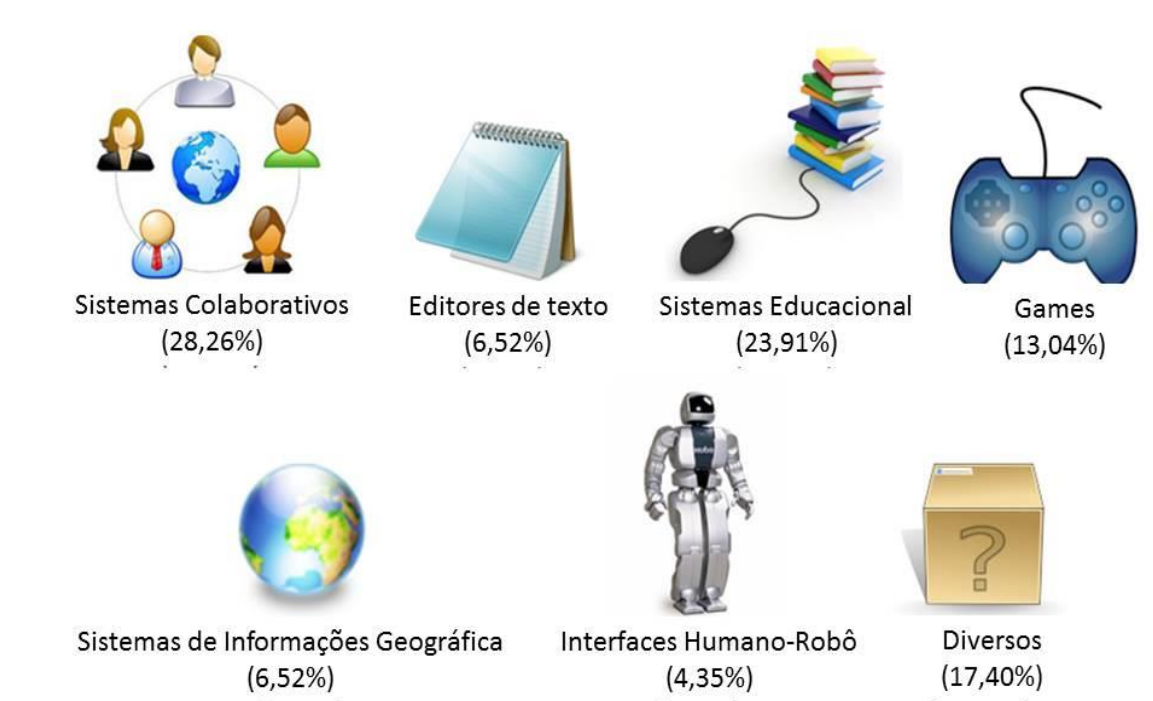

**Figura 4** - Domínio de Aplicação do Método de Inspeção Semiótica (MIS)

**Fonte** - Traduzido de Reis, (2012).

Como foi mostrado na **Figura 4**, o MIS é utilizado em 23,91% das análises de interfaces de Sistemas Educacionais. O estudo de Reis (2012) aponta sobre o grande benefício do MIS, por ser um método que pode ser aplicado em diferentes domínios sem necessidade de grandes adaptações e considerando a rapidez da evolução da tecnologia e a utilização desta em diferentes situações e domínios pela sociedade moderna, por isso se mostra vantajoso. Além disso, o MIS pode estender a avaliação de interface à analise de outras propriedades de sistemas colaborativos como a socialização, acessibilidade e privacidade.

### **2.6 Considerações**

Este capítulo abordou fundamentos teóricos relevantes para o trabalho, com objetivo de apresentar o contexto sobre os temas inseridos na pesquisa. Um breve histórico sobre as Políticas Públicas de Informática na Educação, imprescindível para entendimento da implantação desta ferramenta nas escolas e utilização de *softwares* com objetivos pedagógicos, conceitos sobre *Softwares* Educativos, além de algumas considerações sobre IHC e apresentadas considerações sobre Semiótica e Engenharia Semiótica.

# **3 PRESSUPOSTOS METODOLÓGICOS**

Renda-se, como eu me rendi. Mergulhe no que você não conhece como eu mergulhei. Não se preocupe em entender, viver ultrapassa qualquer entendimento.

(Clarice Lispector)

Este capítulo aborda a metodologia utilizada no desenvolvimento da pesquisa. É mostrada uma visão geral de todos os passos para a realização da pesquisa, entre eles, o processo de levantamento de dados e seleção de sistemas para análise e processo de aplicação do MIS.

### **3.1 Visão Geral**

A pesquisa apresentada neste trabalho é de estilo exploratório e tem como objetivo identificar problemas de comunicação das interfaces dos *softwares* educativos mais utilizados pelos professores, nas aulas de informática na rede municipal de Uberaba. O método escolhido para inspeção dos softwares foi Método de Inspeção Semiótica (MIS), para identificação de pontos de rupturas da comunicação dos Softwares Educativos e depois da análise, apontar melhoria nos sistemas analisados.

A metodologia utilizada para esse estudo e análise das interfaces com MIS é formada por três etapas principais, mostrados na **Figura 5**. Essas etapas foram apoiadas por uma pesquisa bibliográfica, realizada para fundamentação dos assuntos pertinentes à pesquisa.

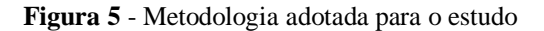

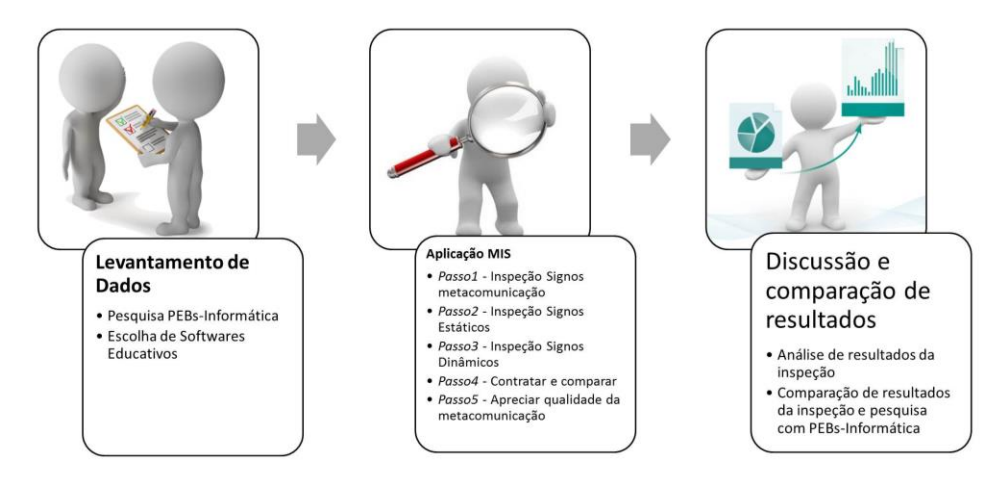

**Fonte -** Elaborada pela autora.

Na primeira etapa foi realizado um levantamento de dados com PEBs-Informática do município de Uberaba para identificar quais softwares mais utilizados por eles em aulas de Informática. Além dos s*oftwares* utilizados pelos professores, o levantamento de dados buscou identificar quais dificuldades apontadas pelos professores ao utilizarem os Softwares Educativos e suas impressões quanto à qualidade da comunicação dos softwares educativos, para realizar uma comparação com resultados obtidos com a inspeção. No segundo passo, foi realizado, a partir dos softwares apontados pelos professores como mais utilizados, o método inspeção MIS para identificação de possíveis problemas com a interface dos softwares. No terceiro passo, foi feita a análise da inspeção e emissão de relatórios apontando os principais problemas na interface e pontos de melhoria dos softwares. A seguir apresentamos os detalhes de cada um das etapas da pesquisa.

### **3.2 Levantamento de dados**

Inicialmente, aplicou-se junto aos professores da rede Municipal de Uberaba, um questionário para identificar: quais softwares educativos são mais utilizados por eles durante as aulas de informática nos laboratórios com Linux Educacional 5.0 e sistema Positivo; quais as impressões sobre a qualidade da comunicação dos softwares e quais as considerações dos professores de maneira geral sobre os softwares. A pesquisa foi autorizada pela Secretaria Municipal de Educação (SEMED), conforme Apêndice A e Apêndice B. O público alvo da pesquisa foram os 27 Professores de PEB-Informática, que cumpriram as solicitações do Edital Nº 1/2015, de Concurso da Prefeitura Municipal Uberaba, no qual esses professores foram selecionados:

- **Requisitos**: Ser Brasileiro nato, ou naturalizado cidadão português em condição de igualdade, gozar de direitos políticos, estar quite com as obrigações eleitorais, estar quite com obrigações do Serviço Militar, ter 18 anos completos até a data da posse, ter aptidão física e metal e não ter sido demitido a bem do serviço público nos últimos 5 anos.
- **Formação**: Curso Superior em Licenciatura de Graduação Plena em Ciência da Computação, Tecnólogo em Informática, Sistemas Informação ou Análise de Sistemas.
- **Descrição de Atividades**: Participar das atividades educativas pedagógica de planejamento escolar, assumir a regência de turmas, desenvolver atividades sociais recreativas, atender as matizes curriculares, acompanhar e avaliar sistematicamente o desenvolvimento cognitivo das crianças, desenvolver hábito de trabalho em

equipe, organizar e manter a sala de aula e exercer outras atividades correlatas com a natureza do cargo.

O questionário de pesquisa foi disponibilizado no Google Formulários e está disponível no Apêndice F, e foi enviado individualmente a cada professor por e-mail, juntamente com a carta convite para participação da pesquisa e o termo de livre esclarecido, Apêndice C e Apêndice D. Segundo Santos (s/d), que disponibiliza a calculadora de cálculo amostral, a mostra foi suficiente, levando-se em consideração a população de 27 (vinte e sete) participantes, com uma margem de erro de 5% (cinco por cento), a amostra necessária para realização da pesquisa foi de 20 (vinte) participantes. Sendo assim foi estabelecido o prazo de 10 (dez) dias para que os professores respondessem a pesquisa. No entanto, ao final dos 10 (dez) dias, apenas 5 (cinco) respostas foram colhidas. Posteriormente, os participantes da pesquisa foram abordados via contato telefônico. Nesse caso, foi obtido melhor resultado, porém esse processo demorou cerca de 40 (quarenta) dias, até que os demais participantes atendessem ao pedido, totalizando 21 (vinte e um) participações na pesquisa.

Para garantir o anonimato dos professores participantes, eles serão mencionados no texto por PEB-Informática 1, PEB-Informática 2, e assim sucessivamente, até PEB-Informática 27.

#### **3.3 Aplicação do Método de Inspeção Semiótica (MIS)**

Na Segunda etapa, foi realizado, nos *softwares* indicados pelos professores, a inspeção, utilizando o MIS, e o relatório completo da aplicação do método foi disponibilizado no Apêndice G e Apêndice H. Optou-se por disponibilizar o relatório nos apêndices, pelo fato de que, durante as pesquisas, todos os trabalhos estudados e consultados que utilizavam o MIS, apresentavam as discussões sobre a análise dos resultados, mas não disponibilizavam o relatório de aplicação do método. Isso foi um fator que dificultou a pesquisa, pois a pesquisadora não conseguiu encontrar um modelo para elaboração do relatório de aplicação do método. Esse modelo só foi conseguido após a pesquisadora entrar em contato com outros pesquisadores e Barros (2014), que desenvolveu sua dissertação de mestrado com um estudo comparativos de modelos para projetos de sistemas colaborativos fundamentados na EngSem, retornou a solicitação e forneceu diversos relatórios de trabalhos desenvolvidos na área, partindo deste modelo foi possível elaborar um modelo de relatório adaptado para pesquisa.

Para verificação da interface dos SEs, aplicou-se o MIS de Prates e Barbosa (2007), nos *softwares* mais utilizados em aulas de Informática, conforme pesquisa aplicada com os PEBs-Informática do município de Uberaba. O MIS é um método para análise de interações e pode ser utilizado para entender as metamensagens passadas pelo designer do sistema aos usuários do mesmo.

No método MIS foi examinada a metacomunicação entre o designer do sistema e o usuário com o objetivo de identificação de possíveis rupturas de comunicação no mesmo. Prates e Barbosa (2007), identificam 3 níveis de signos a ser analisados no MIS:

- **Metacomunicação**: Presentes em documentos online e off-line, são compostos por ajudas e manuais de usuários disponíveis em meio eletrônico ou impresso;
- **Estáticos**: Captados pelo usuário no primeiro contato com interface, expressam o estado do sistema;
- **Dinâmicos:** Percebidos somente quando há interação do usuário com sistema, expressam o comportamento do sistema durante sua utilização.

Para realização de Inspeção no MIS, o método propõe 5 passos que devem ser seguidos pelo avaliadores, conforme esquema mostrada na **Figura 6**.

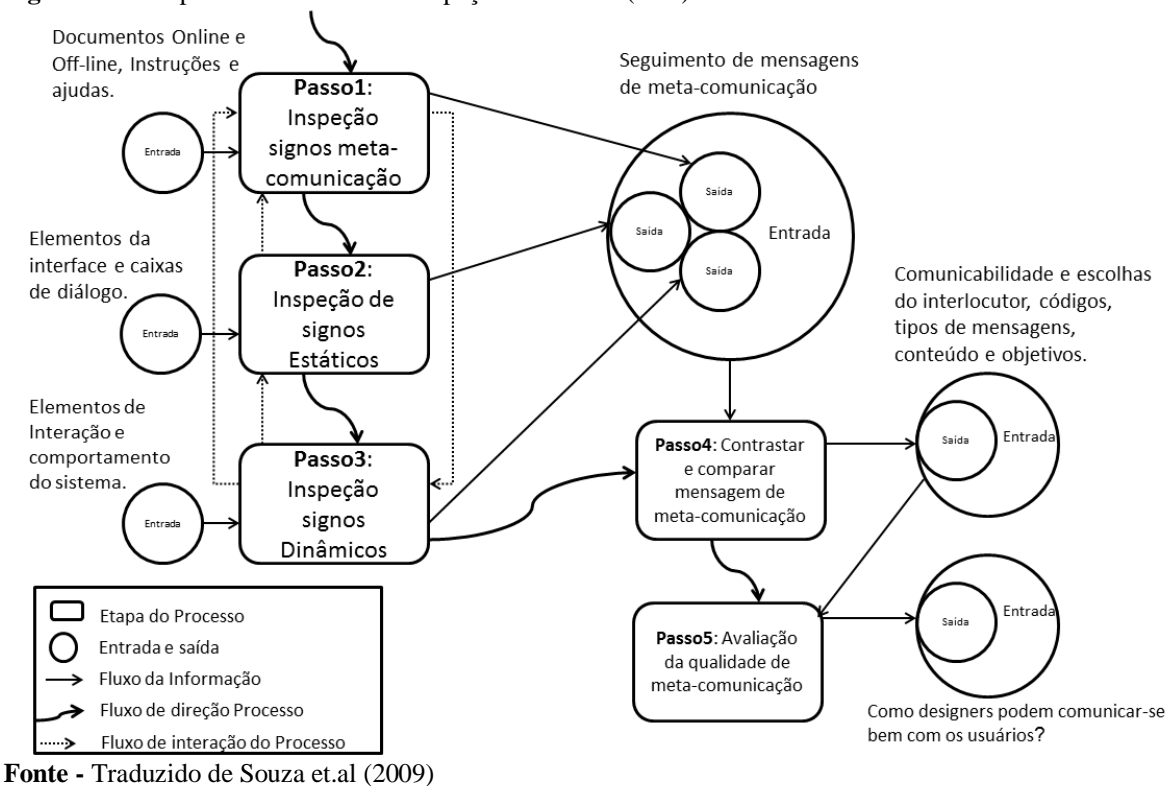

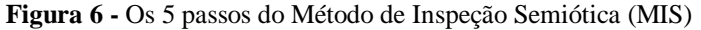

Conforme mostrado no esquema da **Figura 6,** o MIS deve ser aplicado seguindo os cinco passos essenciais, sendo que os três primeiros passos do método são realizados de maneira interativa, trocando informações entre esses passos a todo o momento, durante a execução. Nesses três passos, ocorre a desconstrução da mensagem transmitida pelo *design*, por meio de análise detalhada dos signos, enquanto os dois últimos passos finalizam o processo, sendo necessária apenas uma aplicação em cada um dos passos com objetivo de reconstruir a mensagens do *designer* com auxilio das interpretações. Souza et. al (2009) recomenda que haja uma preparação inicial para realização do MIS, para identificar informações inicias do sistema, como o objetivo, perfil do usuário, cenário de uso e foco da inspeção.

Antes da aplicação no método, deve ser disponibilizada no relatório uma breve introdução do método, a definição de um perfil de usuário e a proposta de um cenário a ser investigado. Para realização da inspeção com MIS, deve-se seguir a aplicação dos 5 passos, conforme indicados por Prates e Barbosa (2007):

- **Passo 1 - Inspeção dos Signos de metacomunicação**: neste passo o objetivo deve ser a análise da metacomunicação presente em documentação e sistemas de ajuda dos *softwares*. Esse passo ajuda na reconstrução da metamensagem do *designer.*
- **Passo 2 - Inspeção dos signos estáticos:** neste passo são avaliados os signos estáticos da interface, com objetivo de refazer a metacomunicação entre o *designer* do sistema e o usuário.
- **Passo 3 - Inspeção dos signos dinâmicos:** neste passo são avaliados os signos dinâmicos para verificação do seu comportamento conforme os sistemas, aqui, o objetivo e a reconstrução da metacomunicação.

Durante a investigação dos três primeiros passos, as seguintes questões devem ser respondidas, de acordo com signos inspecionados metacomunicação, estático ou dinâmico:

- 1- Este é o sistema que fiz para você;
- 2- A forma como você deve utilizá-lo.

Segundo Oliveira (2010), quando métodos baseados em EngSem são aplicados em domínio educacional, outra questões devem ser respondidas como:

- 1- Qual o perfil do aluno a quem a atividade se destina?
- 2- O que o aluno pode aprender?
- 3- Que atividades o permitem atingir este aprendizado?
- 4- Como interagir com o sistema para isso?

Durante a investigação da presente pesquisa e levantamento das questões, todos os passos foram evidenciados, com descrição dos signos encontrados, classificação dos signos e descrição, potenciais rupturas identificadas, todas as evidências foram ilustradas com imagens do sistema. Após identificar os signos, evidenciar e responder as questões, a metamensagem de comunicação, foi preenchida em cada uma das três etapas, sempre respeitando o signo analisado, metacomunicação, estático ou dinâmico, conforme apresentado a seguir:

> Esta é a minha interpretação sobre **quem você é** o que eu entendi que **você quer** ou **precisa fazer**, de que **formas prefere fazê-lo** e por quê. Este é, portanto, o sistema que eu projetei para você e esta é a forma que você pode ou deve usá-lo para conseguir atingir os objetivos incorporados na minha visão (SOUZA, 2005, p. 84).

 **Passo 4 - Contrastar e comparar as mensagens de metacomunicação:** após a análise dos diferentes tipos de signos, devem-se verificar as inconsistências e ambuiguidades apresentadas por eles, além de verificar a possibilidade dos usuários atribuírem significados contraditórios aos signos. Nesse passo, as potenciais rupturas encontradas com a inspeção realizada nas três fases anteriores, devem ser classificadas, conforme as categorias indicadas por Reis (2012):

> **Completa**: O usuário é incapaz de compreender a mensagem do projetista conscientemente ou não. Pode ocorrer quando (1) o usuário não consegue entender a mensagem enviada pelo projetista e desiste de realizar a tarefa; ou (2) o usuário realiza a tarefa de um jeito diferente da intenção do projetista e acredita que está fazendo corretamente.

> **Parcial**: Estão associados a inesperados caminhos interativos escolhidos pelo usuário. Pode ocorrer quando (1) o usuário entende o que o projetista esta comunicando, mas ele prefere utilizar outros meios para atingir seus objetivos; ou (2) o usuário não entende a mensagem do projetista e, conscientemente, tenta realizar a tarefa de outra forma.

> **Temporária**: São as situações em que o usuário poderá temporariamente não entender o que aconteceu, não entender o que fazer para prosseguir, não saber em qual contexto está ou poderá, momentaneamente, se confundir. (REIS, 2012, p. 191)

Após a classificação de cada uma das rupturas encontradas, a metamensagem do *designer* obtida na inspeção dos signos, nas três primeiras fases, foi unifica, gerando assim uma única metamensagem, com a inspeção dos signos de metacomunicação, estáticos e dinâmicos.

- **Passo 5 Apreciar a qualidade da metacomunicação**: nesta última fase, o avaliador produz um relatório contento as informações da apreciação e o resultado final da inspeção, esse relatório deve conter:
	- o Breve descrição do método para auxílio do leitor;
	- o Cenário para aplicação da inspeção;
- o Para cada nível de signos, descrever a identificação dos signos relevantes, identificação das classes de signos e versão da metamensagem *designer*usuário;
- o Apresentação e explicação de problemas de comunicabilidade encontrados, com categorização das potenciais rupturas encontradas e unificação da metamensagem *designer*-usuário;
- o Comentário geral sobre toda a aplicação do método.

Nesse passo, o relatório foi emitido, conforme as indicações do método e disponibilizado no Apêndice G e Apêndice H.

#### **3.4 Metodologia da Discussão e Análise de Resultados**

Nesta etapa, os resultados obtidos pela aplicação do MIS foram apresentados, focando na metamensagem unificada e nos pontos de rupturas identificados e realizada comparação dos resultados obtidos no MIS na pesquisa realizada com os PEBs-Informática, para verificação da impressão dos professores sobre a comunicação do sistema e se esta está de acordo com os resultados da inspeção. Apresentamos também alguns comentários dos professores sobre os softwares educativos utilizados por eles.

# **4 DISCUSSÃO E RESULTADOS**

Uma verdadeira viagem de descoberta não é a de se pesquisar novas terras, mas ter um novo olhar.

(M. PROUST)

As inspeções nos *softwares* educativos apresentam alguns pontos de rupturas na comunicação, em sua maioria de classificação temporária e que podem ser melhorados para um aproveitamento mais efetivo dos jogos. É apresentado o resultado da pesquisa com os professores para escolha dos *softwares* inspecionados, os resultados das inspeções nos *softwares* separadamente e os resultados obtidos com as informações colhidas pelos professores, durante a pesquisa realizada com PEBs-Informática.

### **4.1 Escolha dos Softwares inspecionados**

Neste ponto, foram apresentados alguns resultados colhidos através do questionário aplicado aos professores, para justificar a escolha dos SEs que passaram pela inspeção. Com as informações colhidas na pesquisa foi possível apurar que há escolas que não possuem laboratórios de Informática com Linux Educacional e que nas escolas que possuem a maioria delas contam com cerca de 18 (dezoito) terminais de acesso, conforme **Gráfico 1.**

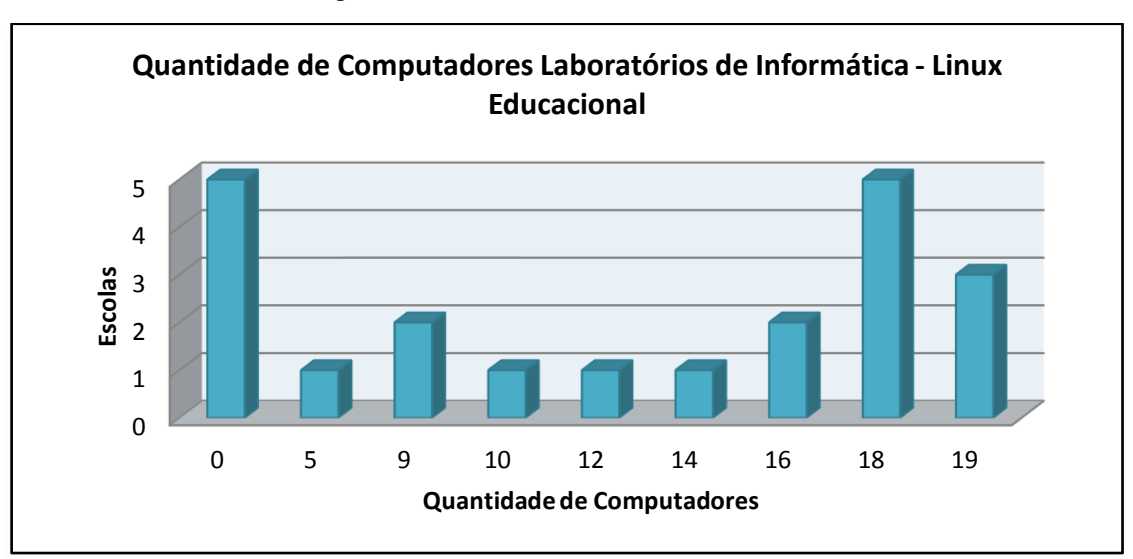

**Gráfico 1 -** Quantidade de computadores nos laboratórios de Informática Linux Educacional

Os Laboratórios Positivo que utilizam a mesa pedagógica tem em média 6 (seis) computadores com mesas Alfabeto 4.0 instaladas, conforme mostrado no **Gráfico 2.**

**Fonte -** Elaborado pela autora

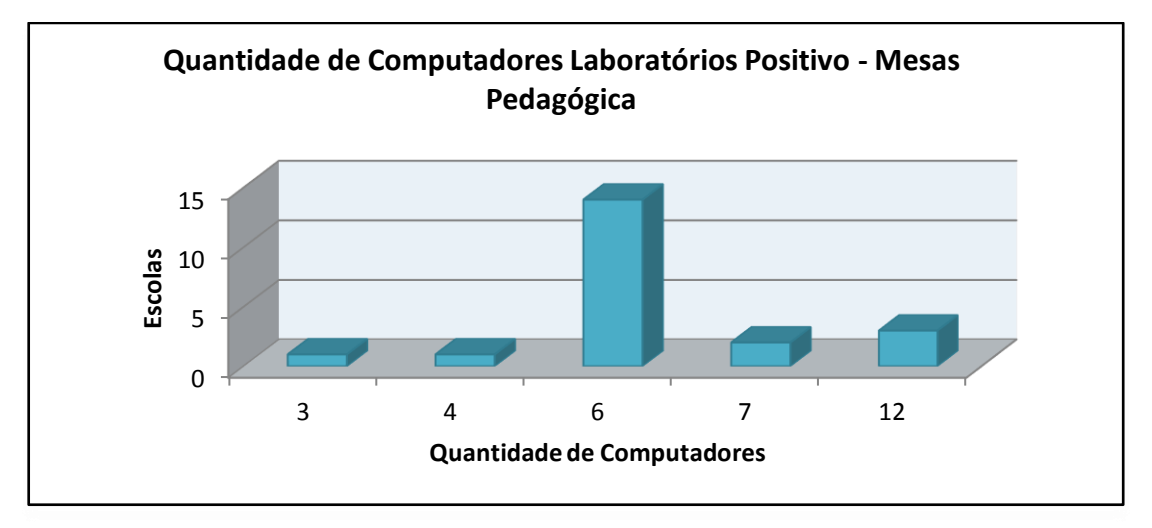

**Gráfico 2 -** Quantidade de computadores Laboratório Positivo – Mesas pedagógicas

**Fonte** - Elaborado pela autora.

Os professores também foram consultados sobre os 3 *softwares* educativos mais utilizados por eles em suas aulas, com objetivo de selecionar o mais utilizados no Laboratório de Informática e Laboratório Positivo, para realizar a inspeção com MIS, nos apontados pelos professores, conforme mostrado no **Gráfico 3**.

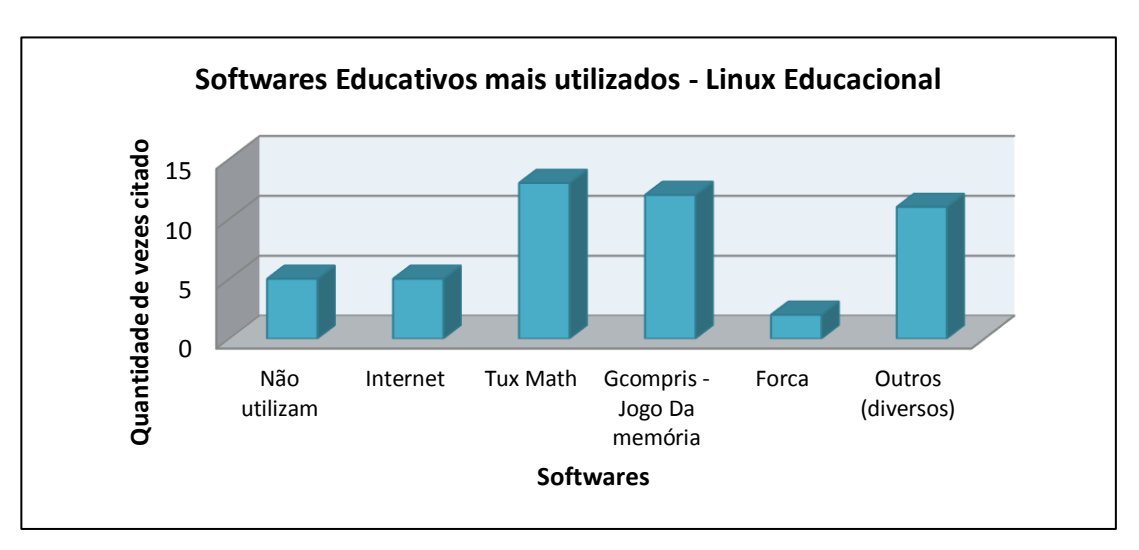

**Gráfico 3** - Softwares Educativos mais utilizados - Linux Educacional 5.0

**Fonte -** Elaborado pela autora.

A pesquisa foi capaz de apontar que o *software* mais utilizado pelos professores no Laboratório de Informática com Linux Educacional 5.0, foi o *TuxMath*, utilizado para treinar cálculos matemáticos.

Em relação ao Laboratório Positivo que utiliza as mesas pedagógicas, foi possível apurar que o software mais utilizado pelos professores de maneira geral, é o Alfabeto 4.0. No entanto, o jogo mais citado entre eles foi Alfabeto 4.0-Casados Doces - Rápido que lá vem a palavra. Alguns professores também citaram que apesar das escolas possuírem as mesas pedagógicas, elas não são utilizadas, devido problemas técnicos. Conforme mostrado no **Gráfico 4.**

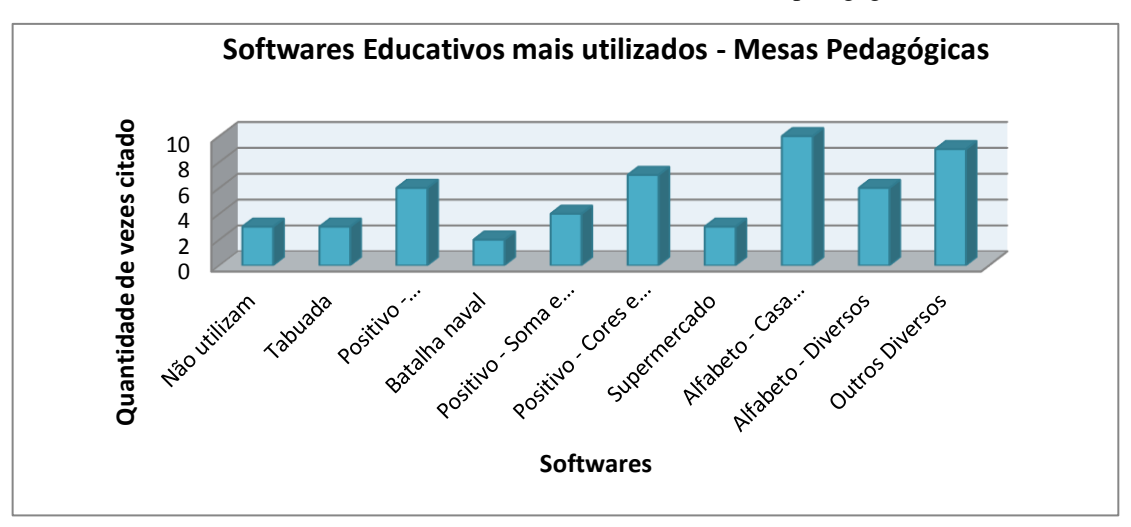

**Gráfico 4** - Softwares educativos mais utilizados em suas aulas - Mesas pedagógicas

Com a análise desses resultados, foi possível constatar que os *softwares* mais citados pelos professores foram: *TuxMath* no Laboratório de Informática Linux Educacional 5.0 e Alfabeto 4.0-Casa dos Doces - Rápido que lá vem a palavra*,* no Laboratório Positivo das Mesas pedagógicas..

Após a análise dos dados levantados na pesquisa, foram escolhidos os SEs mais utilizados pelos PEBs-Informática, nos Laboratório de Informática Linux 5.0 e Laboratório Positivo com Mesas Pedagógicas. O próximo passo da pesquisa foi aplicação do Método de Inspeção Semiótica (MIS), que, segundo Prates e Barbosa (2007), examina a metacomunicação entre designer e usuário do sistema para identificar pontos de rupturas de comunicação e gerar a reconstrução da comunicação entre usuários e sistema. Após a aplicação de MIS e de posse dos resultados apresentados pela Inspeção, foi feita uma análise

**Fonte -** Elaborado pela autora.

detalhada desses resultados do MIS e análise dos resultados obtidos na pesquisa com os PEBs-Informática.

### **4.2 Inspeção do TUXMATH**

Durante a inspeção nos três primeiros passos foram colhidas informações sobre os signos metalinguístico, estáticos e dinâmicos. Essas informações encontram-se detalhadas no relatório (Apêndice G), e são apresentadas resumidamente no **Quadro 1**. As informações foram pontuadas da seguinte maneira:

- $\checkmark$  0 Os signos não apresentam nenhuma informação sobre o questionamento;
- $\checkmark$  1 Os signos apresentam poucas informações sobre o questionamento, incompletas e com pouca clareza<sup>16</sup>;
- $\checkmark$  2 Os signos apresentam informações sobre o questionamento, significativas, completas e com muita clareza.

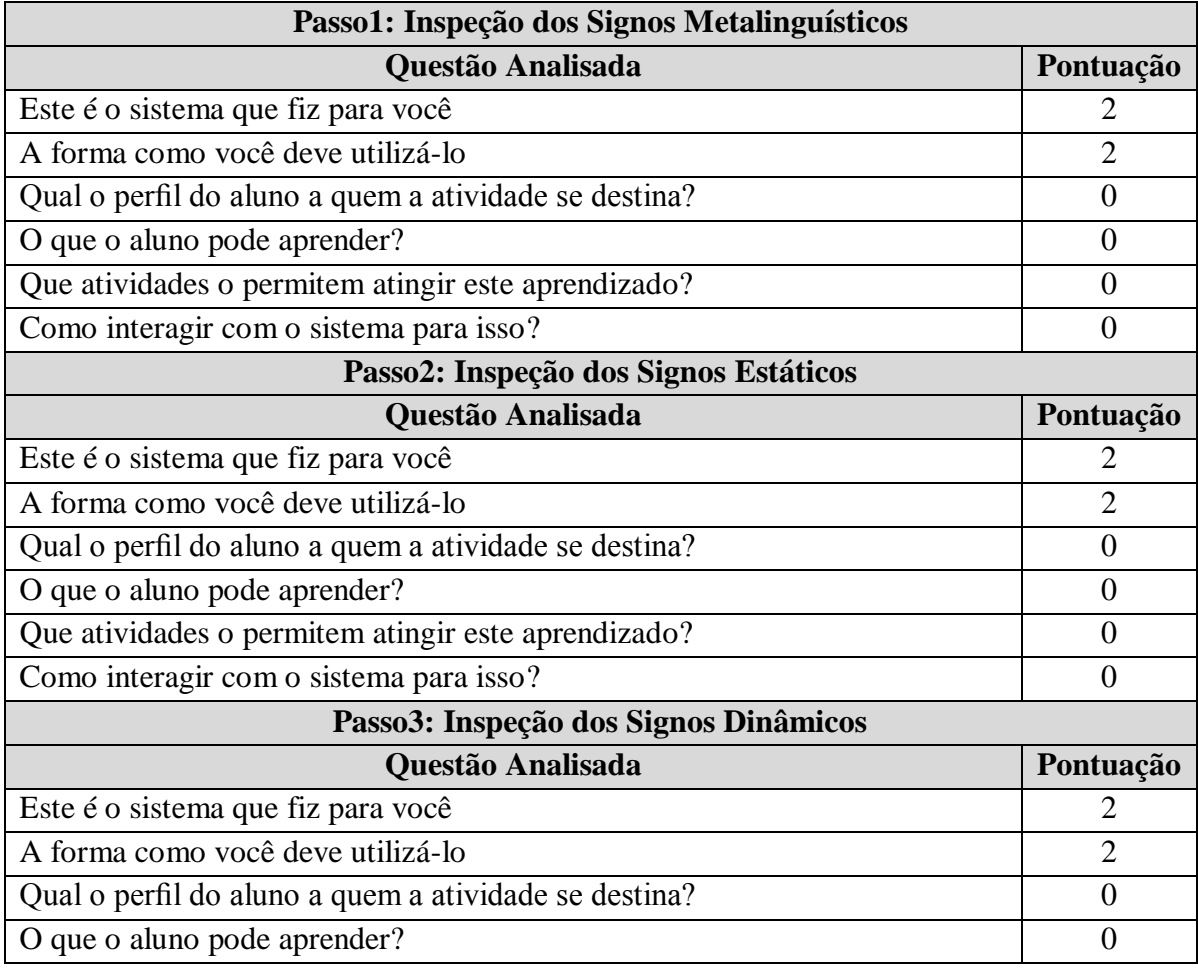

**Quadro 1 -** Resumo dos Passos 1,2 e 3 da inspeção no TuxMath

 $\overline{a}$ 

<sup>16</sup> Se refere à facilidade de compreensão ou entendimento.

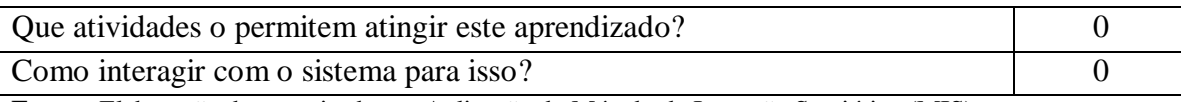

**Fonte -** Elaboração da pesquisadora – Aplicação do Método de Inspeção Semiótica (MIS)

Conforme observado no **Quadro 1** de resumo da inspeção, ao analisar os signos no *TuxMath,* foi possível observar que ele possui algumas informações sobre o sistema e como utilizá-lo, porém não possuiu nenhuma informação relevante ou clara sobre o perfil do aluno a quem a atividade é destinada, possibilidades de aprendizagem do aluno e nem como deve ser a interação do aluno para que aconteça um aprendizado significativo. De modo geral, o *TuxMath* possuiu um nível de comunicação aceitável, apresentando alguns problemas.

Ao final da análise de cada um dos três primeiros passos da inspeção, foi gerado uma metamenssagem de acordo com paráfrase proposta pelo MIS. No quarto passo do método reconstruindo as metamensagens dos três tipos de signos (metacomunicação, estático e dinâmico), obteve-se a seguinte metamensagem unificada:

Eu *designer*17, entendo que você, pode ser uma criança que precisa aprender cálculos matemáticos de adição, subtração, multiplicação e divisão, com números positivos e negativos ou então, professores e pais que desejam que seus alunos e filhos aprendam cálculos matemáticos.

Imagino que gostaria de um sistema simples, que não exija muito conhecimento prévio para utilizá-lo, e que você gostaria de se divertir ao utilizar o sistema. Sendo assim organizei a interface de maneira prática e intuitiva, para permitir aprender com diversão. Entendo que ao realizar as atividades, de maneira prática e interativa você conseguirá aprender realizar cálculos matemáticos de adição, subtração, multiplicação, divisão e fatoração com números positivos e negativos. Caso precise, disponibilizei um menu de ajuda na tela inicial de maneira interativa, pois julguei interessante que você consiga aprender a utilizar o sistema de maneira dinâmica. Uma preocupação que acredito que tenha, é que aprendizados devam ser interessantes e empolgantes, para que consiga aprender enquanto se diverte, por isso organizei as atividades em um jogo no formato *Arcade*, estipulando missões que devem ser cumpridas, e a cada missão completada vou aumentando o nível de dificuldade. Assim acredito que você se sentirá estimulado a vencer o jogo, consequentemente, irá avançar na realização dos cálculos matemáticos.

 $\overline{a}$ 

<sup>17</sup> Designer se refere ao projetista do *software,* pois a metamensagem e reconstruída baseada na visão do projetista no momento da elaboração do *software*.

Acredito que você queira utilizar o jogo sozinho, por isso disponibilizei logo no Menu Inicial uma opção para que você possa treinar suas operações matemáticas sozinho. No entanto, acredito que em alguns momentos você possa preferir jogar com seus amigos, competindo contra eles e deixando o jogo mais emocionante, por isso disponibilizei uma opção para que possa jogar com seus amigos. Disponibilizei um segundo menu para que você escolha qual tipo de jogo você gostaria de jogar para treinar suas operações matemáticas. Você pode treinar operações matemáticas livremente, ou se preferir, pode cumprir uma missão de comandos matemáticos, ou então, pode jogar no modo *Arcade*. Caso ainda não esteja satisfeito com as opções, você pode personalizar seu próprio jogo.

Selecionando a opção **Comandos de treinamento matemático Acadêmico**, acredito que você queira realizar suas operações matemáticas de maneira gradativa, conforme seu conhecimento for evoluindo. Então organizei as atividades em níveis onde você começa apenas digitando os números para conhecê-los e se adaptar com o teclado, e depois, você pode iniciar as operações de adição, aumentando o nível de dificuldade conforme desejar.

Ao escolher um grupo de operações matemáticas para realizar, você será encaminhado para uma tela onde o *Tux* está em seu painel de controle esperando que você digite o resultado dos cálculos matemáticos, que estão caindo dos cometas. Você deve destruí-los antes que eles caiam sobre as casinhas dos pinguins. Assim que você digitar o resultado dos cálculos matemáticos e pressionar **Enter** ou **Barra de Espaço**, o *Tux* dispara sua arma contra os cometas para destruí-los.

Você poderá acompanhar seu desempenho através das ferramentas disponibilizadas na parte superior da tela. Você pode verificar quantos cometas precisam ser destruídos, qual seu nível no jogo e quantos pontos conseguiu marcar. Fique atento aos cometas caindo, pois eles podem destruir as casinhas de seus pinguins que estão abaixo da tela. Se a casinha for destruída, seu pinguim irá embora e se você perder todos os seus pinguins, você perde o jogo. Caso tenha perdido algum pinguim, fique atento ao cometa bônus de cor vermelha, ele tem a capacidade de recuperar a casinha de seus pinguins. Caso queira terminar o jogo, disponibilizei um botão fechar no topo da tela. Outra coisa que acho que seja importante pra você é a possibilidade de utilizar o sistema independente da plataforma que você utilize, seja ela Windows, Mac ou Linux, por isso disponibilizo para você o download para todos os tipos de plataformas.

Ao analisar a metamensagem unificada, percebeu-se pouco ou quase nenhuma preocupação em relação aos signos metalinguísticos, havendo poucas informações sobre o perfil do aluno a quem a atividade se destina, o que o aluno pode aprender, se atividades permitem atingir este aprendizado e como interagir com o sistema para atingir o aprendizado desejado. A impressão que se tem é que o *Software* não foi bem traduzido e adaptado para versão em Português, apresentando problemas de tradução, inclusive com erros de ortografia no *menu* de ajuda do programa. Em relação ao suporte online, as informações fornecidas são resumidas e disponibilizadas somente na língua inglesa. As rupturas encontradas são na maioria de gravidade temporária, como mostrado no **Quadro 2**, a seguir:

**ID. Descrição Categoria 1** Foi identificado que, no *menu* ajuda presente entre as opções inicias do *TuxMath,* existem erros de ortografia e gramática. Parece que o programa foi traduzido para o Português sem a preocupação de correções para adequações ao idioma Português. Além desse problema, foram identificadas palavras não familiares as crianças. Isso pode deixar o usuário confuso quanto ao que realmente deve fazer e como interagir com sistema. Temporária **2** O site de suporte está todo em Inglês. Outro fator importante é a ausência de informações sobre como utilizar o *software*, não há nenhum manual explicativo ou vídeo que possa ajudar o usuário no entendimento de como utilizá-lo. Isso pode dificultar a busca por informações pelos usuários, que talvez não possuam domínio sobre a língua inglesa. Temporária **3** No *menu* de escolha para tipo de jogo, os tópicos de escolha não deixam claros que tipo de atividade será realizada em cada uma das opções. Sendo assim, o usuário é obrigado a experimentar todos os recursos para identificar sua finalidade. Temporária **4** Na tela de adição, durante a realização do jogo, o aluno digita o resultado das operações que estão nos cometas caindo. O resultado das operações deve ser digitado para *TuxMath* que está em um painel de controle, na parte inferior da tela. O local de digitação dessa informação mostra os valores digitados de maneira confusa que podem causar dificuldade de visualização. Temporária **5** O jogo deixa que qualquer valor seja digitado aleatoriamente, permitindo aos alunos testar vários valores até acertar o valor resultado da operação. Isso faz com que os alunos não se esforcem para realização da operação mentalmente, deixando de Parcial

**Quadro 2 -** Pontos de ruptura da Inspeção no *TuhMath*

**Fonte** - Elaboração da pesquisadora – Aplicação do Método de Inspeção Semiótica (MIS)

atingir o objetivo do jogo.

A causa das rupturas deve-se, em geral, à adaptação do sistema, visto que fica clara a maneira descuidada com que as traduções do sistema foram adaptadas. Outro ponto a se considerar, é que o *designer* deixou de se preocupar com alguns detalhes que devem ter atenção em relação aos SEs, como a garantia de que o usuário realize os cálculos mentais ao invés de tentar solucionar o problema matemático por tentativa e erro, isso se deve ao fato de que o jogo permite que o usuário digite vários valores na tentativa de acertar o cálculo aleatoriamente. Sendo assim, a garantia de efetividade do SE, é transferido ao professor de Informática, que a todo o momento tem que gerenciar o uso do mesmo, orientando os alunos para que não tentem realizar os cálculos ao acaso por tentativas e erro.

#### **4.3 Inspeção do Alfabeto 4.0**

Durante a inspeção nos três primeiros passos foram colhidas informações sobre os signos metalinguístico, estáticos e dinâmicos. Essas informações encontram-se detalhadas no relatório (Apêndice H), e são apresentadas resumidamente no **Quadro 3**. As informações foram pontuadas da seguinte maneira:

- $\checkmark$  0 Os signos não apresentam nenhuma informação sobre o questionamento;
- $\checkmark$  1 Os signos apresentam poucas informações sobre o questionamento, incompletas e com pouca clareza<sup>18</sup>;
- $\checkmark$  2 Os signos apresentam informações sobre o questionamento, significativas, completas e com muita clareza.

| Passo1: Inspeção dos Signos Metalinguísticos          |           |  |
|-------------------------------------------------------|-----------|--|
| Questão Analisada                                     | Pontuação |  |
| Este é o sistema que fiz para você                    | 2         |  |
| A forma como você deve utilizá-lo                     | 2         |  |
| Qual o perfil do aluno a quem a atividade se destina? | 2         |  |
| O que o aluno pode aprender?                          | 2         |  |
| Que atividades o permitem atingir este aprendizado?   | 2         |  |
| Como interagir com o sistema para isso?               | າ         |  |
| Passo2: Inspeção dos Signos Estáticos                 |           |  |
| Questão Analisada                                     | Pontuação |  |
| Este é o sistema que fiz para você                    |           |  |
| A forma como você deve utilizá-lo                     |           |  |
| Qual o perfil do aluno a quem a atividade se destina? |           |  |
|                                                       |           |  |

**Quadro 3 -** Resumo dos Passos 1,2 e 3 da inspeção no Alfabeto 4.0

<sup>18</sup> Se refere a facilidade de compreensão ou entendimento.

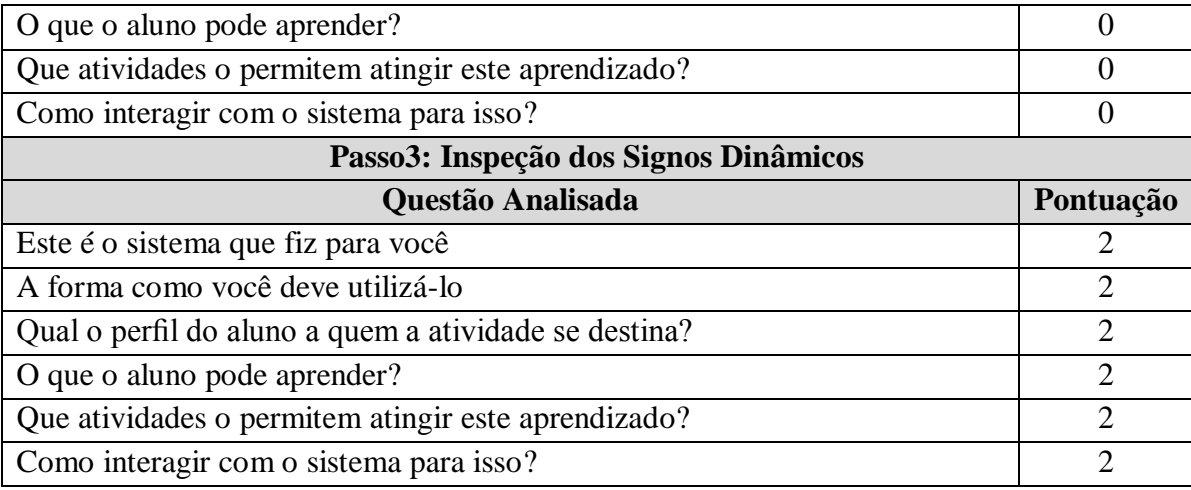

**Fonte**- Elaboração da pesquisadora – Aplicação do Método de Inspeção Semiótica (MIS)

Conforme observado no **Quadro 3** de resumo da inspeção, ao analisar os signos no *Alfabeto 4.o,* foi possível observar uma contradição muito grande em relação aos signos metalinguísticos. Enquanto o manual impresso e o suporte online possuíram informações relevantes e completas sobre o perfil dos alunos a quem se destina, sobre o aprendizado que é possível atingir e como interagir com sistema para atingir o aprendizado, o menu interno do jogo não apresenta nenhuma dessas informações. Sendo assim o jogo considera que o utilizador tenha tido acesso aos outros signos metalinguísticos para melhor compreensão do funcionamento e objetivos do jogo. Quanto aos demais Signos, nos estáticos ela não deixa claro nenhuma informação sobre os questionamentos enquanto os dinâmicos durante a interação é possível obter algumas informações que não estão muito claras.

Após a Aplicação do método MIS no *software* Alfabeto 4.0-Casados Doces - Rápido que lá vem a palavra, observou-se uma boa comunicação em alguns signos. Ao final da análise de cada um dos três primeiros passos da inspeção, foi gerado uma metamenssagem de acordo com paráfrase proposta pelo MIS. No quarto passo do método reconstruindo as metamensagens dos três tipos de signos (metacomunicação, estático e dinâmico), obteve-se a seguinte mentamensagem unificada:

Eu *designer*, entendo que você usuário, gostaria de usar um sistema simples, que não exigisse muito conhecimento ao utilizá-lo e que você gostaria de se divertir ao utilizar este sistema. Assim, você poderá aprender a reconhecer as letras e formar palavras. Imagino que você é um estudante de educação infantil ou ensino fundamental de séries iniciais e que precisa realizar atividades que envolvam o reconhecimento de letras, de sílabas, composição de palavras, construção de frases, leitura e construção de textos. Para isso, disponibilizei um jogo para que

você possa consolidar os conceitos abordados em sala de aula e possa revisar o conteúdo trabalhado em ambiente descontraído e divertido, que exige atenção e destreza.

Para isso, você deve observar os biscoitos com as letras caindo na xícara. À medida que os biscoitos caem, a narradora fala os nomes das letras, assim que você identificar rapidamente o bloco da letra que combina com a letra escrita no biscoito, você deve inserir esta letra no módulo eletrônico da Mesa Alfabeto 4.0. Para cada letra que você identificar, sua pontuação irá aumentar. Abaixo da tela, disponibilizei para você a palavra oculta com asterisco para representar a posição de cada uma das letras, assim que você conseguir identificar a letra oculta no asterisco, ele será substituído pela letra e assim você poderá acompanhar a formação das palavras.

Disponibilizei também uma representação do módulo eletrônico que está em sua mesa, abaixo da tela do jogo, assim, você poderá acompanhar quais as letras que inseriu no módulo eletrônico. Quando você conseguir completar a palavra, o patrulheiro irá lhe informar com sinal de *ok* e a narradora irá pronunciar a palavra que você conseguiu formar. Sendo assim, você poderá retirar as letras para começar a formação de uma nova palavra.

Disponibilizei para você também, no canto superior esquerdo, sua pontuação e tempo restante para terminar o jogo. A atividade irá terminar assim que o tempo se esgotar ou quando você conseguir completar dez palavras. Ao terminar a atividade, a narradora irá perguntar se você deseja continuar jogando, caso queira continuar, basta clicar na opção SIM, na caixa que irá aparecer na tela do jogo, assim que tempo for esgotado.

Ao analisar a metamensagem unificada do *software,* foi possível observar a disponibilização de um extenso material de apoio ao usuário, no manual impresso disponibilizado junto ao CD de instalação e na página e suporte *online* com vídeos explicativos. Todas as informações dos signos de metacomunicação deixam claras as informações sobre o público a quem se destina, objetivos pedagógicos, objetivos gerais, objetivos específicos, bem como informações de instalação e configuração do *software,*  porém essas informações estão disponíveis somente aos professores. Essas informações não ficam claras dentro da ajuda do *Software*. As rupturas encontradas foram de gravidade temporária, conforme mostradas no **Quadro 4**, a seguir:

| ID.                     | Descrição                                                                                                    | Categoria  |
|-------------------------|----------------------------------------------------------------------------------------------------|------------|
| $\mathbf{1}$            | A opção de ajuda, quando acionado, emite um som com a<br>seguinte indicação "Seja Rápido e coloque os cubos das letras<br>que estão caindo". Essa ajuda é exibida somente via áudio,<br>que impossibilita o acesso a essa informação, caso o usuário<br>esteja usando um equipamento sem recurso de áudio ou tenha<br>algum tipos de necessidade especial. Sendo assim, ela obriga<br>o usuário a buscar ajuda adicional ou ir por intuição quanto à<br>utilização do sistema. | Temporária |
| $\overline{2}$          | Uma das rupturas identificadas está relacionada a algumas<br>palavras que não são familiares ao vocabulário das crianças;<br>isso dificulta quanto à associação de significação do termo<br>para os alunos. Sendo assim, seria ideal optar por palavras<br>mais comuns ao vocabulário das crianças.                                                                                                    | Temporária |
| $\overline{\mathbf{3}}$ | Em determinado tempo, durante a realização das atividades,<br>os biscoitos continuam a cair, porém sem mostrar as letras que<br>devem ser inseridas no módulo, utilizando-se somente do<br>áudio para orientar o aluno, indicando em que letra deve ser<br>inserida. Caso o usuário não possua a disponibilidade de som<br>no computador, isso pode impossibilitar a realização da<br>atividade.                                                                               | Temporária |

**Quadro 4 -** Pontos de ruptura da Inspeção no Alfabeto 4.0-Casados Doces - Rápido que lá vem a palavra

**Fonte -** Elaborado pela pesquisadora – Aplicação do Método de Inspeção semiótica (MIS)

As causas de rupturas devem-se a uma regionalização do vocabulário disponibilizado, foi possível observar que algumas palavras abordadas no *software* estão fora do contexto cultural das crianças e deixam de produzir significação para os alunos, não sendo efetivo no processo de construção do conhecimento. Apesar do problema de ruptura encontrado, o custo para solucioná-lo é de baixo impacto, tendo em vista que o *software* possui configurações que podem ser adaptadas para utilização de palavras que tenham mais significação para os alunos, porém essa configuração exige certo nível de conhecimento do usuário.

No entanto, o que chamou a atenção foi à dependência do *software*, quanto à utilização de áudio para execução do jogo. Observando que as orientações de utilização do *software* são disponibilizadas dentro do jogo somente em áudio e alguns dos jogos da coleção Alfabeto 4.0, só são possíveis de serem utilizados com a disponibilização de áudio. Isso é preocupante, dependendo da metodologia abordada pelo professor, alguns dos jogos não são possíveis de utilização.

#### **4.4 Análise pesquisa com PEBs**

Nesta seção é feita a análise dos dados levantados com PEBs-Informática. Durante o levantamento de dados realizados com PEBs-Informática, foi perguntado aos professores se eles consideravam que os *softwares* eram claros, também, sobre o perfil do aluno que se destinava a atividade, se mostravam claramente o que aluno podia aprender, se mostravam claramente o que as atividades permitiam atingir em relação a aprendizagem, se mostravam claramente como os alunos deviam interagir com o sistema, se as representações de botões e objetos podiam ser claramente entendidos pelo aluno e se foi observado que os alunos se sentiam perdidos em determinados momentos, durante a realização de atividades.

Essas questões foram levantadas para obter a impressão a *priori* dos professores sobre como é a comunicação dos *softwares*. Os professores foram orientados a responder valores de 0 a 5, considerando que 0 para o *software* não mostrava claramente as questões perguntadas, e que 5 para o *software* que era totalmente claro em relação as questões perguntadas. Sendo assim, as respostas obtidas com professores são apresentadas a seguir.

Quando perguntado sobre a clareza com que os *softwares* mostravam o perfil do aluno a quem se destinava a atividade, a clareza com que os *softwares* mostravam o que as atividades permitiam atingir em relação aprendizagem e a clareza com que mostravam como os alunos deviam interagir com o sistema para conseguir atingir o aprendizado, conforme mostrado nos **Gráficos 5**, **Gráfico 6** e **Gráfico 7**, respectivamente. Observou-se que as opiniões dos professores se dividiram, indo do grau de clareza 1 ao 5.

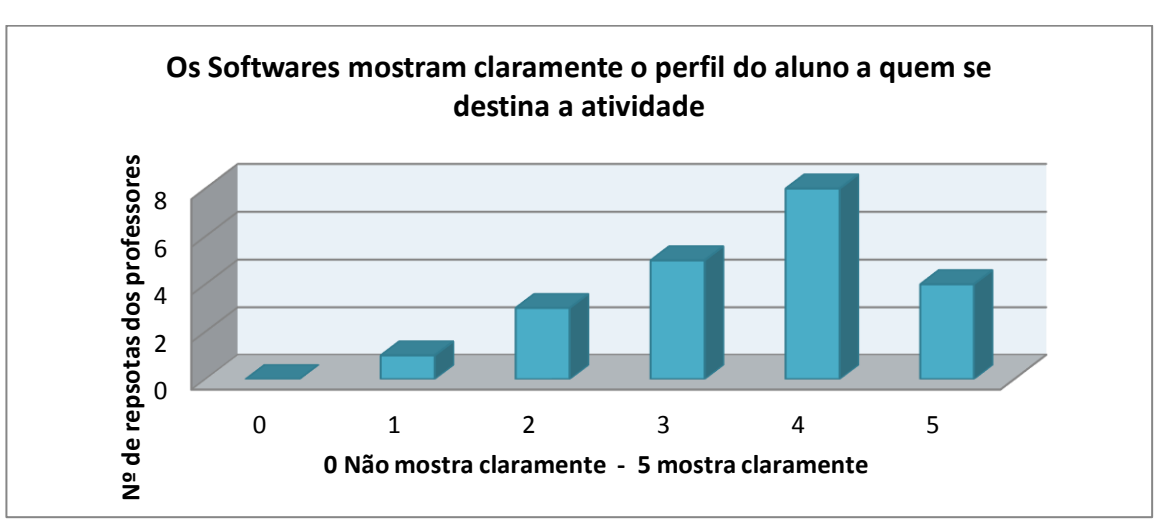

**Gráfico 5 -** Os *Softwares* mostravam claramente o perfil do aluno que a atividade se destina

**Fonte -** Elaborado pela pesquisadora.

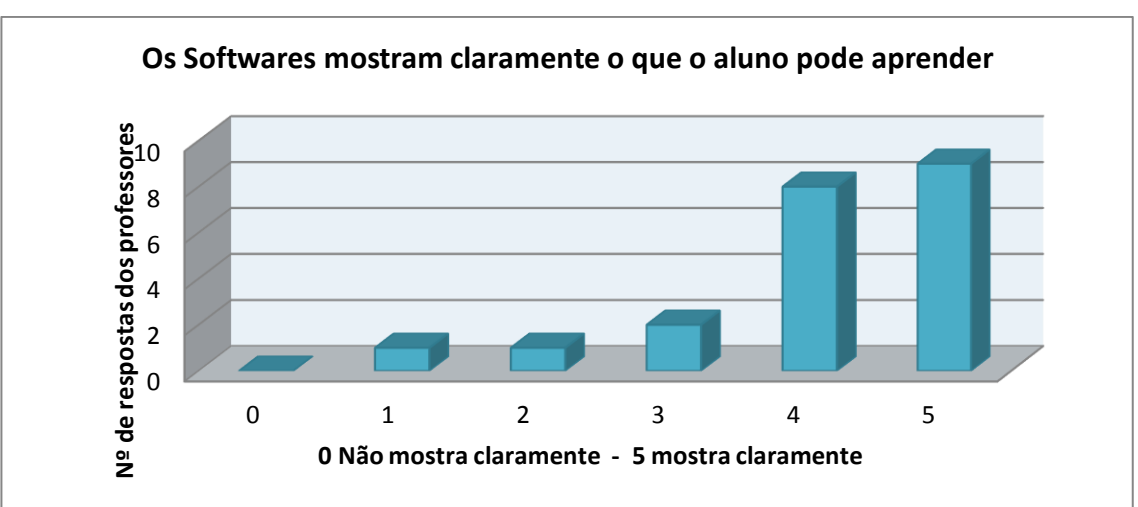

**Gráfico 6 -** Os *softwares* mostravam claramente o que o aluno pode aprender

**Fonte -** Elaborado pela pesquisadora.

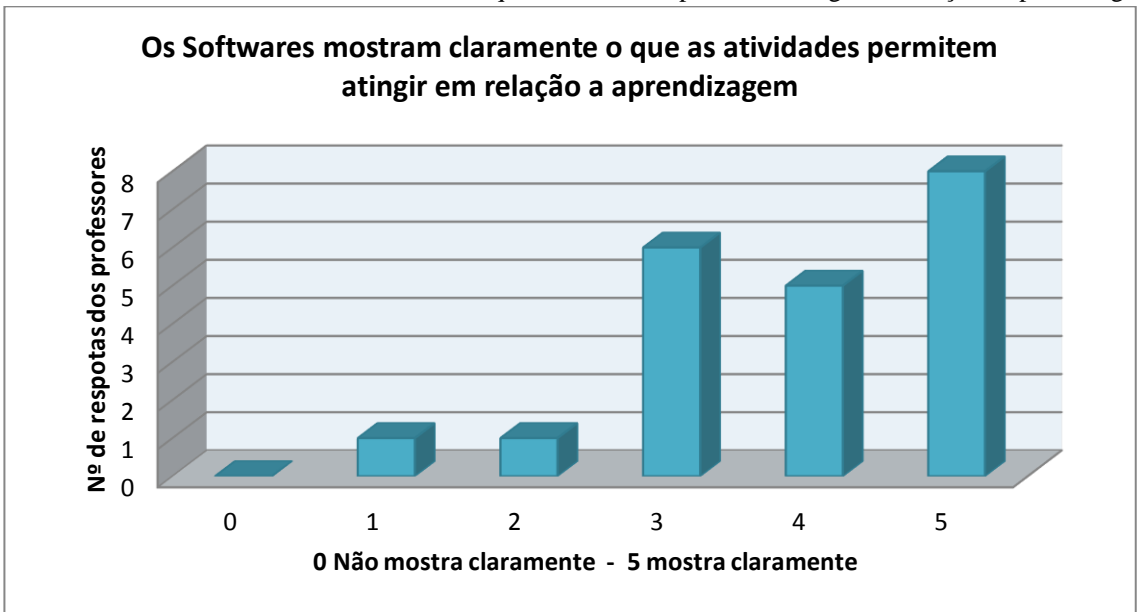

**Gráfico 7 -** Softwares mostram claramente o que as atividades permitem atingir em relação a aprendizagem

**Fonte -** Elaborado pela pesquisadora.

Apesar do *software* da coleção Alfabeto 4.0, apresentar um material de ajuda mais completo sobre os objetivos do jogo, foi possível observar nos depoimentos colhidos entre os professores a dificuldade de entender o real objetivo dos *softwares*, conforme observado nos depoimentos a seguir:

> *De uma forma geral, os softwares são desafiadores e despertam bastante a curiosidade das crianças, porém, algumas vezes, elas têm dúvidas quanto ao real objetivo dos programas. Uma interface adequada poderia facilitar a compreensão e interação principalmente quando se trata de alunos menores (PEB-Informática1).*

*Trabalho com o Gcompris para Windows e acho um excelente software. Gráficos muito simples porém muito intuitivos. Os jogos do positivo têm como ponto positivo a qualidade gráfica, além de serem jogos bem elaborados didaticamente falando, porém não mostram claramente a que tipo de usuário é destinado e nem que tipos de conhecimentos os usuários irão adquirir com sua utilização (PEB-Informática 2).*

Acredita-se que isso se deve ao fato de que os *softwares* não possuem essa informação clara dentro de suas opções de ajuda.

Em relação ao questionamento feito aos professores, as representações dos botões e objetos disponibilizados nos *softwares*, foi possível observar que a maioria dos professores entrevistados consideram que essas representações são claras e podem ser facilmente entendidas pelos alunos, como mostra o **Gráfico 8**.

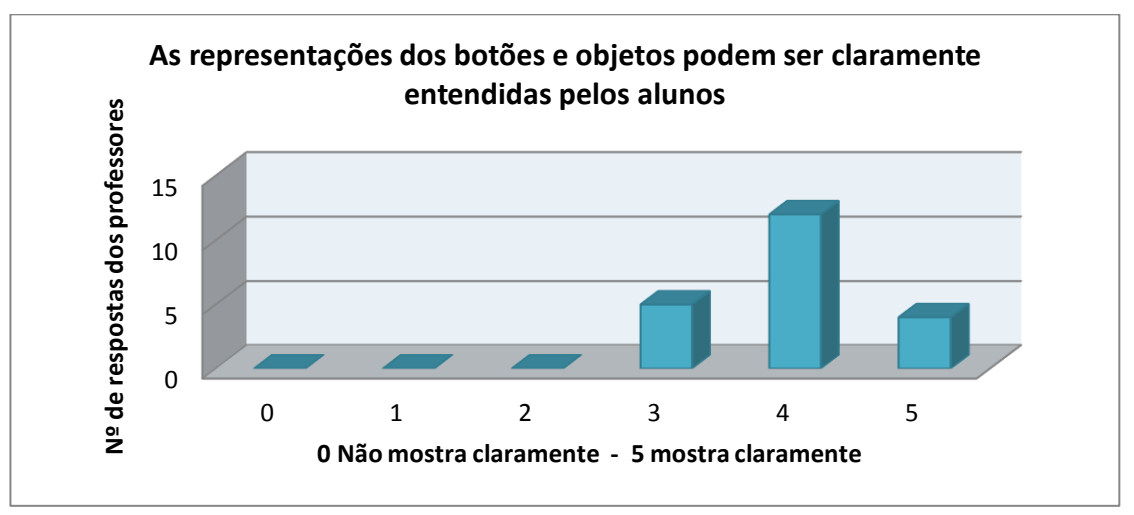

**Gráfico 8 -** As representações dos botões e objetos podem ser claramente entendidas pelos alunos

**Fonte -** Elaborado pela pesquisadora.

E, finalmente, sobre o questionamento feito aos professores sobre a clareza como os *softwares* expõem seus objetivos, não permitindo aos alunos se sentirem perdidos durante a utilização do sistema, foi possível observar novamente uma divisão de opiniões, porém prevalecendo o nível 4, como clareza do *software*, conforme mostra o **Gráfico 9**.

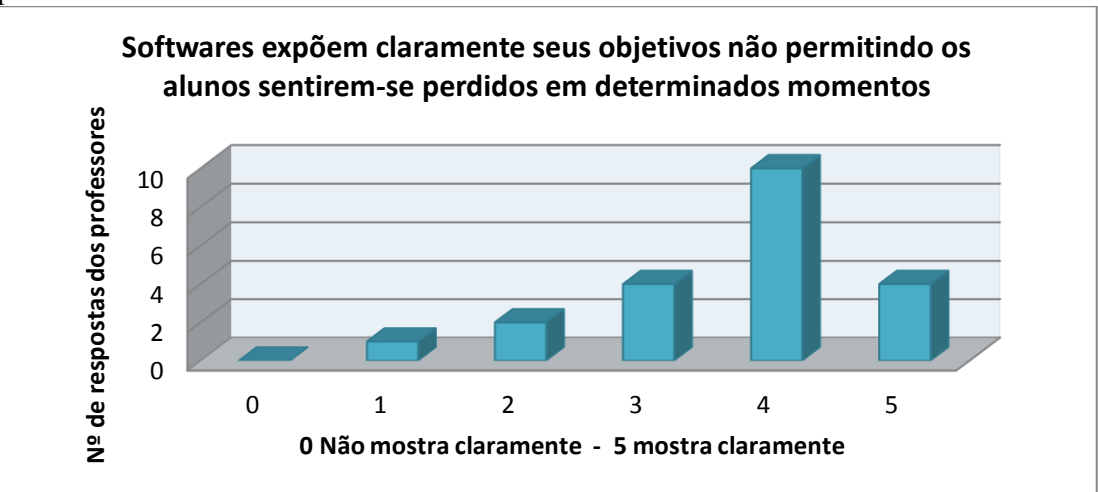

**Gráfico 9 -** Os Softwares expõem claramente seus objetivos não permitindo os alunos sentirem-se perdidos em determinados momentos

**Fonte -** Elaborado pela pesquisadora.

.

Acredita-se que essa divisão de opiniões acontece, pelo fato de que, o usuário fica perdido temporariamente, sem entender o que é para ser feito e como deve interagir com *software*. Porém, ao interagir um pouco com o sistema, o aluno consegue, intuitivamente, descobrir uma maneira de interagir e se comunicar com ele. Isso pode ser observado nos depoimentos dos professores que também citaram que os *softwares* são intuitivos, conforme apurado no depoimento a seguir:

> *Os jogos são realmente educativos, interativos, na maioria das vezes são intuitivos, possui níveis de dificuldade que vão do fácil ao difícil, são feitos apropriadamente para o aprendizado (PEB-Informática 3).*

Analisando todos os dados coletados com professores, foi possível observar que a impressão *a priori* dos PEBs-informáticas sobre a comunicação da interface dos *softwares* reafirmam aos dados obtidos após a inspeção com o MIS. Considerando que durante a inspeção foi possível apurar que os softwares em sua maioria possuem uma boa comunicação com poucas rupturas de comunicação e essa impressão também foi passada pelos professores, observando que eles atribuíram valores medianos aos níveis de clareza do *Software*.

## **CONCLUSÕES**

Por meio do estudo foi possível observar que a Informática na Educação é um tema discutido e que vem se desenvolvendo desde a década de 1970. Apesar PROINFO ter sido instituído em 1997, somente no ano de 2008 os computadores começaram a ser implantados nas escolas de educação básica e somente nos anos de 2009 e 2010, passou-se a adotar SEs nos laboratórios de Informática das escolas.

No que concerne aos questionamentos levantados para desenvolvimento deste estudo, observou-se que os mesmos SEs são utilizados há quase 10 anos nas escolas, devido à falta de novas Políticas Públicas que tratem sobre a implantação ou desenvolvimento de novos objetos educacionais. As Políticas Públicas, existentes tratam da implantação de tecnologias e computadores nas escolas, no entanto, não há uma preocupação por parte dessas políticas em gerenciar ou avaliar a qualidade de utilização dos computadores como apoio pedagógico, ou que tratem de desenvolvimento e aperfeiçoamento de *softwares* educativos. Por meio da pesquisa com professores, foi possível apurar que os SEs conseguem cumprir seu objetivo, e que eles realmente contribuem para o aprendizado dos alunos, visto que, em seus depoimentos, muitos professores relataram o uso desses *softwares* como assertivos, porém foi mencionado por alguns professores, a necessidade de atualização dos *softwares*. E quanto à utilização dos *softwares* pelos alunos, constatou-se que, em alguns momentos, os alunos se perdem em sua utilização, mas rapidamente conseguem recuperar o raciocínio e dar continuidade ao jogo.

Desta maneira, fundamentados pelos resultados obtidos com o questionário aplicado aos PEBs-Informática e com resultados da aplicação da Inspeção Semiótica, pode-se concluir que os *softwares* inspecionados oferecem uma interface de comunicação razoável, apresentando alguns problemas de comunicação de grau temporário, que podem ser melhorados para obter um melhor desempenho dos *softwares* em questão. Os *softwares* contribuem para elevar o nível de conhecimento dos alunos e o computador pode ser uma ferramenta de grande ajuda, quando utilizados com fins pedagógicos e como auxílio para melhorar conhecimentos adquiridos pelos alunos em sala de aula.

A primeira contribuição do nosso trabalho se refere às indicações sobre as melhorias possíveis de se realizar nos *softwares*. Para o *TuxMath,* indicamos uma disponibilização de material completo no site de ajuda, deixando clara a finalidade do sistema, faixa etária a que se destina, perfil do alunos a quem se destina e qual aprendizagem é possível de se adquirir com a utilização do *softwares*. É necessária uma adequação no *menu* de ajuda interno do jogo, nas traduções feitas para o idioma Português, afim de corrigir os problemas de ortografia. A

troca do painel no qual aparecem as respostas digitadas pelos alunos, bem como a limitação da quantidade de vezes que os alunos podem tentar realizar o cálculo, contribui para uma maior efetividade do jogo, uma vez que, irá incentivar os alunos a realizar os cálculos matemáticos antes de digitar as respostas, ao invés de tentarem acertar por tentativa e erro.

Quanto às indicações para os *softwares* da coleção Alfabeto 4.0, a disponibilização do texto dentro do *menu* ajuda o jogo é de grande contribuição, considerando que nem sempre o usuário terá o áudio como recurso disponível, além de contribuir com usuários que necessitem de acessibilidade. Melhor adequação das classes de palavras abordadas no jogo, para uma melhor assimilação do conteúdo pelos alunos, visto que essa correção pode ser feita por meio do módulo configurador da mesa, recomendamos um treinamento aos PEBs-informática, para que eles consigam ter um melhor aproveitamento dos *softwares* da coleção Alfabeto 4.0.

Esta pesquisa contribui também para as futuras criações de SEs, que procurem considerar a importância da investigação sobre a interpretação dos usuários em relação aos signos disponibilizados, para estabelecimento de uma comunicação mais efetiva e assertiva. Além disso, as áreas de IHC e EngSem também foram beneficiadas, pois foram geradas novas informações de aplicações de inspeção no domínio de SEs. Consideramos como a segunda contribuição significativa a disponibilização de relatório adaptado para este domínio, essas informações podem contribuir com novas investigações de SEs.

Os próximos passos desta pesquisa envolvem a adaptação do *Tux Math*, para que ele possa atender às indicações de melhorias levantadas pela pesquisa. Além disso, a Prefeitura Municipal de Uberaba por meio do departamento de Tecnologia de Informação e Comunicação pretende criar um grupo de pesquisa multidisciplinar, para o desenvolvimento de novos SEs, para serem implantados em versão adaptada do *Linux* Educacional 5.0. Os resultados apontados nesta pesquisa, contribuirão para o início das discussões do grupo de pesquisa, pois o estudo apresenta pontos importantes que devem ser observados na construção de SEs. O grupo de pesquisa está aguardado a resolução de algumas questões jurídicas relacionadas à obtenção de licenças para produção de *software* livre.

# **REFERÊNCIAS**

BARROS, Emanuelly de Freitas Morais. **Estudo Comparativo de Modelos Fundamentados na Engenharia Semiótica Propostos para o apoio ao Projeto de Sistemas Colaborativos.** 2014. 222 f. Dissertação (Mestrado) - Curso de Ciência da Computação. Universidade Federal de Minas Gerais, Belo Horizonte, 2014. Disponível em: <http://pensi.dcc.ufmg.br/wp-content/uploads/Dissertação-Emanuelly-Barros.pdf>. Acesso em: 12 set. 2016.

BRAGA, Maria Lúcia Santaella. **Produção de linguagem e ideologia.** São Paulo: Cortez, 1980.

BRASIL. **Fundo Nacional de Desenvolvimento da Educação**. Disponível em:< http://www.fnde.gov.br/financiamento/fundeb/fundebfuncionamento/itemlist/tag/2006?start=50>. Acesso em: 08 out.2016.

\_\_\_\_\_\_. **II Plano Nacional de Desenvolvimento (1975-1979)**. Disponível em: <http://www.planalto.gov.br/ccivil\_03/leis/1970-1979/anexo/ANL6151-74.PDF>. Acesso em: 08 out. 2016.

\_\_\_\_\_\_. **Plano Setorial de Educação e Cultura (III PSEC - 1980/1985)**. Disponível em: < http://www.dominiopublico.gov.br/download/texto/me000657.pdf>. Acesso em: 08 out. 2016.

\_\_\_\_\_\_. **Programa Nacional de Informática Educativa**. Disponível em:< http://www.dominiopublico.gov.br/download/texto/me002415.pdf>. Acesso em: 08 out.2016.

\_\_\_\_\_\_. **ProInfo - Apresentação**. Disponível em:

<http://www.gestaoescolar.diaadia.pr.gov.br/arquivos/File/pdf/proinfo\_diretrizes1.pdf>. Acesso em: 08 out. 2016.

\_\_\_\_\_\_. **Recomendações para a Montagem de Laboratórios de Informática nas Escolas Urbanas**. Disponível em:

<http://www.dominiopublico.gov.br/download/texto/me04305a.pdf>. Acesso em: 08 out. 2016.

CAVALCANTE, Patricia Smith. Software educativo: tão longe de nós, tão perto de nós! In: SILVA, Ana Cristina Barbosa da; GOMES, Alex Sandro. **Conheça e utilize software educativo**: Avaliação e planejamento para a educação básica. Recife: Pipa, 2015. p. 13-19.

CORRêA, Luiz et al. Uso do MIS para avaliar signos sonoros - Quando um problema de comunicabilidade se torna um problema de acessibilidade. In: XI SIMPÓSIO BRASILEIRO SOBRE FATORES HUMANOS EM SISTEMAS COMPUTACIONAIS, 2012, Cuiabá. **Anais...** .Cuiabá: Sociedade Brasileira de Computação, 2012. p. 47 - 57.

SOUZA, C. S. **Semiotic engineering**: Bringing designers and users together at interaction time. Interacting with Computers, V. 16, Issue 6, 2005.

FERLIN, Willian et al. Uma ferramenta para avaliação de ambientes e-learning quanto aos aspectos da acessibilidade visual. In: Simpósio Brasileiro de Informática na Educação, 2008, Fortaleza. **Anais... XIX Simpósio Brasileiro de Informática na Educação** (SBIE), 2008. p. 766 - 775.

FERRARA, Lucrécia D'aléssio. **Leitura sem palavras.** São Paulo: Ática, 1986.

GIL, Antônio Carlos. **Métodos e Técnicas de Pesquisa Social**. 6. ed. São Paulo: Atlas, 2008.

JUCA, Sandro César Silveira. A relevância dos softwares educativos na educação profissional. **Ciências & Cognição,** v. 8, n. 1, p.22-28, 15 ago. 2006. Disponível em: <http//www.cienciasecognicao.org>. Acesso em: 09 out. 2016.

MORAES, Maria Candida. Informática Educativa no Brasil: Uma história vivida, algumas lições aprendidas. **Revista Brasileira de Informática na Educação**. (SBC-IE, UFSC), n. 01. 1997, p.19-44. Disponível em: <http://www.brie.org/pub/index.php/rbie/article/view/2320/2082>. Acesso em: 08 out. 2016.

MORAN, Thomas. The Command Language Grammars: a representation for the user interface of interactive computer systems. **International Journal of Man - Machine Studies**, Califórnia, p.3-50, 12 mar. 1981. Disponível em: <http://www.sciencedirect.com/science/article/pii/S0020737381800223?via%3Dihub>. Acesso em: 08 out. 2016.

NASCIMENTO, Maria do Socorro do. **A Tecnologia da mesa educacional Alfabeto 4.0 a serviço da aquisição da leitura na Educação Infantil**. Disponível em: <http://tede.biblioteca.ufpb.br:8080/handle/tede/8448>. Acesso em: 30 out. 2017.

NIELSEN, Jakob. **Usability Inspection Methods**. New York: John Wiley & Sons, 1994.

\_\_\_\_\_\_. **Usability Engineering.** São Francisco: Morgan Kaufmann, 1993.

OLIVEIRA, Erica R. LUZ, Luiz C. S. PRATES, Raquel O. Aplicação semiestruturada do método de inspeção semiótica: estudo de caso para o domínio educacional. In: VIII SIMPÓSIO BRASILEIRO DE FATORES HUMANOS EM SISTEMAS COMPUTACIONAIS. **Anais...** Porto Alegre: Sociedade Brasileira de Computação, 2008. p. 50 - 59.

OLIVEIRA, Erica Rodrigues. **Investigação sobre a Aplicabilidade dos Métodos de Avaliação de Comunicabilidade ao Domínio Educacional**. Disponível em: <http://www.bibliotecadigital.ufmg.br/dspace/bitstream/handle/1843/SLSS-869J8N/ericaoliveira.pdf?sequence=1>. Acesso em: 28 jan. 2017.

PRATES, Raquel Oliveira. BARBOSA, Simone Diniz Junqueira. Avaliação de Interfaces de Usuário – Conceitos e Métodos. In: **Anais do XXVIII Congresso da Sociedade Brasileira de Computação**, JAI'2003 (CD-ROM). Campinas: SBC, 2003.

\_\_\_\_\_\_. Introdução à Teoria e Prática da Interação Humano-Computador fundamentada na Engenharia Semiótica. In T. Kowaltowski & K. Breitman (orgs.) **Jornadas de Atualização em Informática**, JAI, 2007, p. 263-326.

PREFEITURA DE UBERABA. **Edital do Concurso Público Nº 01/2015**. Disponível em: <http://www.uberaba.mg.gov.br:8080/portal/acervo/Pasta%20processo\_seletivo/Concursos/E dital%20Final%20-%20publicado%20em%2002.10.2015%20- %20CONSOLIDADO%20COM%20ERRATA%2001.pdf> Acesso em: 27 maio 2017.

REIS, Soraia de Souza. **Avaliação do Método de Inspeção Semiótica.** 2012. 246 f. Dissertação (Mestrado) - Curso de Ciência da Computação, Universidade Federal de Minas Gerais, Belo Horizonte, 2012. Disponível em: <http://www.bibliotecadigital.ufmg.br/dspace/handle/1843/ESBF-8SUQU2>. Acesso em: 18 maio, 2017.

ROCHA, Heloísa Vieira da; BARANAUSKAS, Maria Cecília Calani. **Design e Avaliação de Interfaces Humano-Computador.** São Paulo: NIED/Unicamp, 2003.

SANTOS, Glauber Eduardo de Oliveira. **Cálculo amostral: calculadora on-line**. Disponível em: <http://www.calculoamostral.vai.la>. Acesso em: 10 jan. 2017.

SILVA, Ana Cristina Barbosa da; GOMES, Alex Sandro. **Conheça e utilize software educativo**: Avaliação e planejamento para a Educação Básica. Recife: Pipa Comunicação Visual, 2015.

SOUZA, Clarisse Sieckeniusde et al. Can inspection methods generate valid new knowledge in HCI? The case of semiotic inspection. **International Journal of Human-computer Studies**, v. 68, n. 1, p.22-40, 28 ago. 2009. Disponível em: <https://doi.org/10.1016/j.ijhcs.2009.08.006>. Acesso em: 10 jan. 2017.

SPRATT, Christine; WALKER, Rob; ROBINSON, Bernadett. **Mixed research methods**: Practioner research and evalution skills training in open and distance learning, commonwealth of learning, 2004. Disponível em:

<http://oasis.col.org/bitstream/handle/11599/88/A5%20workbook.pdf?sequence=1&isAllowe d=y>. Acesso em 26 set. 2016.

VALENTE, José Armando. **O computador na sociedade do conhecimento**. Campinas: Nied, 1999.

# **APÊNDICE A – OFÍCIO**

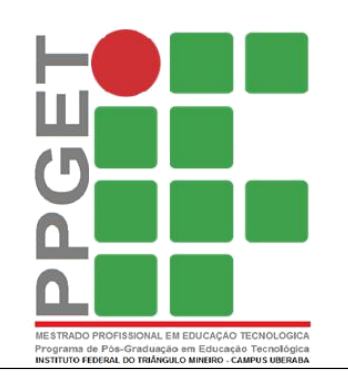

# SERVIÇO PÚBLICO FEDERAL **MINISTÉRIO DA EDUCAÇÃO**

INSTITUTO FEDERAL DE EDUCAÇÃO, CIÊNCIA E TECNOLOGIA DO TRIÂNGULO MINEIRO – CAMPUS UBERABA MESTRADO PROFISSIONAL EM EDUCAÇÃO **TECNOLÓGICA** 

À DETIC. Secretaria Municipal de Educação Uberaba –MG

Em nome do Programa de Pós-Graduação em Educação Tecnológica do Instituto Federal de Educação, Ciência e Tecnologia do Triângulo Mineiro (doravante PPGET), venho apresentar a mestranda Domingues Rosa Silva, brasileira, solteira, PEB-Informática, inscrita no CPF nº 076.815.576-28, com vias a solicitar autorização para realizar coleta de dados sobre Softwares Educativos juntos aos Professores de Educação Básica do componente curricular de Informática, para realização da Pesquisa: "**ANÁLISE DE SOFTWARES**

# **EDUCATIVOS COM APOIO MÉTODO DE INSPEÇÃO SEMIÓTICA: UM ESTUDO**

**DE CASO NO MUNICÍPIO DE UBERABA"** ligada ao PPGET, e cujo objetivo primário é analisar a qualidade de interface dos Softwares Educativos.

O projeto será desenvolvido pela mestranda Roberta Domingues Rosa Silva sob orientação da Prof.ª. Dr.ª Paula Teixeira Nakamoto que comprometem a:

1- Obedecerem às disposições éticas de proteger os participantes da pesquisa, garantindo-lhes o máximo de benefícios e o mínimo de riscos.

2- Assegurarem a privacidade dos participantes, de modo a proteger suas imagens, bem como garantem que não utilizarão as informações coletadas em prejuízo dessas pessoas e/ou instituição respeitando desse modo as Diretrizes Éticas de Pesquisas Envolvendo seres Humanos.

Uberaba, segunda-feira, 31 de outubro de 2016.

Roberta Domingues Rosa Silva Prof. Dr. Welisson Marques Mestranda em Educação (IFTM) Coordenador do PPGET

Welisson Marques

Programa de Pós-Graduação em Educação – Mestrado Profissional em Educação Tecnológica (PPGET/IFTM) Rua João Batista Ribeiro, 4000 - Distrito Industrial II - CEP: 38064-790 - Uberaba/MG +55 (34) 3319-6000 / 3319-6029

# **APÊNDICE B - AUTORIZAÇÃO**

**De:** [Departamento de Tecnologia da Informacao e Comunicacao](mailto:detic@uberabadigital.com.br) **Enviado:**segunda-feira, 5 de dezembro de 2016 15:08 **Para:** [Roberta Domingues Rosa Silva](mailto:robertadrosa@hotmail.com) **Assunto:** Pós graduação (e-mails)

Boa tarde, Roberta.

Conforme nossa conversa dia 02/12/16 no Detic, em reunião com a Diretora do Departamento Edilene Leal no dia 05/12/16 pedi a ela autorização para te enviar os e-mails do Professores de Informática da Rede Municipal de Ensino de Uberaba, para sua devida pesquisa para pós graduação.

Segue abaixo, lista solicitada.

Alley Magalhães de Carvalho [alleycarvalho@gmail.com](mailto:alleycarvalho@gmail.com) Angela Aparecida de Almeida [angelauberaba@gmail.com](mailto:angelauberaba@gmail.com) Arlei Juriti Sampaio Junior [arleysacra@yahoo.com.br](mailto:arleysacra@yahoo.com.br) Carolina Alves Oliveira [carol.iftm@gmail.com](mailto:carol.iftm@gmail.com) Cláudio Ribeiro de Sousa [claudiodesousa@gmail.com](mailto:claudiodesousa@gmail.com) Daniella Silva dos Anjos [anjodani2020@gmail.com](mailto:anjodani2020@gmail.com) Danilo Rodrigues César [danilorcesar@gmail.com](mailto:danilorcesar@gmail.com) Edmar Silvério Fernandes [edmarsilverio@gmail.com](mailto:edmarsilverio@gmail.com) Francisco Tadeu Moura de Araújo ftadeuma@gmail.com.br Indara Ferreira Almeida Silva [daraalmeida@hotmail.com.br](mailto:daraalmeida@hotmail.com.br) Jaci Gonçalves Cardoso [jacicardoso@hotmail.com](mailto:jacicardoso@hotmail.com) Jéssika Dias Cerqueira internacional [jhessykasantana@gmail.com](mailto:jhessykasantana@gmail.com) Julia de Faria Nakashima in matambang [julia.nakashima@hotmail.com](mailto:julia.nakashima@hotmail.com) Juliana Costa Faria Elias internacional influential anno 1992. In prior in the set of the set of the set of the set of the set of the set of the set of the set of the set of the set of the set of the set of the set of the Katia Cristina Ap. D. Borges [damaceno.katia@gmail.com](mailto:pessoal%3Adamaceno.katia@gmail.com) Laura Lopes [lauralopes.sis@gmail.com](mailto:lauralopes.sis@gmail.com) Luiz Humberto Mila Guimarães [luizhum@hotmail.com](mailto:luizhum@hotmail.com) Maxwell Gregory de Faria [max.defaria@gmail.com](mailto:max.defaria@gmail.com) Paulo Henrique R. de Sousa [phenrafael@gmail.com](mailto:phenrafael@gmail.com) Samuel Barbosa de Oliveira [samukasinco@mfn.com](mailto:samukasinco@mfn.com) Solange Cristina Silvério Teixeira [solange-cst@hotmail.com](mailto:solange-cst@hotmail.com) Tanna Oliveira tanna oliveira@hotmail.com Atenciosamente, Andréia Barbosa -------------

DETIC. Secretaria Municipal de Educação Prefeitura Municipal de Uberaba. Tel.: [\(34\) 3317-6501](tel:%2834%29%203317-6501)

Servidor **E-mail** 

Adriane Frazão **[adrianefrazao@yahoo.com.br](mailto:adrianefrazao@yahoo.com.br)** Ângela Cristina de Freitas angela.cris freitas@hotmail.com Luis Sérgio Carvalho **interventiva de [luis.carvalho@uberabadigital.com.br](mailto:luis.carvalho@uberabadigital.com.br)** Simone dos Anjos Dias [simonedosanjosdias@gmail.com](mailto:simonedosanjosdias@gmail.com)

# **APÊNDICE C – CARTA CONVITE**

Prezado professor,

Você está sendo convidado (a) a participar da pesquisa ANÁLISE DE SOFTWARES EDUCATIVOS COM MÉTODO DE INSPEÇÃO SEMIÓTICA: UM ESTUDO DE CASO NO MUNICÍPIO DE UBERABA, desenvolvida pela pesquisadora Roberta Domingues Rosa Silva, mestranda em Educação Tecnológica pelo Instituto Federal de Educação, Ciência e Tecnologia do Triângulo Mineiro – IFTM, Campus Uberaba, sob a orientação do Prof.ª. Drª. Paula Teixeira Nakamoto.

Sua contribuição é fundamental para o sucesso desta pesquisa, assim agradeço antecipadamente a sua colaboração, em anexo você está recebendo uma cópia do termo de confidencialidade e do termo de livre esclarecimento. Peço gentilmente que responda a pesquisa até 22/12/2016.

Coloco-me à disposição para fornecer maiores informações pelo telefone (34) 99967-9656 ou e-mail robertadrosa@hotmail.com.

Link para pesquisa:

https://docs.google.com/forms/d/e/1FAIpQLSc5xT7qRJCAMeWN80VvD8mMHIT\_qOqvZr wIBivx-G0oCNW0pQ/formResponse

Cordialmente, Roberta Domingues Rosa Silva

### **APÊNDICE D – TERMO DE LIVRE ESCLARECIDO**

Você está sendo convidado (a) a participar da pesquisa ANÁLISE DE SOFTWARES EDUCATIVOS COM APOIO MÉTODO DE INSPEÇÃO SEMIÓTICA: UM ESTUDO DE CASO NO MUNICÍPIO DE UBERABA, sob a responsabilidade da pesquisadora **Roberta Domingues Rosa Silva**, aluna regular do Curso de Mestrado Profissional em Educação Tecnológica do IFTM – campus Uberaba e orientadora Prof.ª. Drª. Paula Teixeira Nakamoto.

Este estudo tem como objetivo investigar a qualidades dos Softwares Educativos Linux Educacional e Positivo Informática. O motivo que nos leva a estudar o assunto citado é gerar informações possibilitando a percepção de possíveis problemas com a interfaces dos softwares, bem como, fornecer indicações de melhoria para reformulação de softwares, contribuindo, assim, para o futuros desenvolvimento de Softwares Educacionais de melhor qualidade. Sua participação ocorrerá por meio do preenchimento de questionário *on-line,* disponível no endereço [https://docs.google.com/forms/d/e/1FAIpQLSc5xT7qRJCAMeWN80VvD8mMHIT\\_qOqvZr](https://docs.google.com/forms/d/e/1FAIpQLSc5xT7qRJCAMeWN80VvD8mMHIT_qOqvZrwIBivx-G0oCNW0pQ/formResponse)

[wI](https://docs.google.com/forms/d/e/1FAIpQLSc5xT7qRJCAMeWN80VvD8mMHIT_qOqvZrwIBivx-G0oCNW0pQ/formResponse) [Bivx-G0oCNW0pQ/formResponse](https://docs.google.com/forms/d/e/1FAIpQLSc5xT7qRJCAMeWN80VvD8mMHIT_qOqvZrwIBivx-G0oCNW0pQ/formResponse) *,* composto por questões abertas e fechadas. Pela participação você não terá nenhum custo, nem receberá qualquer compensação financeira.

Mesmo não tendo benefícios diretos em participar, indiretamente você estará contribuindo para a compreensão do assunto estudado e para a produção de conhecimento científico que beneficiará a comunidade, além de que poderá ter acesso ao resultado da pesquisa. Os riscos e desconforto envolvidos nesta pesquisa são mínimos, considerando que não são previsíveis. Contudo, com a finalidade de evitar e/ou reduzir quaisquer condições adversas que possam causar algum tipo de dano, informamos que as questões de que trata o questionário não causarão constrangimento e nem, tampouco, serão invasivas à sua intimidade. Você será esclarecido sobre a forma de assistência na execução, caso tenha dúvidas, inclusive considerando o acompanhamento posterior ao encerramento e/ou a interrupção da pesquisa.

A pesquisadora se compromete a manter a sua identidade no mais rigoroso sigilo, para tanto foi apresentado na primeira tela o Termo de Confidencialidade.

Roberta Domingues Rosa Silva<br>Pesquisadora
## **APÊNDICE E – TERMO DE CONFIDENCIALIDADE**

Comprometo-me a preservar a privacidade dos participantes, cujos dados serão coletados por meio de questionário on-line, disponível no endereço https://docs.google.com/forms/d/e/1FAIpQLSc5xT7qRJCAMeWN80VvD8mMHIT\_q OqvZrwIBivx-G0oCNW0pQ/formResponse. Declaro que estas informações serão utilizadas única e exclusivamente para execução do presente projeto e para divulgação em eventos de educação ou publicações, garantindo-se sempre o anonimato dos participantes. Informo que os dados coletados serão mantidos sob minha responsabilidade por um período de 5 anos, sendo que após este período, serão destruídos. Garanto que não utilizarei as informações coletadas em prejuízo dos participantes e da comunidade.

Roberta Domingues Rosa Silva

Pesquisadora

## **APÊNDICE F – QUESTIONÁRIO**

#### **Pesquisa**

Pesquisa mestrado - ANÁLISE DE SOFTWARES EDUCATIVOS COM APOIO MÉTODO DE INSPEÇÃO SEMIÓTICA: UM ESTUDO DE CASO NO MUNICÍPIO DE UBERABA 1- Qual a quantidade de computadores disponíveis em sua escola nos laboratórios de informática (Linux educacional)?

2- Qual a quantidade de computadores disponíveis em sua escola nos laboratórios positivo (mesas pedagógicas)?

3- quais os três softwares educativos mais utilizados em suas aulas? (Informática (Linux educacional): seja o mais específico possível ao apontar o software, por exemplo, matemática Gcompris mastigador de números.)

4- Quais os três softwares educativos mais utilizados em suas aulas? (Positivo (mesas pedagógicas): seja o mais específico possível ao apontar o software, por exemplo, português Alfabeto 4.0 palavra secreta.)

5- Em relação aos softwares citados por você: eles mostram claramente o perfil do aluno a quem se destina a atividade?

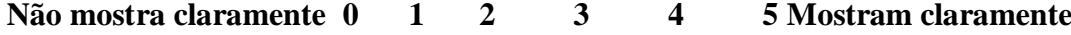

6- em relação aos softwares citados por você: eles mostram claramente o que o aluno pode aprender?

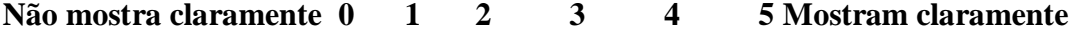

7- em relação aos softwares citados por você: eles mostram claramente o que as atividades permitem atingir em relação a aprendizagem?

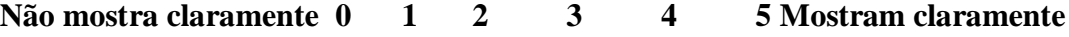

8- em relação aos softwares citados por você: eles mostram claramente como os alunos devem interagir como sistema?

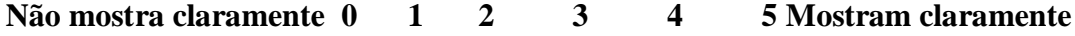

9- em relação aos softwares citados por você: as representações dos botões e objetos podem ser claramente entendidas pelos alunos?

**Não mostra claramente 0 1 2 3 4 5 Mostram claramente**

10- em relação aos softwares citados por você: eles expõem claramente seus objetivos não permitindo os alunos sentirem-se perdidos em determinados momentos?

Suas considerações sobre os softwares educativos, Linux educacional e positivo informática citados acima?

11-Escola que exerce atividades como PEB – Informática.

# **APÊNDICE G – RELATÓRIO INSPEÇÃO SEMIÓTICA TUX MATH Roteiro de Inspeção MIS – TUX MATH**

#### **1. Descrição do Método**

O Método Inspeção Semiótica (MIS) é uma avaliação de interface de softwares baseado na Engenharia Semiótica, que investiga a interpretação dos signos. O signos podem ser entendidos com a representação de algo que tem significação para alguém.

No MIS é examinado e avaliado a metacomunicação entre o designer do sistema e o usuário como objetivo de identificação de possíveis rupturas de comunicação do sistema. Prates e Barbosa (2007) identificam três níveis de signos a ser analisados no MIS:

**-Metacomunicação**: Presentes em documentos online e off-line são compostos por ajudas e manuais de usuários disponíveis em meio eletrônico ou impresso;

**-Estáticos**: Captados pelo usuário no primeiro contato com interface expressam o estado do sistema;

**-Dinâmicos:** Percebidos somente quando há interação do usuário com sistema, expressam o comportamento do sistema durante sua utilização.

#### **2. Cenário**

**-Perfil dos usuários:** Os usuários dos sistemas são crianças estudantes do ensino fundamental I que utilizam o sistema para treinar as quatro operações básicas de matemática (Adição, subtração, multiplicação e divisão).

**-Cenário:** O aluno Vitor é estudante de uma escola municipal, ele está cursando o segundo ano do ensino fundamental. Em umas das aulas de intervenção pedagógica com auxilio da informática a professora indicou a Vitor que ele treinasse cálculos simples de adição até o numeral 10.

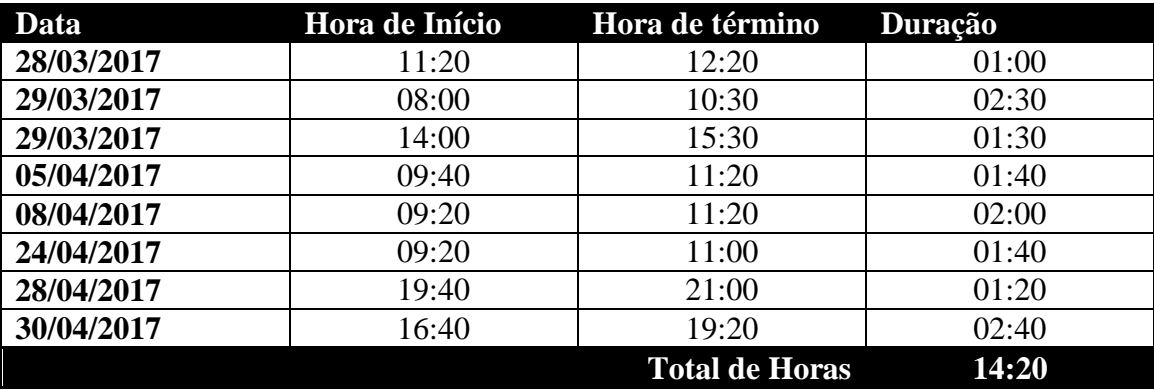

#### **3, Apropriação de horas**

## **4. Inspeção**

## **4.1. Passo 1 Inspeção dos Signos Metalinguísticos**;

## **4.1.1. Signos Inspecionados:**

## **Ajuda do Programa**

O Software possui uma opção de ajuda entre as opções principais do menu inicial. As instruções sobre como utilizar o jogo, são interativas a medida que a explicação vai aparecendo acontece a simulação do jogo.

## **Suporte Online**

O *Tux Math* possui um site em inglês que apresenta os objetivos da ferramenta, o site expõe brevemente os objetivos do softwares.

## **4.1.2. Evidências**

## **Ajuda do Programa**

Ex Linux ed [Executando] - Oracle VM VirtualBox  $\Box$  $\sqrt{2}$ Jogar Sozinho Network Game Jogar Com Amigos Mais Opções Sair

**Figura1:** Tela Inicial Tux Math

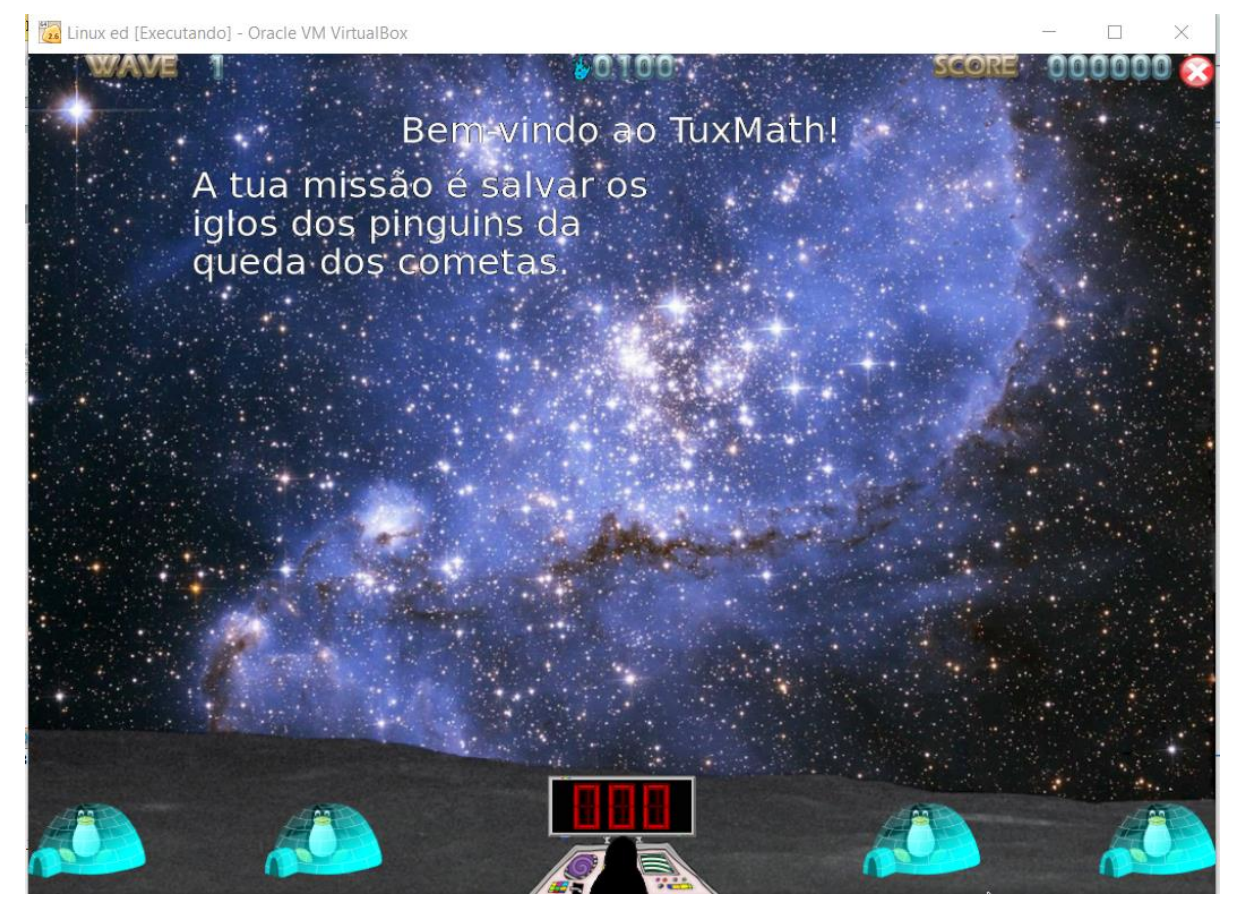

**Figura2:** Ajuda Tux Math

1- Este é o sistema que fiz para você

Que precisa realizar cálculos matemáticos, portanto acredito que o jogo é divertido e que você irá aprender enquanto joga.

2- A forma como você deve utilizá-lo

Para isso você deve salvar casas dos pinguins (Iglu) dos cometas, para isso você deve resolver o cálculo matemático deve digita-lo para parar a queda dos cometas, caso você deixe algum cometa cair ele irá destruir as casa dos pinguins, fique atento quando o cometa atinge as casas dos pinguins o resultado do cálculo é mostrado. Se as casas dos pinguins for atingida novamente o pinguins irá embora. Mas você pode reparar a casa do pinguins atingindo o cometa bônus.

# **Para melhor aplicação no contexto educacional outras perguntas devem ser respondidas:**

1- Qual o perfil do aluno a quem a atividade se destina?

O menu de ajuda não deixa claro para qual perfil de aluno atividade é destinada.

2- O que o aluno pode aprender?

A única informação que está presente na ajuda é que o aluno poderá aprender operações matemáticas.

3- Que atividades o permitem atingir este aprendizado?

A ajuda não é claro sobre qual conhecimento é possível ser atingido pelo aluno.

4- Como interagir com o sistema para isso?

A ajuda não é clara, sobre quais os passos o usuário deve seguir para obter o conhecimento necessário.

## **Suporte Online**

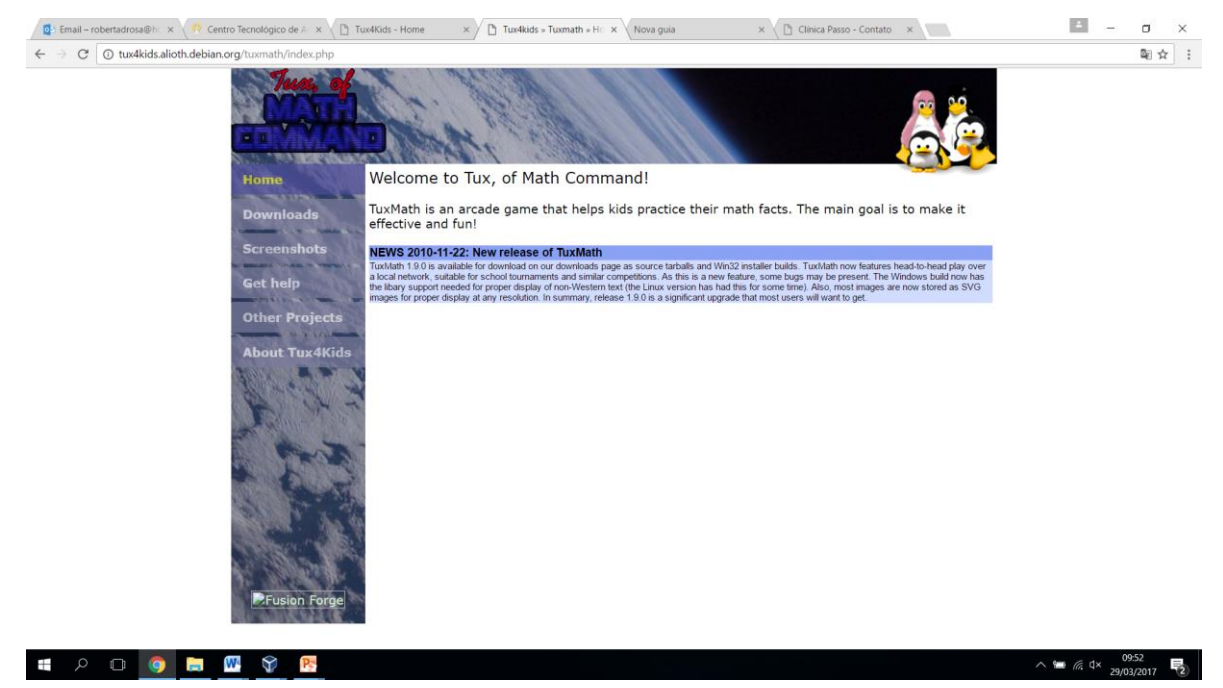

**Figura3**: Objetivo do Tux Math

1- Este é o sistema que fiz para você

E que você pode aprender a realizar fatos de matemática com uma combinação de aprendizagem e diversão. Você pode realizar atividades de adição, subtração, multiplicação, divisão e fatoração, jogando sozinho ou com outros colegas e participando de torneios e competições matemáticas em sua escola. Disponibilizei o jogo para você para ser instalados nas principais plataformas, como Windows, Macintosh e Linux. O jogo é gratuito e conta comunidades ativas de desenvolvedores, preocupados em melhorar o jogo para você. Seja você aluno, professor ou pais o jogo está disponível para você.

2- A forma como você deve utilizá-lo

Não deixo claro em meu suporte online como você deve utilizar o jogo.

# **Para melhor aplicação no contexto educacional outras perguntas devem ser respondidas:**

1- Qual o perfil do aluno a quem a atividade se destina?

A página de suporte online apenas indica que software é indicado para crianças que desejam aprender fatos de matemática, não deixando evidente qual o perfil do aluno se destina.

2- O que o aluno pode aprender?

A única informação que está presente no suporte é que o aluno poderá aprender operações matemáticas.

3- Que atividades o permitem atingir este aprendizado?

O suporte diz que o aluno pode realizar cálculos matemáticos de adição subtração e divisão, além de fatoração e cálculos com números positivos e negativos.

4- Como interagir com o sistema para isso?

O suporte não é clara, sobre quais os passos o usuário deve seguir para obter o conhecimento necessário.

#### **4.1.3. Classes de signos identificadas**

#### **Ajuda do Programa**

Não foram identificadas grupos de signos na ajuda do programa.

#### **Suporte Online**

**Menu de opções lateral**: O suporte online apresenta um menu lateral com as opções de Downloads para baixar o softwares, Screenshots com Prints da tela do Tux Math, Get Help onde é informado que dúvidas e manuais serão postados futuramente, Other Projetcs onde é exibidos outros projetos desenvolvidos pelo grupo de pesquisa e About Tux4Kids onde é encaminhado para outra página do Tux Math com algumas informações sobre o software e notícias relacionadas ao software.

## **4.1.4. Potencias Rupturas encontradas**

## **Ajuda do Programa**

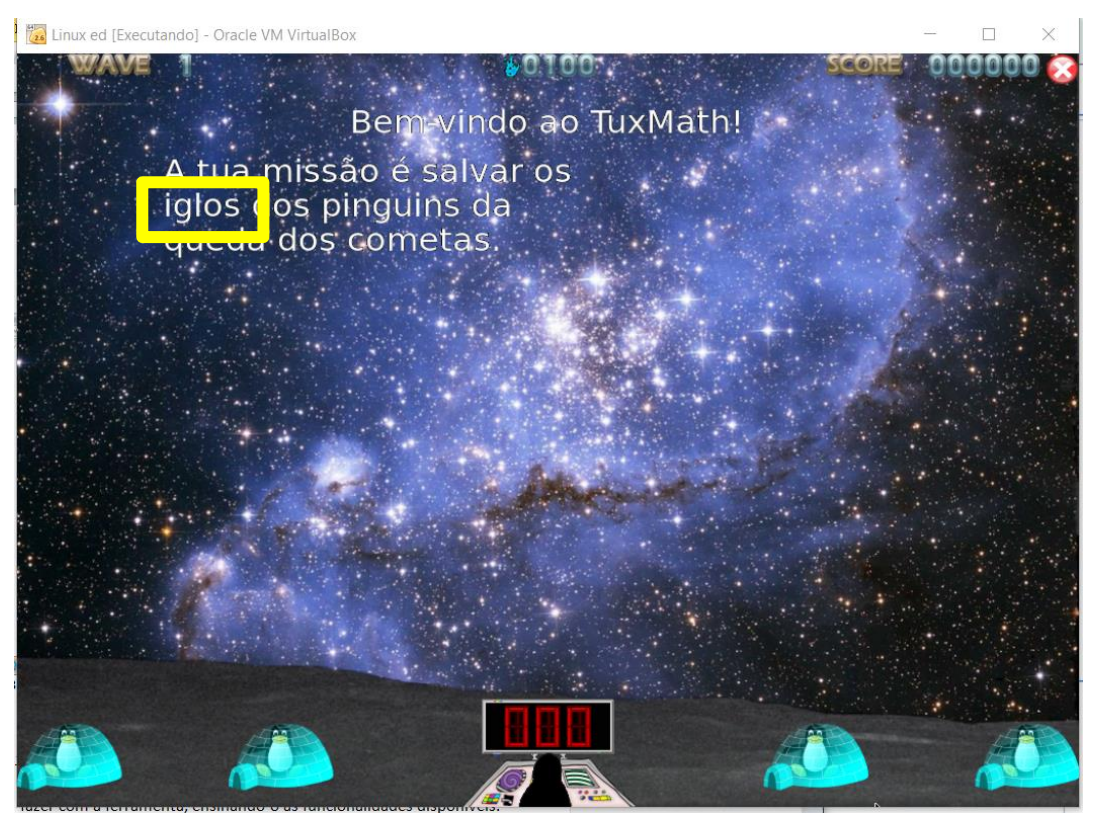

**Figura4:** Tela ajuda Tux Math

Erro de gramática ao se referir aos Iglus (Casa dos pinguins).

Outro problema identificado é que o termo iglu não é uma palavra familiar ao vocabulário de todas as crianças, portanto pode não ser entendido claramente por elas que esse termo se refere à casa dos pinguins.

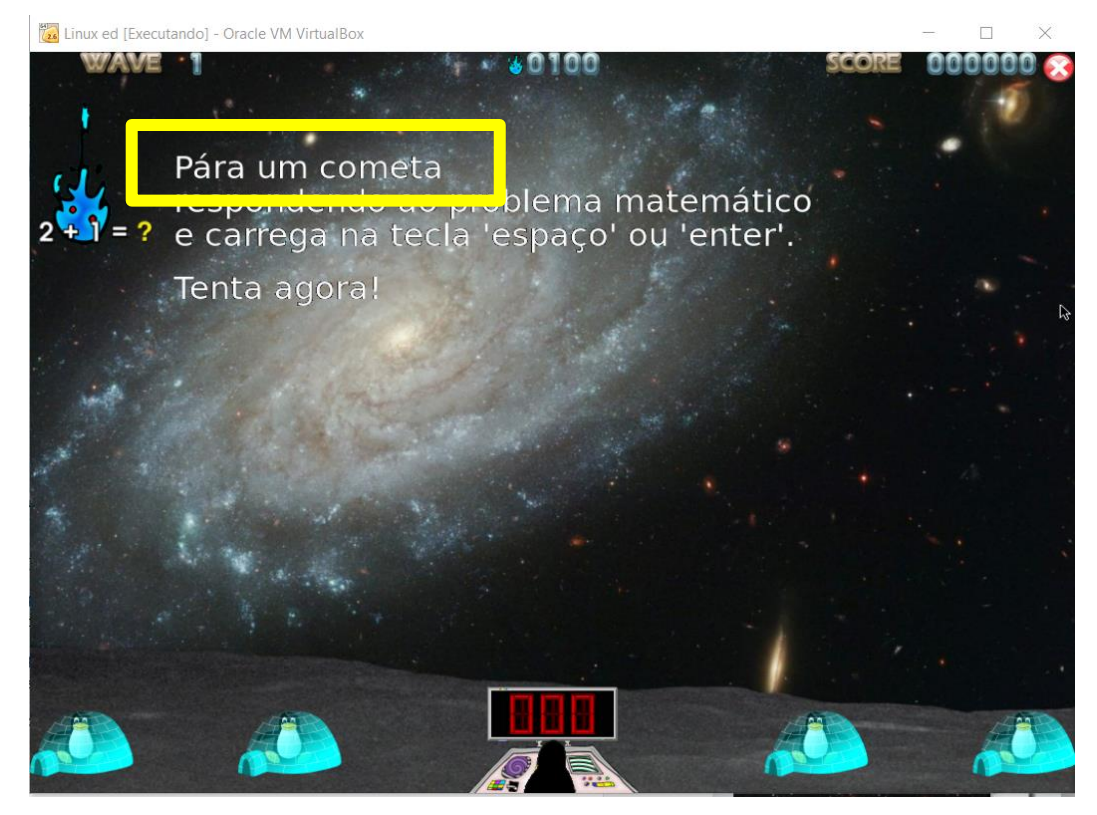

**Figura5:** Ajuda Tux Math

Na tela seguinte da ajuda novamente o texto explicativo possuiu um erro de português, onde o verbo "parar" é escrito "pára". Outro problema encontrado é referência sobre as teclas de "espaço" e de "enter", que podem não ser conhecida por todos os usuários.

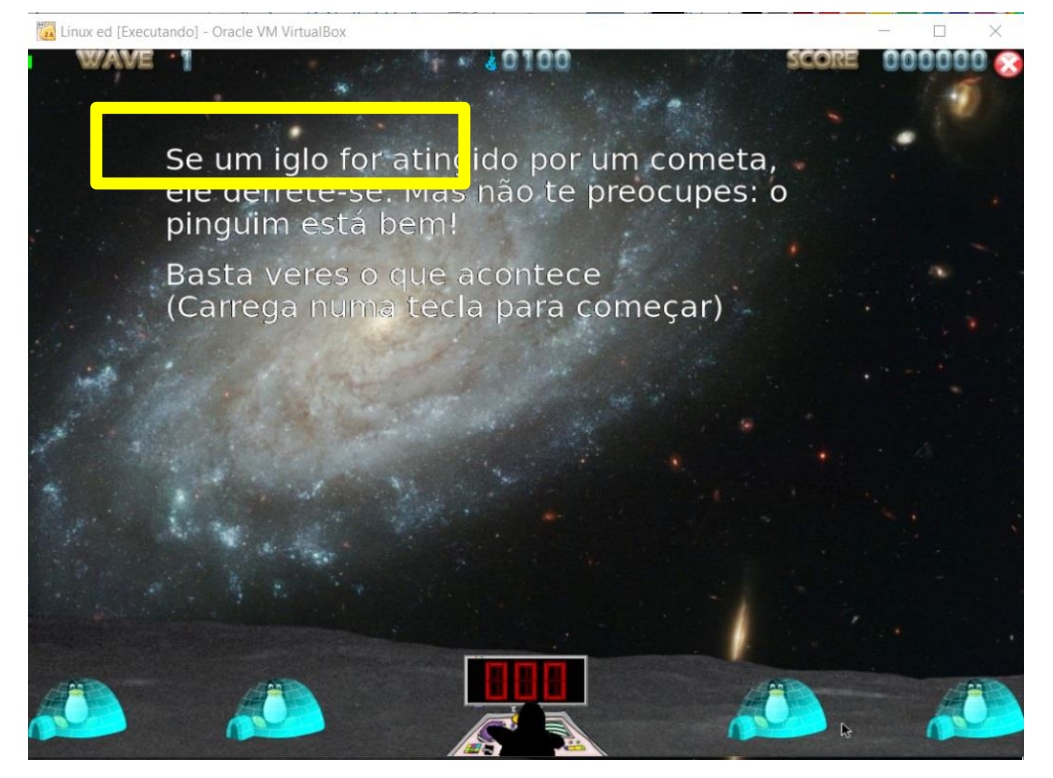

**Figura6**: Ajuda Tux Math

Na tela seguinte das instruções, pode-se observar novamente, erros de português. Além disso é possível observar que o texto apresentado parece ter sido traduzido de outro idioma, e não adaptado adequadamente para língua portuguesa. O que pode gerar uma ruptura grave de comunicação uma vez que o usuário pode não entender completamente a mensagem passada pelo sistema.

Os problemas de tradução e português persiste por todas as etapas da ajuda no softwares.

## **Suporte Online**

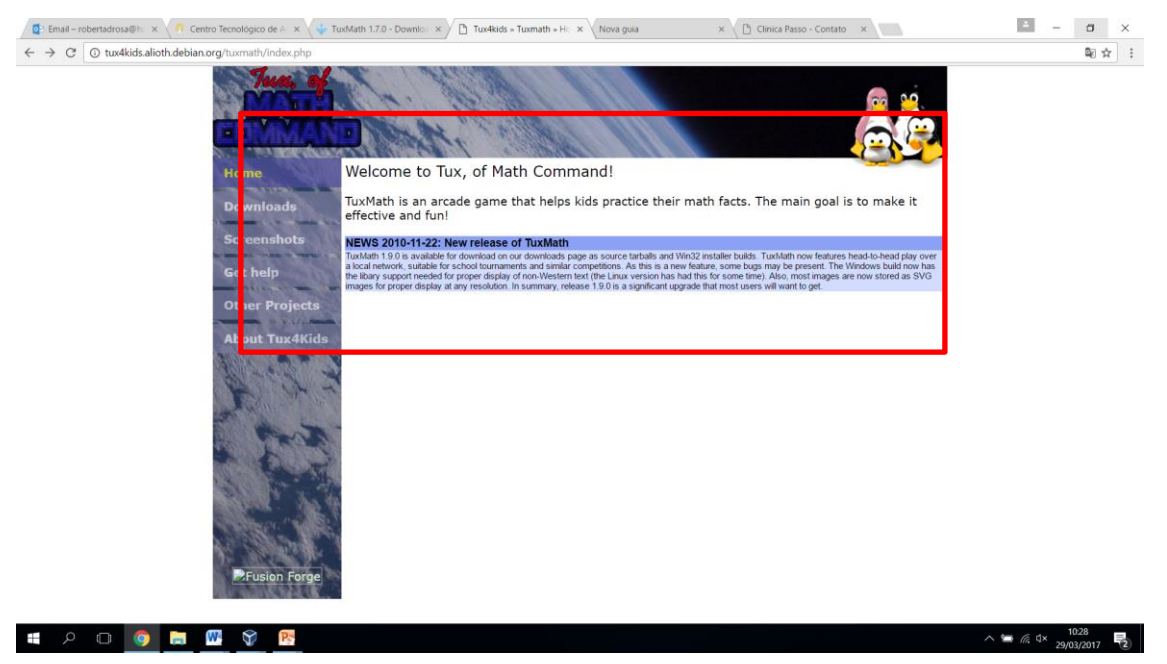

**Figura7**: Ajuda Online Tux Math

O site de suporte está todos em inglês, isso pode dificultar a busca por informações pelos usuários que não possuem domínio sobre a língua inglesa. Outro fator importante é a ausência de informações sobre como utilizar o software, não há nenhum manual explicativo ou vídeo que possa ajudar o usuário no entendimento de como utilizar o software.

## **4.1.5. Meta Mensagem signos Metalinguístico**

*"Eu, designer, entendo que você, pode ser criança que precisa aprender cálculos matemáticos de adição, subtração, multiplicação, divisão com números positivos e negativos, ou então professor e pais que desejam que seus alunos e filhos aprendam cálculo matemático, Por isso elaborei um jogo interativo que permita as crianças aprender com diversão.*

*Uma preocupação que acredito que tenha, é que o aprendizado deva ser interessantes e empolgantes, para que consiga aprender enquanto se diverte, por isso organizei as atividades em um jogo no formato arcade, estipulando missões que devem ser cumpridas, e a cada*  *missão completada vou aumentando o nível de dificuldade, assim acredito que você se sentirá estimulado vencer o jogo consequentemente irá avançar na realização dos cálculos matemáticos.*

*Outra coisa que acho que seja importante pra você é a possibilidade de utilizar o sistema independente da plataforma que você utilize, seja Windows, Mac ou Linux, por isso disponibilizo para você o download para todos os tipos de plataformas.* 

*Disponibilizei um menu de ajuda na tela inicial de maneira interativa, pois julguei interessante que você consiga aprender a utilizar o sistema de maneira prática tentando da mesma maneira que você fará para jogar. Onde especifiquei que você deve salvar casas dos pinguins (Iglu) dos cometas, para isso que você resolver o cálculo matemático deve digita-lo para parar a queda dos cometas, caso você deixe algum cometa cair ele irá destruir as casa dos pinguins, fique atento quando o cometa atinge as casas dos pinguins o resultado do cálculo é mostrado. Se as casas dos pinguins for atingida novamente o pinguins irá embora. Mas você reparar as casas dos pinguins atingindo o cometa bônus.*

*Sendo assim entendo que ao realizar as atividades, de maneira prática e interativa você conseguirá aprender realizar cálculos matemáticos de adição, subtração, multiplicação, divisão e fatoração com números positivos e negativos."*

#### **4.2. Passo 2 Inspeção dos Signos Estáticos**;

#### **4.2.1. Signos Inspecionados:**

#### **Menu Inicial TuxMath**

Na tela inicial do TuxMath é possível, escolher se o usuário que jogar sozinho ou com outro jogador. Assim uma das opções é escolhida o aluno é encaminhado para uma segunda tela onde ele pode escolher o modo que quer jogar as opções disponibilizadas são (Comando de treinamento Matemática Acadêmico, Frota de missões para Comando de Matemática. Jogar jogo de Arcade, jogar um jogo personalizado).

Ao escolher a opção "comandos e treinamentos Matemático Acadêmico", o usuário é encaminhado para um novo menu onde pode escolher qual tipo de operação matemática que realizar.

## **4.2.2. Evidências**

## **Menu Inicial Tux Math**

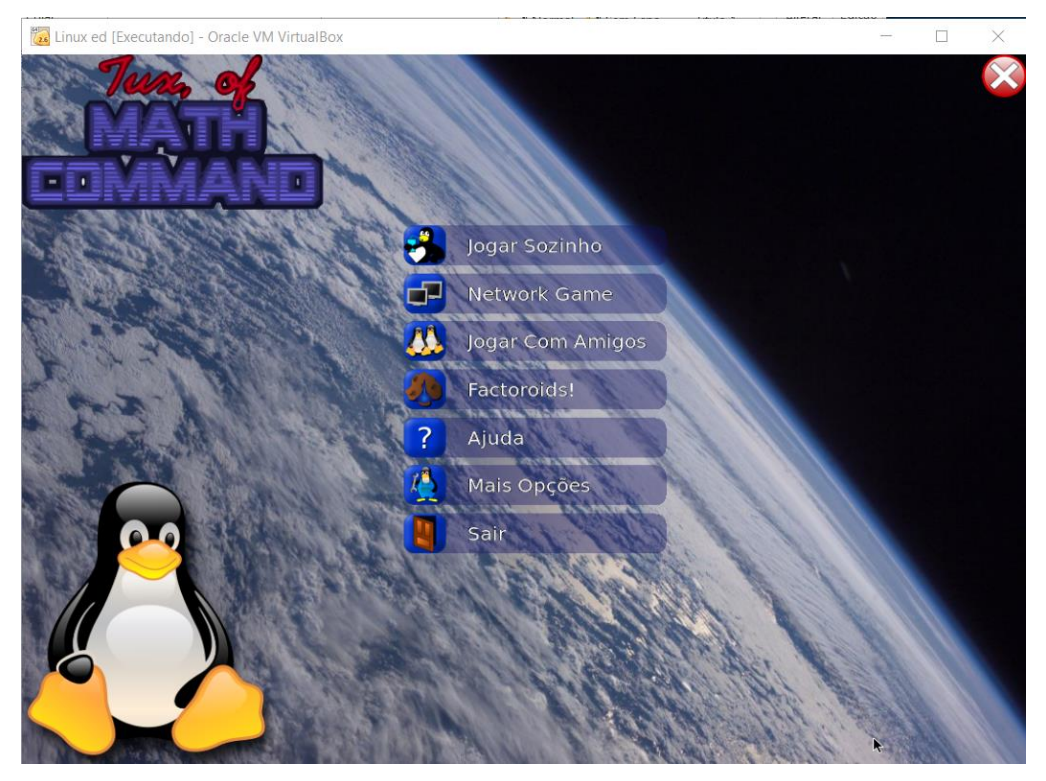

**Figura8:** Tela Inicia TuxMath

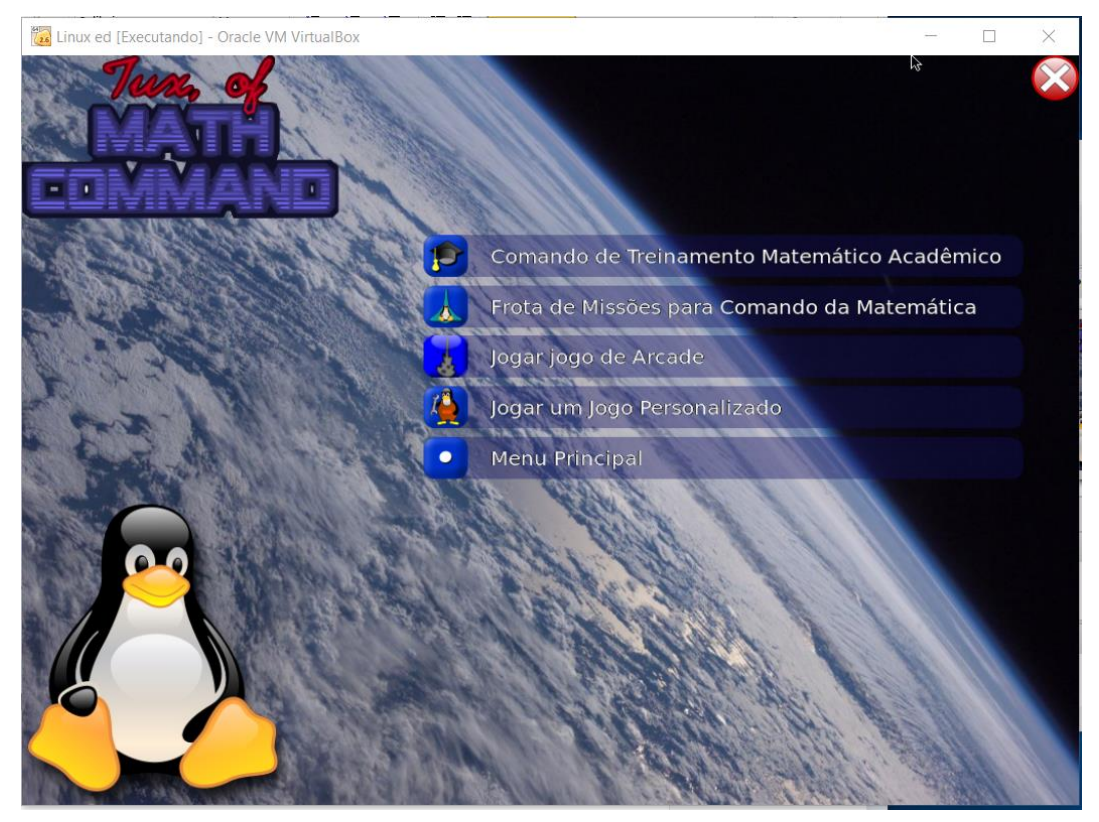

**Figura9:** Tela escolha tipo de jogo

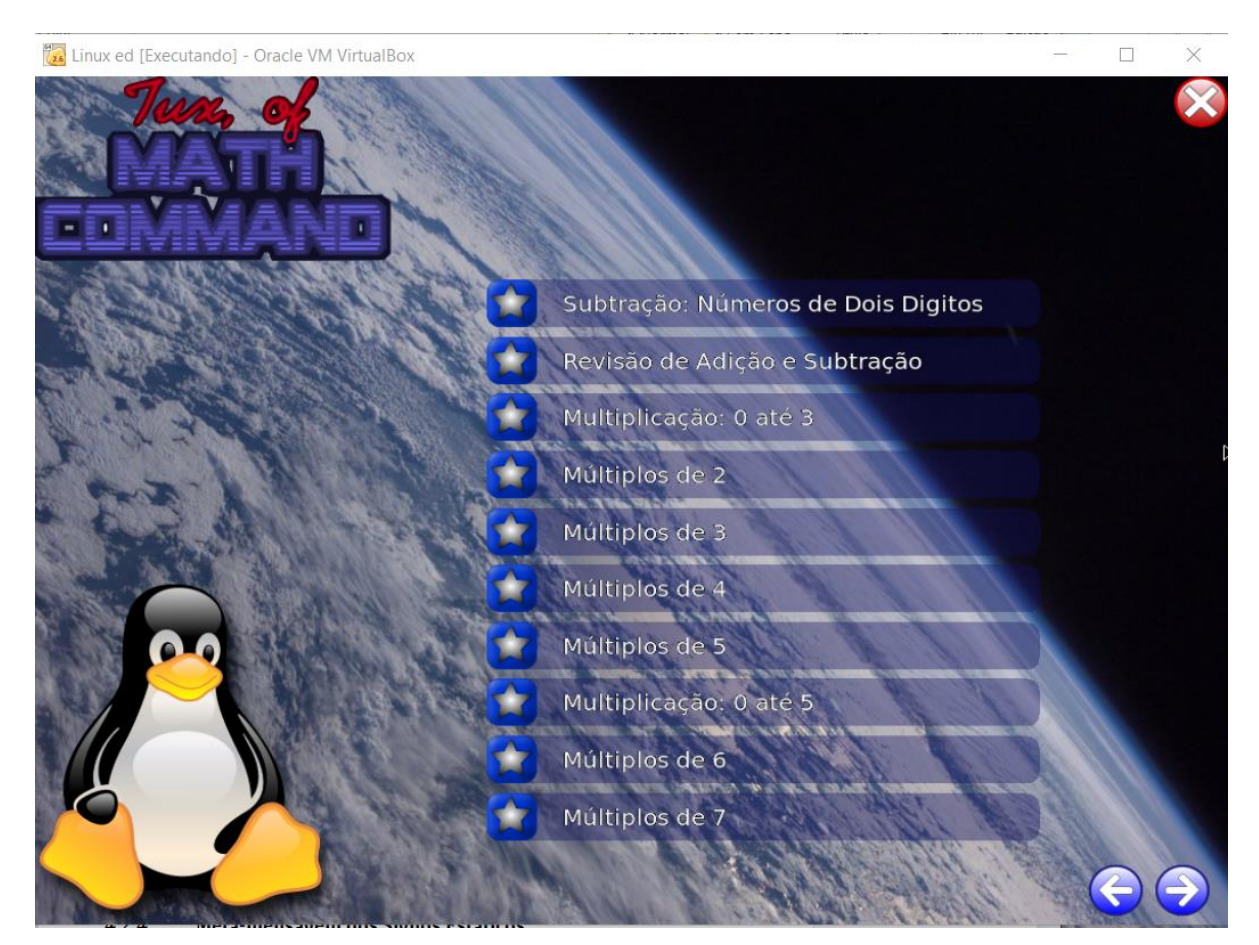

**Figura10:** Menu escolha tipo de operação a ser realizada

1- Este é o sistema que fiz para você

E que você pode jogar sozinho ou se preferir com seus amigos. Você poderá realizar as atividade de maneira diferentes, podendo até mesmo personalizar o jogo da maneira em que preferir.

2- A forma como você deve utilizá-lo

Separei as operações matemáticas de maneira em à medida que você for aprofundando seus conhecimentos pode ir aumento o nível de dificuldade das atividades. Comece apenas digitando números para que você possa conhecê-los e depois vá executado as operações de adição de maneira gradativa, até atingir seus objetivos.

# **Para melhor aplicação no contexto educacional outras perguntas devem ser respondidas:**

1- Qual o perfil do aluno a quem a atividade se destina?

Os menus inicias não deixam claro qual o perfil do aluno a que se destina a atividade, mas o menu de escolha das operações está organizado a realização das atividades por

etapas que vão aumentando o grau de dificuldade gradativamente. Isso pode facilitar a escolha do professor de acordo com perfil de cada aluno.

2- O que o aluno pode aprender?

O menu de escolha da opção de jogo não é claro, sobre quais atividades serão realizadas e o que é possível aprender em cada opção de jogo.

As opções de menus de operações, são organizadas por etapas que vão aumentando seu grau de dificuldade, mostrando ao usuário o que ele pode aprender em cada uma das etapas.

3- Que atividades o permitem atingir este aprendizado?

O menu de escolha da opção de jogo não é claro, sobre quais atividades serão realizadas e o que é possível aprender em cada opção de jogo.

As opções estão separadas por etapas, mostrando ao usuário qual o conhecimento pode atingir em cada uma das etapas.

4- Como interagir com o sistema para isso?

O menu de escolha da opção de jogo não é claro, sobre quais atividades serão realizadas e o que é possível aprender em cada opção de jogo.

As opções estão separadas por etapas, mostrando ao usuário qual o conhecimento pode atingir em cada uma das etapas.

## **4.2.3. Classe de Signos Identificadas**

## **Tela Inicial Tux Math**

- **Menu Inicial:** Menu exibido assim que o TuxMath é iniciado.
- **Menu de opções de jogo:** Assim que o usuário escolhe uma das opções iniciais, é encaminhado para um segundo menu em que pode escolher o tipo de jogo que deseja.
- **Menu de operações matemáticas:** Selecionando a opção "Comando de Treinamento Matemático Acadêmico", o usuário é encaminhado para menu onde estão organizados as operações matemáticas de acordo com grau de dificuldade.

## **4.2.4. Potências Rupturas identificada**

## **Tela Inicial TuxMath**

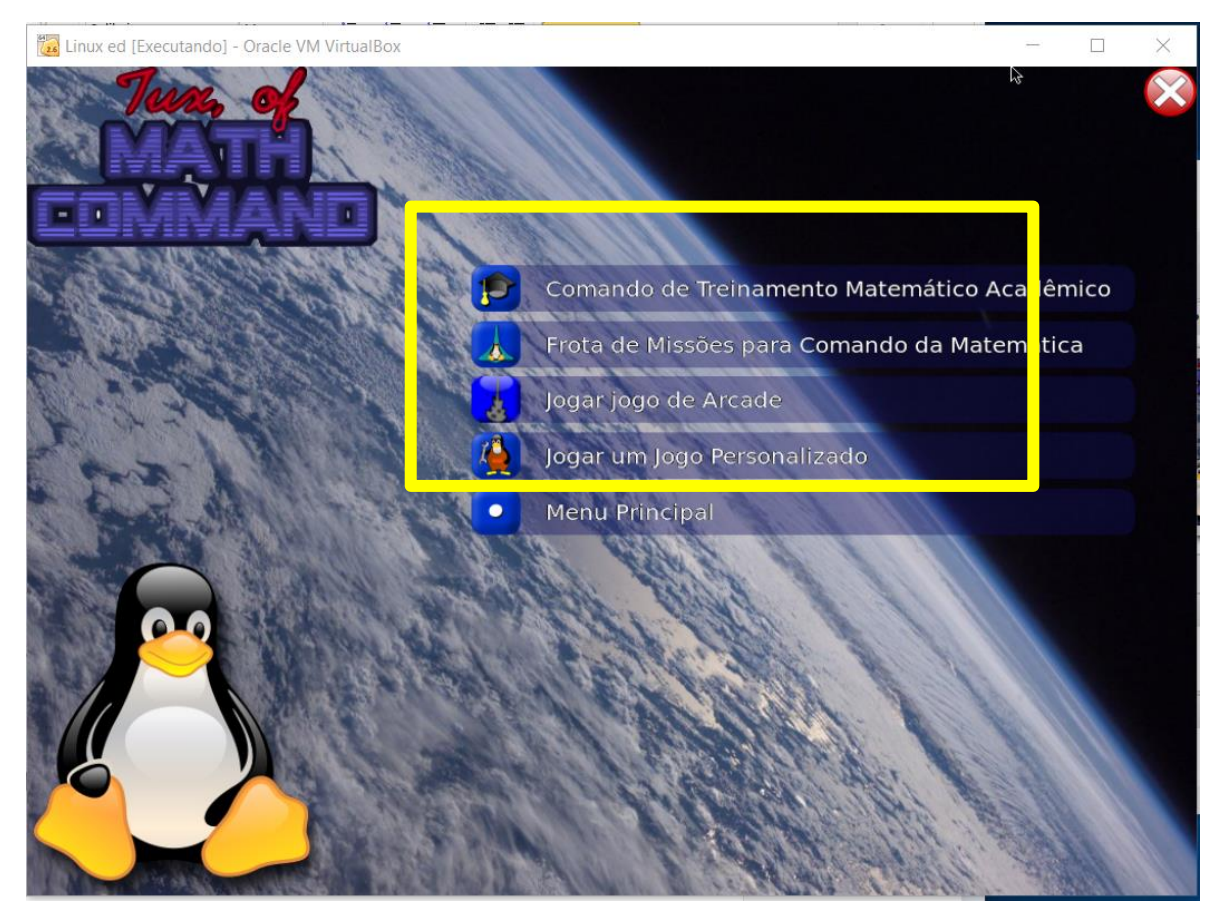

**Figura11:** Menu escolha tipo de operação a ser realizada

No menu de escolha para tipo de jogo que se que jogar, os tópicos de escolha não deixa claro que tipo de atividade será realizado em cada uma das opções. Obrigando o usuário experimentar todos os recursos para identificar sua finalidade.

## **4.2.5. Meta mensagem Signos estáticos**

*"Eu designer, entendo que você usuário, gostaria de um sistema simples, que não exija muito conhecimento prévio para utilizá-lo, sendo assim organizei as a interface de maneira prática e intuitiva.*

*Acredito que você, queira utilizar o jogo sozinho, por isso disponibilizei, logo no Menu Inicial uma opção para que você possa treinar suas operações matemáticas sozinho. No entanto acredito que em alguns momentos você possa preferir jogar com seus amigos, competindo contra eles e deixando o jogo mais emocionante, por isso disponibilizei uma opção para que possa jogar com seus amigos.*

*Acredito também que você queira treinar operações matemáticas de maneiras diferente. Por isso disponibilize um segundo menu pra que você escolha qual tipo de jogo você gostaria de jogar para treinar suas operações matemáticas. Disponibilizei uma opção para que você apenas treine operações matemáticas livremente, ou se preferir pode cumprir uma missão de comandos matemáticos, ou então pode jogar no modo Arcade. Caso ainda não esteja satisfeito com as opções que disponibilizei você personalizar seu próprio jogo.* 

*Caso você escolha a opção "Comandos de treinamento matemático Acadêmico", acredito que você queira realizar suas operações matemáticas de maneira gradativa, conforme seu conhecimento for evoluindo. Então organizei as atividades em níveis onde você começa apenas digitando os números para conhecê-los e se adaptar com teclado, e depois você pode iniciar as operações de adição aumento o nível de dificuldade conforme desejar."*

#### **4.3. Passo 3 Inspeção dos Signos Dinâmicos**;

#### **4.3.1. Signos Inspecionados:**

#### **Tela jogo adição**

A tela de adição do Tux Math mostra operações matemáticas que caem como cometas e devem ser destruídos. Abaixo o Tux aparece aguardado um valor para que consiga destruir os cometas. Juntos ao Tux estão os demais pinguins em suas casas, para proteger os pinguins o Tux aguarda a digitação de um valor que seja resultado das operações matemáticas para destruir os cometas.

## **4.3.2. Evidências**

## **Tela jogo adição**

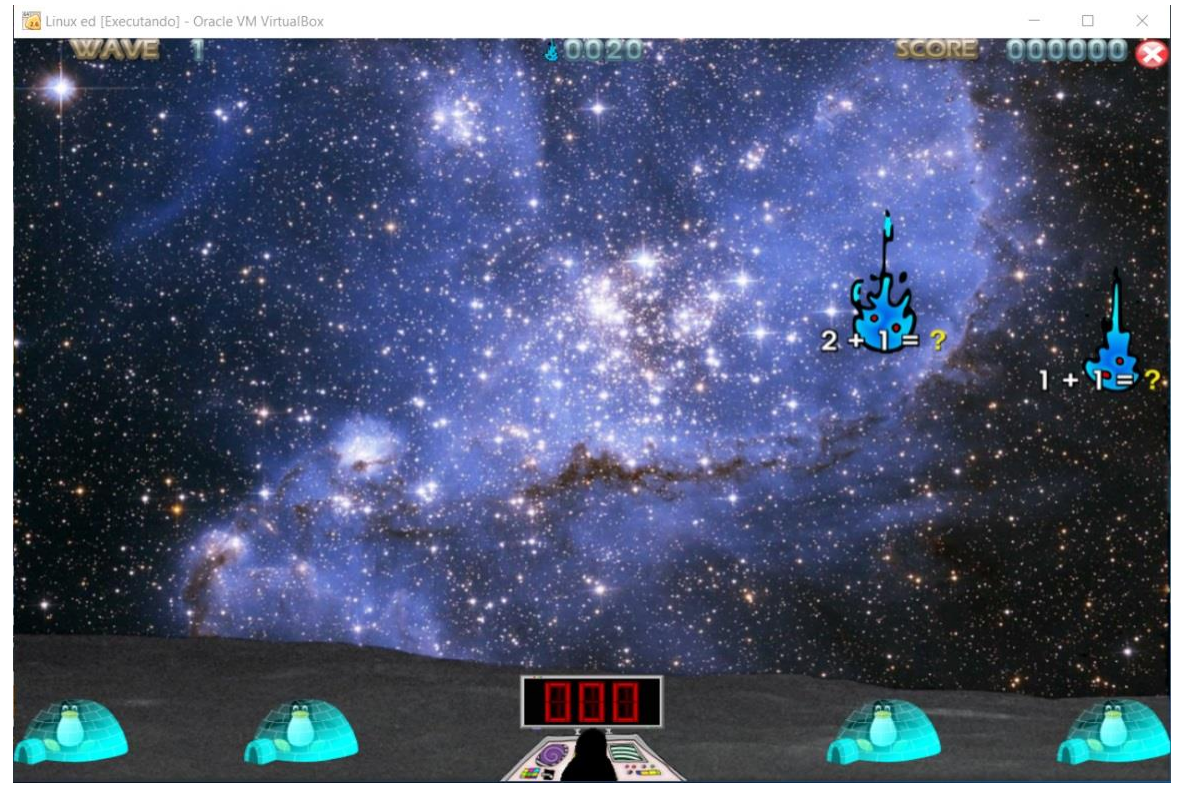

**Figura12**: Tela jogo adição

1- Este é o sistema que fiz para você

E que você deve resolver os cálculos matemáticos para destruir os cometas antes que eles caiam e destruam as casa dos pinguins.

2- A forma como você deve utilizá-lo

Ao resolver as operações matemáticas você deve informar ao Tux, digitando o resultado para que ele consiga disparar contra os cometas para detê-los.

# **Para melhor aplicação no contexto educacional outras perguntas devem ser respondidas:**

1- Qual o perfil do aluno a quem a atividade se destina?

As operações matemáticas vêm dividas em grupos os quais o professor pode identificar qual o perfil do aluno a quem se destinam as atividades.

2- O que o aluno pode aprender?

As opções de menus de operações são organizadas por etapas que vão aumentando seu grau de dificuldade, mostrando ao usuário o que ele pode aprender em cada uma das etapas.

- 3- Que atividades o permitem atingir este aprendizado? As atividades são realizadas de acordo com opção escolhida no menu, portanto quando o aluno está no jogo sabe quais as operações irá realizar.
- 4- Como interagir com o sistema para isso?

As informações na tela aprecem de maneira prática, no entanto não é clara na maneira em que o aluno deve interagir para realizar as atividades.

## **4.3.3. Classe de Signos identificada**

**Status do jogo**: na parte superior da tela do jogo, há um grupo de ferramentas que informa ao aluno os status do jogo. Dentre as informações fornecidas nesse grupo de signos está o nível do jogo, a quantidade de cometas com operações matemáticas que deve ser resolvido e os pontos marcados.

## **4.3.4. Potenciais Rupturas identificadas**

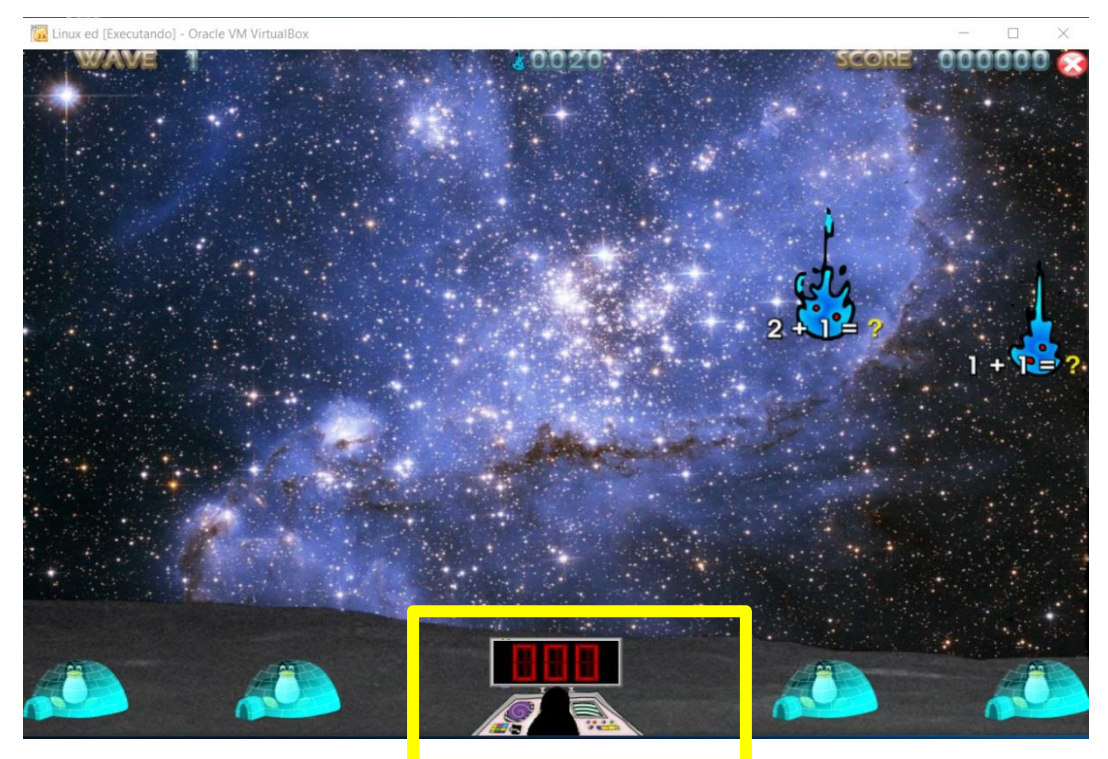

## **Tela de Adição TuxMath**

**Figura13**: Tela de Adição

A ruptura identifica está relacionada com a digitação dos resultados dos cálculos. Na tela de adição durante a realização do jogo, o aluno digita o resultado das operações que estão nos comentas caindo. O resultado das operações deve ser digitado para Tux que está em um painel de controle na parte inferior da tela. O local de digitação dessa informação mostra os valores digitados de maneira confusa que podem causar dificuldade de visualização por parte dos alunos. Outro problema identificado é que durante a digitação o jogo deixa que qualquer valor seja digitado aleatoriamente, permitindo aos alunos testar vários valores até acertar o valor resultado da operação. Isso faz com que os alunos não se esforcem para realização da operação mentalmente e deixando de seguir o objetivo do jogo.

#### **4.3.5. Meta mensagem Signos dinâmicos**

*"Eu, designer, entendo que você, usuário, gostaria de usar um sistema simples, que não exigisse muito conhecimento ao utilizá-lo, e que você gostaria de se divertir ao utilizar o sistema. Assim você poderá aprender seus cálculos matemáticos de maneira prática e divertida.*

*Ao selecionar uma atividade nos menus iniciai, ou seja, escolher um grupo de operações matemáticas para realizar.*

*Ao selecionar uma opção de jogo, você será encaminhado para uma tela onde o Tux está em seu painel de controle esperando que você digite o resultado dos cálculos matemáticos que estão caindo nos cometas, para que você consiga destrui-los antes que eles caiam sobre as casinhas dos pinguins. Assim que você digitar o resultado dos cálculos matemáticos e pressionar "Enter" ou "Espaço", o Tux irá disparar sua arma contra os cometas para destruí-los.* 

*Você poderá acompanhar seu desempenho através das ferramentas disponibilizadas na parte superior da tela. Você pode verificar quantos comentas precisam ser destruídos, qual seu nível no jogo você está e quantos pontos conseguiu marcar. Fique as cometas caindo pois eles podem destruir as casinhas de seu pinguim que está abaixo da tela. Se a casinha for destruída seu pinguim irá embora, e se você perder todos os seus pinguins você perde o jogo. Caso tenha perdido algum pinguim fique atento ao cometa bônus de cor vermelha ele tem a capacidade de recuperar a casinha do seu pinguim. Caso queira terminar o jogo disponibilizei um botão fechar no topo da tela."*

# **4.4. Passo 4 Contraste entre os Passos 1,2 e 3;**

# **4.4.1. Rupturas Encontradas**

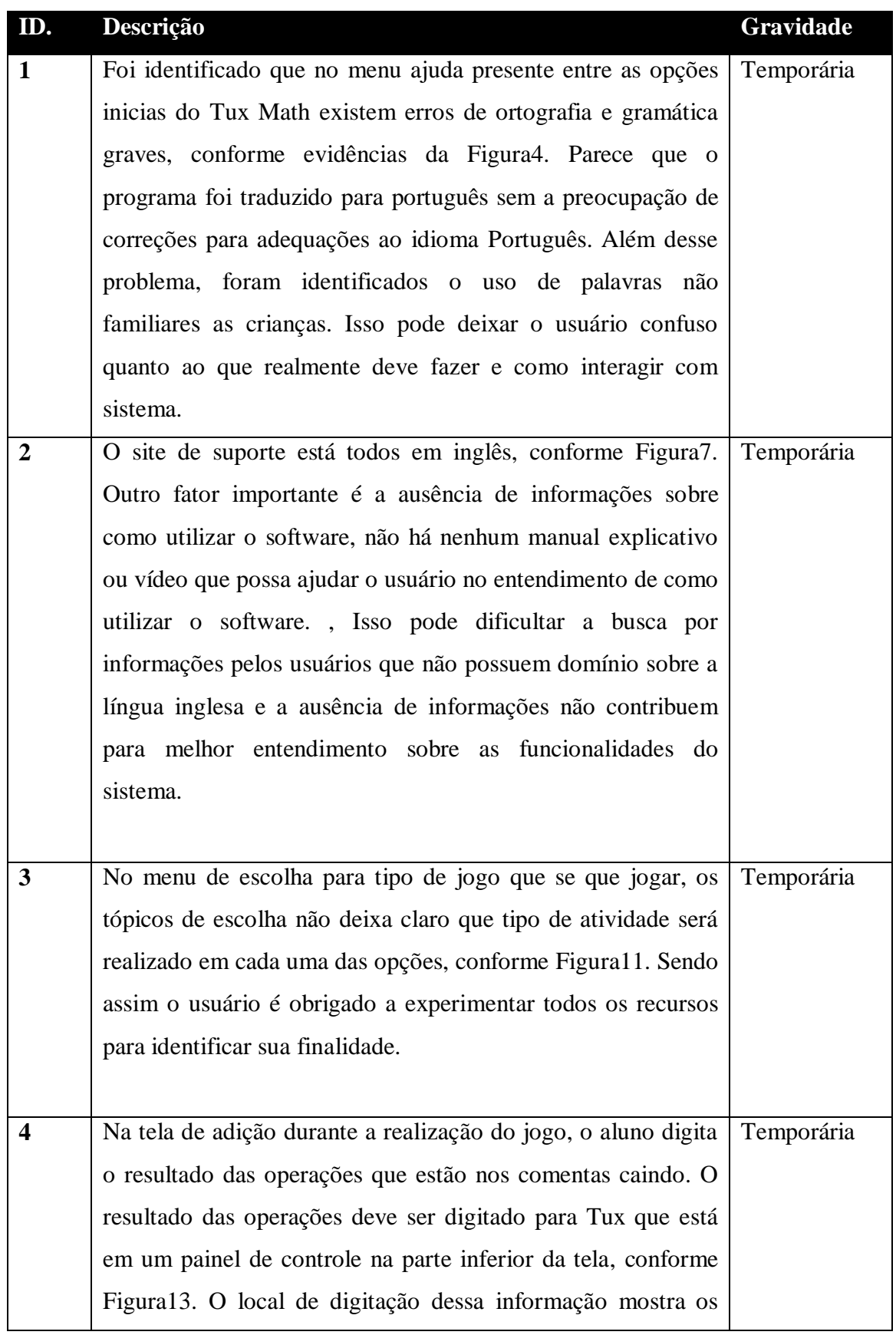

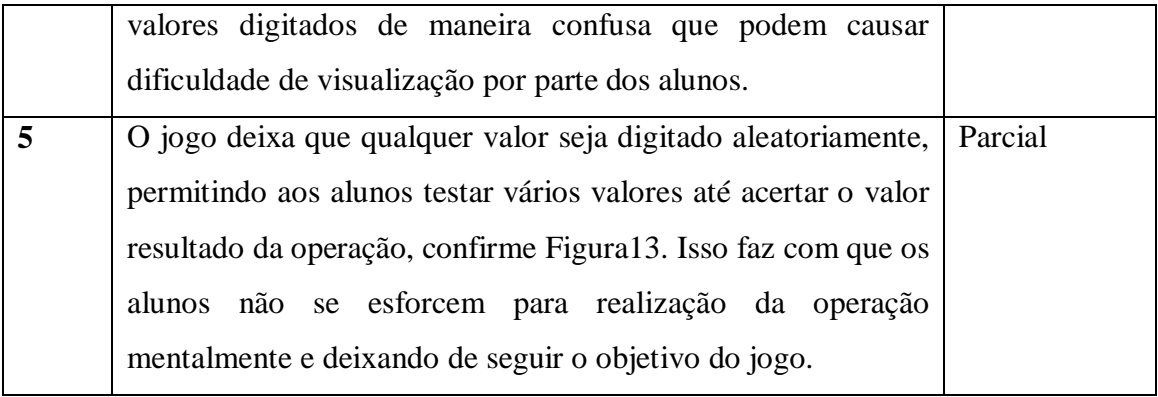

*"Eu, designer, entendo que você, pode ser criança que precisa aprender cálculos matemáticos de adição, subtração, multiplicação, divisão com números positivos e negativos, ou então professor e pais que desejam que seus alunos e filhos aprendam cálculo matemático. Imagino que gostaria de um sistema simples, que não exija muito conhecimento prévio para utilizá-lo, e que você gostaria de se divertir ao utilizar o sistema. Sendo assim organizei as a interface de maneira prática e intuitiva e que permita as crianças aprender com diversão. Entendo que ao realizar as atividades, de maneira prática e interativa você conseguirá aprender realizar cálculos matemáticos de adição, subtração, multiplicação, divisão e fatoração com números positivos e negativos.*

*Caso precise, disponibilizei um menu de ajuda na tela inicial de maneira interativa, pois julguei interessante que você consiga aprender a utilizar o sistema de maneira dinâmica. Uma preocupação que acredito que tenha, é que aprendizado deva ser interessantes e empolgantes, para que consiga aprender enquanto se diverte, por isso organizei as atividades em um jogo no formato arcade, estipulando missões que devem ser cumpridas, e a cada missão completada vou aumentando o nível de dificuldade, assim acredito que você se sentirá estimulado vencer o jogo consequentemente irá avançar na realização dos cálculos matemáticos.*

*Acredito que você queira utilizar o jogo sozinho, por isso disponibilizei, logo no Menu Inicial uma opção para que você possa treinar suas operações matemáticas sozinho. No entanto acredito que em alguns momentos você possa preferir jogar com seus amigos, competindo contra eles e deixando o jogo mais emocionante, por isso disponibilizei uma opção para que possa jogar com seus amigos. Disponibilize um segundo menu pra que você escolha qual tipo de jogo você gostaria de jogar para treinar suas operações matemática, opções para que você apenas treine operações matemáticas livremente, ou se preferir pode cumprir uma missão de comandos matemáticos, ou então pode jogar no modo Arcade. Caso ainda não esteja satisfeito com as opções que você pode personalizar seu próprio jogo.* 

*Selecionando a opção "Comandos de treinamento matemático Acadêmico", acredito que você queira realizar suas operações matemáticas de maneira gradativa, conforme seu conhecimento for evoluindo. Então organizei as atividades em níveis onde você começa apenas digitando os números para conhece-los e se adaptar com teclado, e depois você pode iniciar as operações de adição aumento o nível de dificuldade conforme desejar.*

*Ao escolher um grupo de operações matemáticas para realizar, você será encaminhado para uma tela onde o Tux está em seu painel de controle esperando que você digite o resultado dos cálculos matemáticos que estão caindo nos cometas, para que você consiga destrui-los antes que eles caiam sobre as casinhas dos pinguins. Assim que você digitar o resultado dos cálculos matemáticos e pressionar "Enter" ou "Espaço", o Tux irá disparar sua arma contra os cometas para destruí-los.* 

*Você poderá acompanhar seu desempenho através das ferramentas disponibilizadas na parte superior da tela. Você pode verificar quantos comentas precisam ser destruídos, qual seu nível no jogo você está e quantos pontos conseguiu marcar. Fique as cometas caindo pois eles podem destruir as casinhas de seu pinguim que está abaixo da tela. Se a casinha for destruída seu pinguim irá embora, e se você perder todos os seus pinguins você perde o jogo. Caso tenha perdido algum pinguim fique atento ao cometa bônus de cor vermelha ele tem a capacidade de recuperar a casinha do seu pinguim. Caso queira terminar o jogo disponibilizei um botão fechar no topo da tela.*

*Outra coisa que acho que seja importante pra você é a possibilidade de utilizar o sistema independente da plataforma que você utilize, seja ela Windows, Mac ou Linux, por isso disponibilizo para você o download para todos os tipos de plataformas."*

#### **4.5. Passo 5 Apreciação final**

Reconstruindo-se as metamensagem dos três tipos de signos, percebeu-se pouca preocupação ou quase nenhuma, em relação aos signos metalinguísticos, havendo poucas informações no suporte online, e o menu de ajuda estando bem precário com informações fornecidas de maneira bem descuidada. Quanto aos signos estáticos e dinâmicos apresentam algumas lacunas que dificultam a interação do usuário com o sistema, provocando em certos momentos incertezas e dificuldades na utilização dos usuários. As rupturas encontradas são de nível intermediário, considerando que por diversas vezes quando ocorre a ruptura o usuário acaba temporária mente não entendendo a mensagem do projetista claramente ou optando por realizar a atividade de outras maneira diferente da maneira pensada pelo projetista.

A principal causa para estas rupturas deve-se a adaptação do sistema, visto que fica clara a maneira descuidada em que sistema foi adaptado. O designer deixou de se preocupar com

alguns detalhes que se deve estar atento em se tratando de softwares educativos. Como nesse caso garantir que o usuário realmente realize os cálculos mentais sem tentar solucionar por tentativas e erro.

Apesar dos problemas de rupturas encontrados, o custo para solucioná-los é de baixo impacto na proposta da interface dos designers, sendo viável realizar as correções para melhoria do sistema.

## **Indicações**

- 1- Disponibilização de material completo no site de ajuda, deixando clara a finalidade do sistema, qual a faixa etária, qual perfil de aluno, qual aprendizagem pode adquirir;
- 2- Melhoria do menu de ajuda para melhor adequação ao idioma português e explicação mais clara e objetiva de como funciona o jogo;
- 3- Troca das opções do menu de escolha das atividades, para que os menus possam ser melhor interpretados;
- 4- Troca do modelo de painel do Tux, para que, ao digitas os números eles possam ser mais bem visualizados pelo usuários;
- 5- Criação de opção para limitar a quantidade de disparos que o Tux pode atirar obrigando o usuário a realizar o calcula antes de atirar ao invés de ir por tentativas e erro.

# **APÊNDICE H – RELATÓRIO INSPEÇÃO SEMIÓTICA ALFABETO 4.0 Roteiro de Inspeção MIS – Alfabeto 4.0**

#### **1. Descrição do Método**

O Método Inspeção Semiótica (MIS) é uma avaliação de interface de softwares baseado na Engenharia Semiótica, que investiga a interpretação dos signos. Os signos podem ser entendidos com a representação de algo que tem significação para alguém.

No MIS é examinado e avaliado a metacomunicação entre o designer do sistema e o usuário como objetivo de identificação de possíveis rupturas de comunicação do sistema. Prates e Barbosa (2007) identificam três níveis de signos a ser analisados no MIS:

**-Metacomunicação**: Presentes em documentos online e off-line são compostos por ajudas e manuais de usuários disponíveis em meio eletrônico ou impresso;

**-Estáticos**: Captados pelo usuário no primeiro contato com interface expressam o estado do sistema;

**-Dinâmicos:** Percebidos somente quando há interação do usuário com sistema, expressam o comportamento do sistema durante sua utilização.

#### **2. Cenário**

**-Perfil dos usuários:** Os usuários dos sistemas são crianças estudantes do ensino fundamental I que utilizam o sistema para aprenderem a ler.

**-Cenário:** O aluno João é estudante de uma escola municipal, primeiro ano do Ensino Fundamental I. Em umas das aulas de informática a professora indicou a João que ele treine o reconhecimento de letras e formação de palavras.

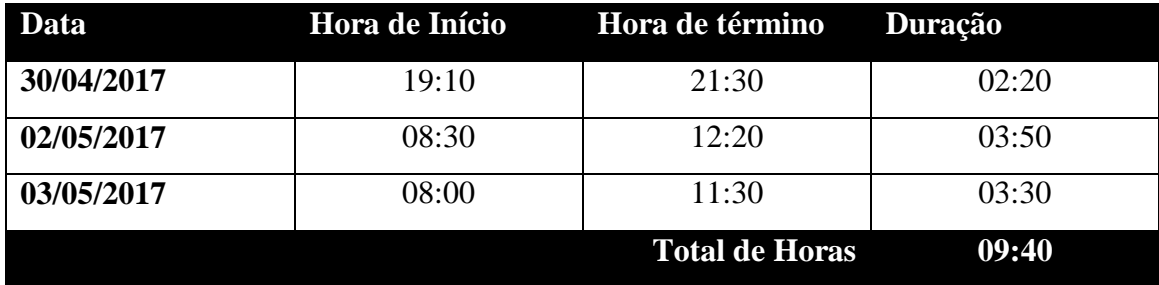

#### **3. Apropriação de horas**

## **4. Inspeção**

## **4.1. Passo 1 Inspeção dos Signos Metalinguísticos**;

## **4.1.1. Signos Inspecionados:**

## **Tela Do jogo rápido que lá vem à palavra**

O Software uma opção de ajuda disponível na tela jogo.

## **Manual Mesa Educacional Alfabeto 4.0 4.0**

O software Alfabeto 4.0, vem com um manual impresso que disponibiliza todas as informações sobre software, dedes o que é o software a quem se destina como realizar a instalação e como funcionam os jogos.

## **Ajuda e Suporte Online**

O jogo disponibiliza uma página de suporte online, onde disponibiliza informações sobre os jogos Alfabeto 4.0s, além de vídeos explicativos de como utilizar a mesa e para qual grupo de usuários a mesa serve.

## **4.1.2. Evidências**

## **Tela de Seleção dos Jogos**

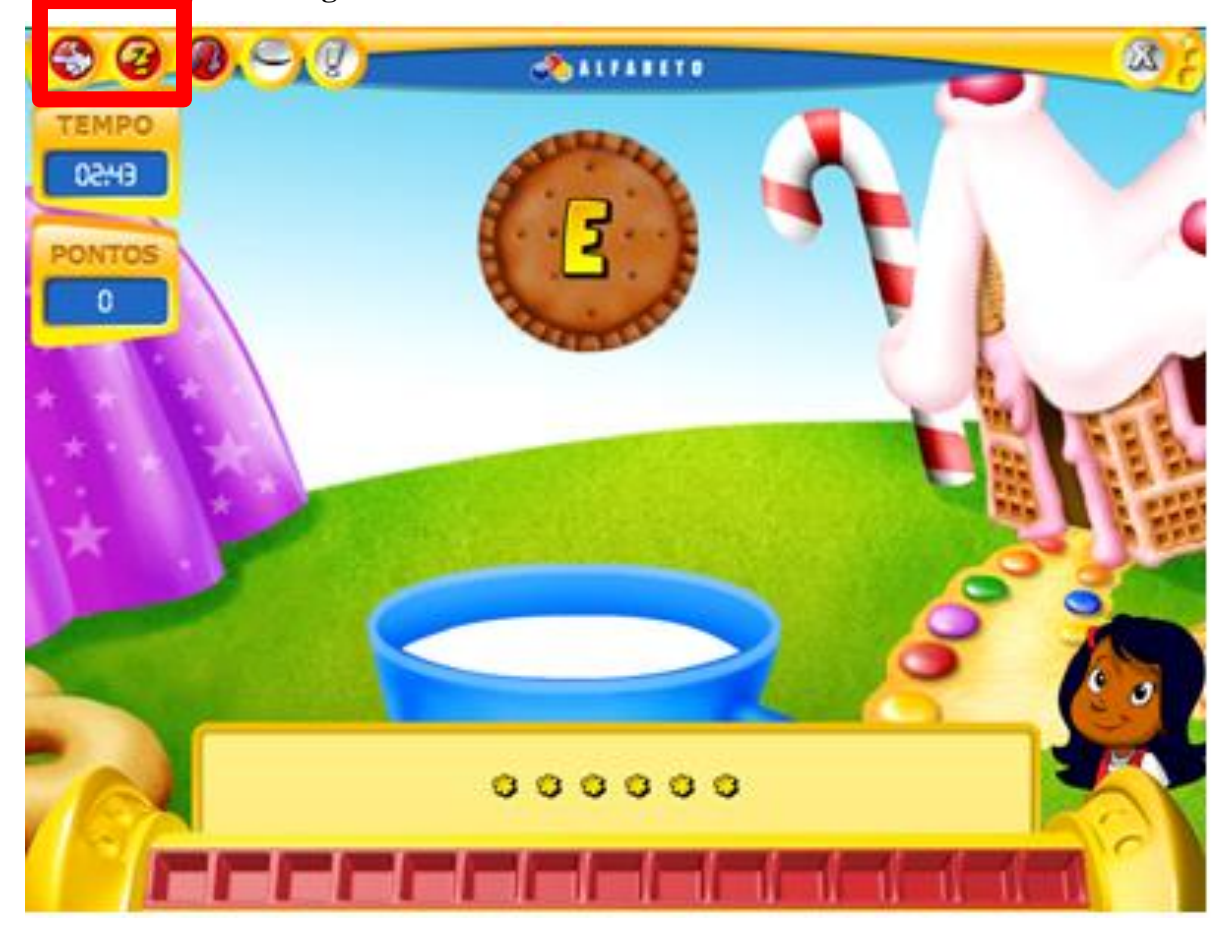

**Figura1:** Tela do Jogo

- 3- Este é o sistema que fiz para você Não disponibiliza informações.
- 4- A forma como você deve utilizá-lo Não disponibiliza informações.

# **Para melhor aplicação no contexto educacional outras perguntas devem ser respondidas:**

- 5- Qual o perfil do aluno a quem a atividade se destina? Não disponibiliza informações.
- 6- O que o aluno pode aprender? Não disponibiliza informações.
- 7- Que atividades o permitem atingir este aprendizado? Não disponibiliza informações.
- 8- Como interagir com o sistema para isso? Não disponibiliza informações.

## **Manual Mesa Educacional Alfabeto 4.0 4.0**

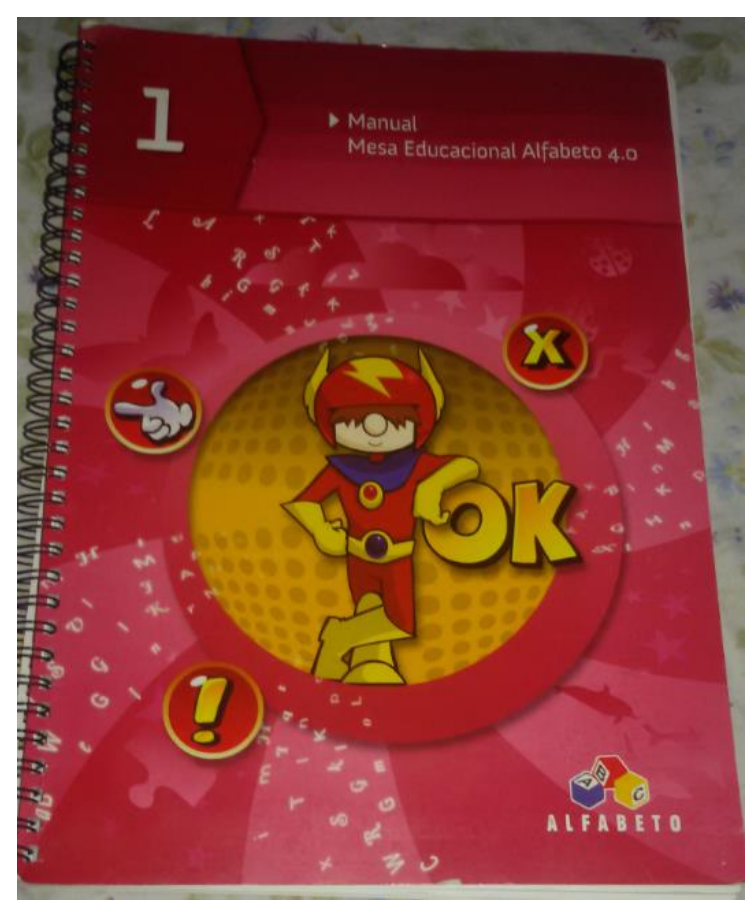

**Figura2:** Manual Mesa Alfabeto 4.0 4.0

1- Este é o sistema que fiz para você

Alunos de series iniciais do Ensino Fundamental, especialmente alunos em processo de alfabetização que estão inclusos na sala regular de Ensino Fundamental, que apresentam dificuldades de aprendizagem, com necessidade de educação especial ou jovens e adultos em processo de alfabetização.

2- A forma como você deve utilizá-lo

Para isso você deve observar n os biscoitos com letras caindo na xicara, à medida que os biscoitos caem, a narradora fala os nomes das letras, assim que a letra for identificada e bloco correspondente selecionado ele deve ser inserido no Módulo eletrônico da mesa Alfabeto 4.0. Para cada letra a pontuação aumenta no placar de pontos, na parte superior esquerda da tela, painéis de controle de pontuação e de tempo indicam os avanços do grupo. A atividade termina quando o tempo se esgota ou depois de que dez palavras forem completadas. Ao final o Assistente do programa pergunta se os alunos querem repetir a atividade.

# **Para melhor aplicação no contexto educacional outras perguntas devem ser respondidas:**

1- Qual o perfil do aluno a quem a atividade se destina? O Manual de ajuda deixa claro que as atividades são destinadas para alunos de sérias

iniciais do ensino Fundamental e para pessoas em processos de alfabetização.

2- O que o aluno pode aprender?

O manual diz que as atividades servem para consolidar conceitos abordados em sala de aula, e para revisão do conteúdo trabalhado.

3- Que atividades o permitem atingir este aprendizado?

O manual apenas que ressalta que as atividades servem com complemento a conteúdo abordado em sala de aula.

4- Como interagir com o sistema para isso?

O manual ressalta que as atividades podem ser realizadas de maneira descontraída, porém com atenção e destreza.

#### **Ajuda e Suporte Online**

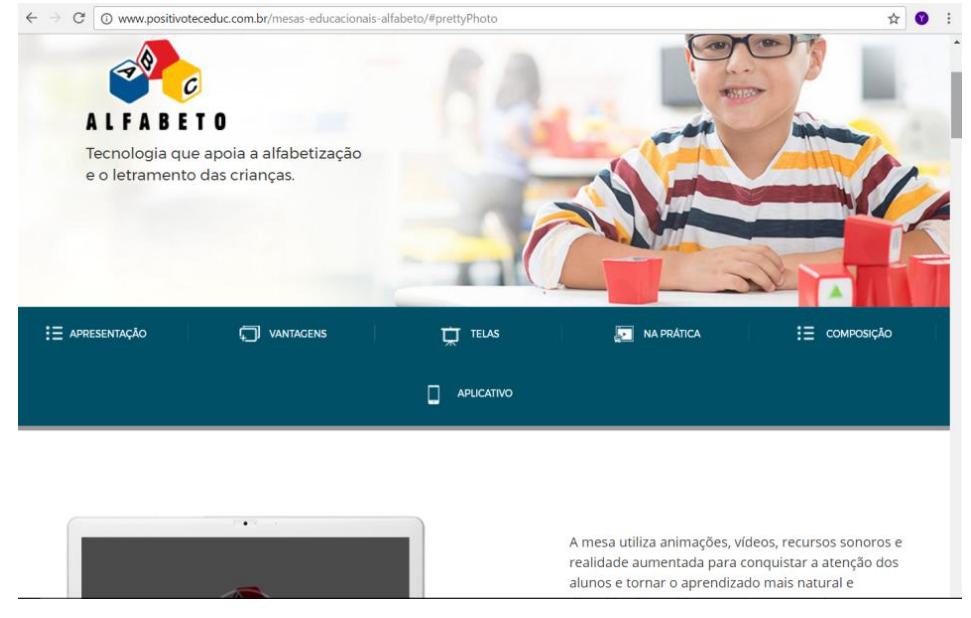

**Figura3:** Ajuda e suporte online

1- Este é o sistema que fiz para você

Alunos de Educação Infantil e Ensino Fundamental, para desenvolvimento da alfabetização e letramento digital.

2- A forma como você deve utilizá-lo

Para isso você deve encaixar os blocos coloridos no módulo digital conforme solicitação do jogo.

# **Para melhor aplicação no contexto educacional outras perguntas devem ser respondidas:**

1- Qual o perfil do aluno a quem a atividade se destina?

O jogo é destinado aos alunos de Educação Infantil e ensino fundamental.

2- O que o aluno pode aprender?

Os alunos realizam atividades que envolvem o reconhecimento de letras e de sílabas, composição de palavras, construção de frases, leitura e construção de textos.

- 3- Que atividades o permitem atingir este aprendizado? Leitura e escrita de palavras, textos e histórias animadas.
- 4- Como interagir com o sistema para isso?

## **4.1.3. Classes de signos identificadas**

## **Tela de Seleção dos Jogos**

A tela inicial tem um grupo de ferramentas de navegação que disponibiliza as seguintes opções:

- **Sair:** Sair da seleção de atividade;
- **Ajuda:** Abrir ajuda e ouvir instruções de como proceder na atividade;
- **Som:** Ouvir novamente o enunciado da atividade;
- **Palavra:** Ouvir palavra ou frase em questão;
- **Dicas:** Acessar série de dicas.

## **Manual Mesa Educacional Alfabeto 4.0 4.0**

Não foram identificado classe de signos.

## **Ajuda e Suporte Online**

Barra de navegação de opções.

## **4.1.4. Potencias Rupturas encontradas**

## **Tela do Jogo Rápido que lá vem à palavra**

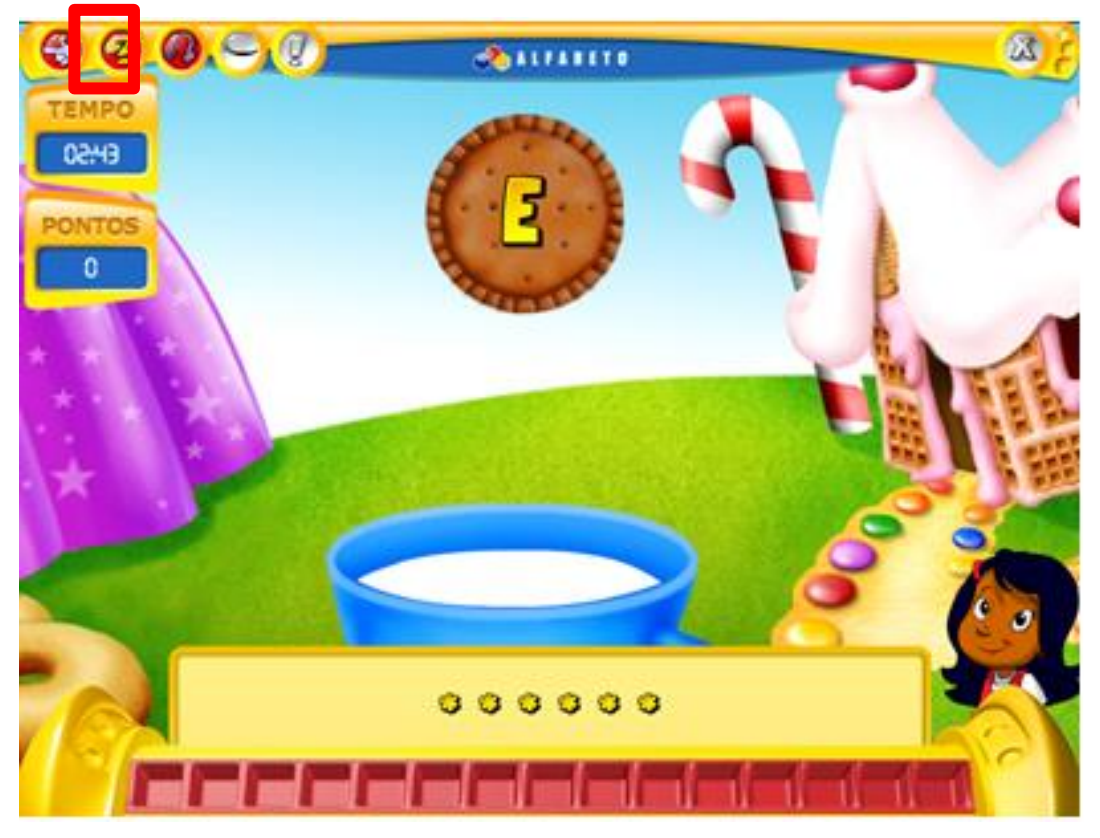

**Figura4:** Tela jogo

O botão de ajuda quando acionado emite uma som com a seguinte indicação "Seja Rápido e coloque os cubos das letras que estão caindo". Essa ajuda é exibida somente via áudio, que impossibilita o acesso a essa informação caso o usuário esteja usando um equipamento que não possua recurso de áudio, ou tenha algum tipos de necessidade especial.

## **4.1.5. Meta Mensagem signos Metalinguístico**

*"Eu, designer, que você é um estudante de educação infantil ou ensino fundamental de seres iniciais, e que precisa realizar atividades que envolvem o reconhecimento de letras e de sílabas, composição de palavras, construção de frases, leitura e construção de textos. Para isso disponibilizei um jogo para que você possa consolidar os conceitos abordados em sala de aula e possa revisar o conteúdo trabalhado em ambiente descontraído e divertido e que exige atenção e destreza.*

*Para isso, você deve observar os biscoitos com a letras caindo na xícara. À medida que os biscoitos caem, a narradora fala os nomes das letras, assim que você identificar rapidamente o bloco da letra que combina com a letra escrita no biscoito, você deve inserir ele na módulo eletrônico da Mesa Alfabeto 4.0. Para cada letra que você identificar sua pontuação irá aumentar. Você pode acompanhar na parte superior esquerda da tela, você pode acompanhar sua pontuação e tempo de realização da atividade. A atividade irá terminar assim que tempo se esgotar ou quando você conseguir completar dez palavras. Ao final você pode optar por repetir a atividade.*

*Disponibilizei opções caso queira, habilitar atividades, configurar as palavras em letras maiúsculas e minúsculas, pode formar grupo de palavras e configurar tempo para realização de atividades. Caso tenha dúvidas, você poderá consultar o Manual do configurador que se encontra juntamente com as Sugestões de Encaminhamentos e ou no Tutor do configurador, no programa da mesa Educacional Alfabeto 4.0.".*

#### **4.2. Passo 2 Inspeção dos Signos Estáticos**

#### **4.2.1. Signos Inspecionados:**

#### **Tela jogo Rápido que lá vem a Palavra**

Na tela do jogo, o usuário ira formar palavras com auxílio do módulo eletrônico e dos blocos de letras.

## **4.2.2. Evidências**

## **Tela do Jogo Rápido que lá vem à palavra**

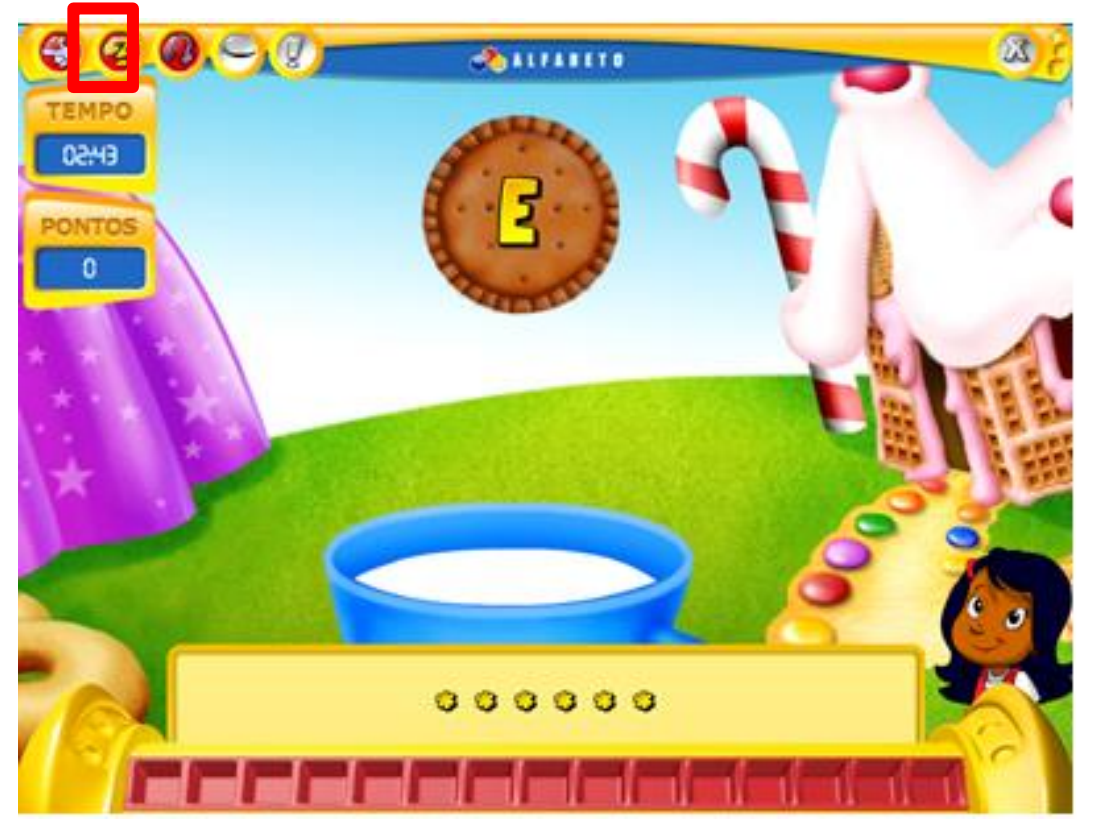

**Figura5:** Tela do Jogo

1- Este é o sistema que fiz para você

Estudante que precisa aprender a reconhecer as letras e formar palavras

2- A forma como você deve utilizá-lo Não disponibiliza informações.

# **Para melhor aplicação no contexto educacional outras perguntas devem ser respondidas:**

- 1- Qual o perfil do aluno a quem a atividade se destina? Não disponibiliza informações.
- 2- O que o aluno pode aprender? Não disponibiliza informações.
- 3- Que atividades o permitem atingir este aprendizado?

Não disponibiliza informações.

4- Como interagir com o sistema para isso? Não disponibiliza informações.

## **4.2.3. Classe de Signos Identificadas**

## **Tela do Jogo Rápido que lá vem à palavra**

A tela inicial tem um grupo de ferramentas de navegação que disponibilizasse as seguintes opções:

- **Sair:** Sair da seleção de atividade;
- **Ajuda:** Abrir ajuda e ouvir instruções de como proceder na atividade;
- **Som:** Ouvir novamente o enunciado da atividade;

## **4.2.4. Potências Rupturas identificada**

## **Tela do Jogo Rápido que lá vem à palavra**

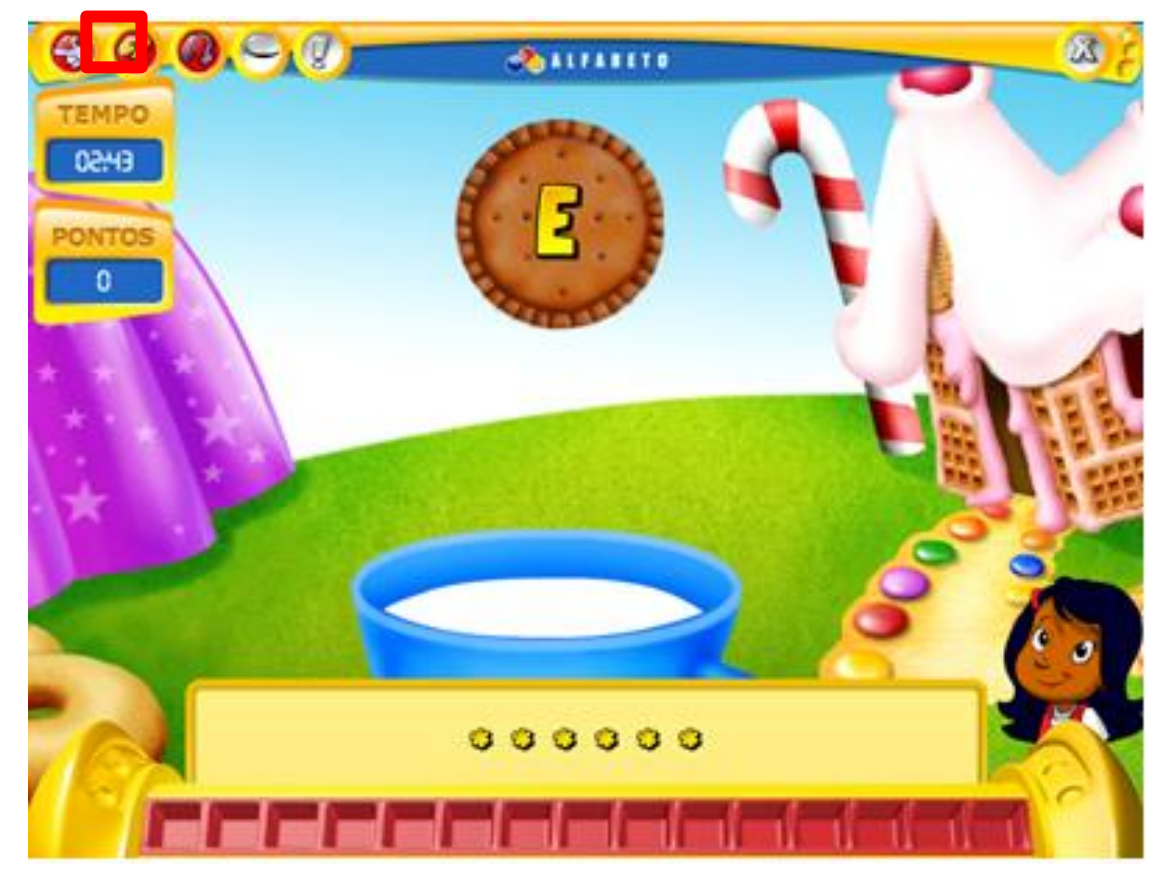

**Figura6:** Tela do Jogo

No menu de escolha para tipo de jogo que se que jogar os tópicos de escolha não deixa claro que tipo de atividade será realizado em cada uma das opções. Obrigando o usuário experimentar todos os recursos para identificar sua finalidade.

#### **4.2.5. Meta mensagem Signos estáticos**

*"Eu design, entendo que você, usuário gostaria de usar um sistema bastante simples que não te exigisse muito conhecimento para utilizá-lo. Sendo assim projetei uma interface intuitiva com símbolos facilmente reconhecidos por você.*

*No canto esquerdo superior, você pode retornar a tela anterior para selecionar outro jogo. Pode solicitar ajuda que irá te explicar o que deve ser feito através de áudio. Caso ainda não tenha entendido você poderá ouvir o enunciado da atividade novamente."*

## **4.3. Passo 3 Inspeção dos Signos Dinâmicos**;

## **4.3.1. Signos Inspecionados:**

## **Tela do Jogo Rápido que lá vem à palavra**

Assim que acessa a tela de jogo, as letras dentro do biscoito começam a cair dentro da xícara de leite. O usuário deve identificar o bloco correspondente e inserir no módulo eletrônico o mais rápido possível.

## **4.3.2. Evidências**

## **Tela do Jogo Rápido que lá vem à palavra**

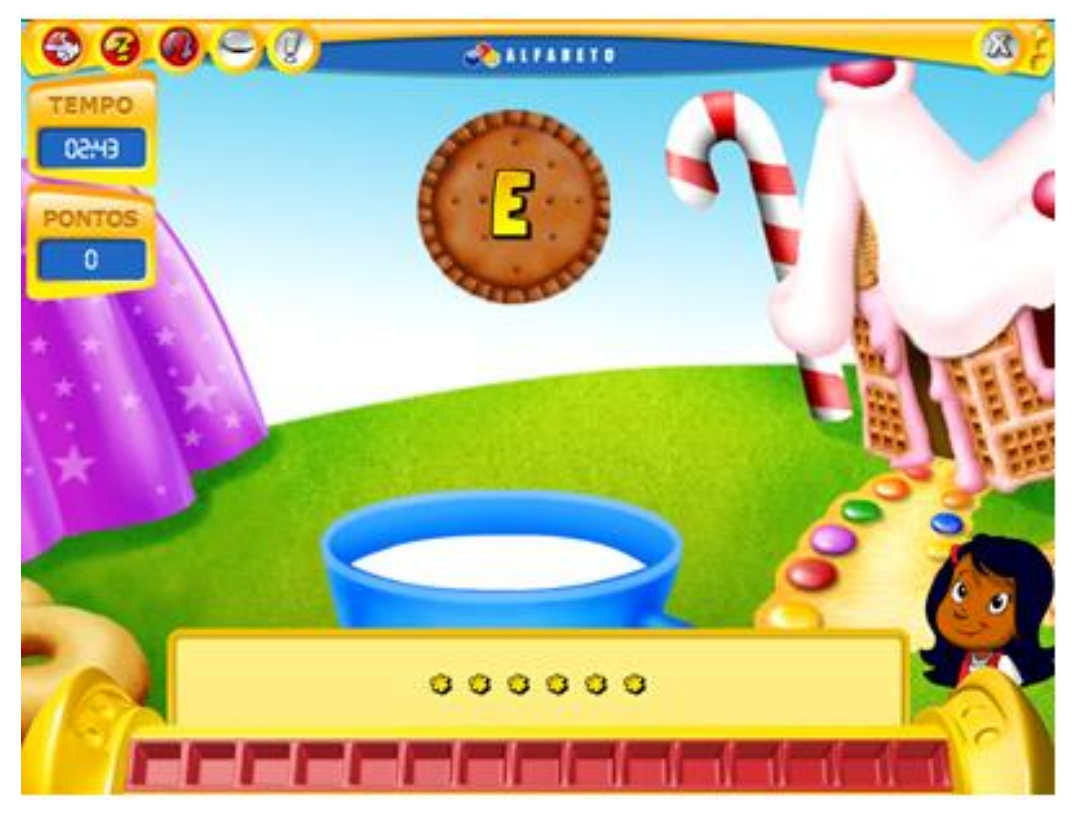

**Figura7:** Tela do Jogo

1- Este é o sistema que fiz para você

E que você pode aprender a reconhecer as letras e formar palavras.

2- A forma como você deve utilizá-lo

Para isso você deve identificar as letras que estão caído no biscoito , e coloca-las nos no módulo eletrônico utilizando os blocos correspondentes.

# **Para melhor aplicação no contexto educacional outras perguntas devem ser respondidas:**

1- Qual o perfil do aluno a quem a atividade se destina?

Estudantes que precisem reconhecer as letras e formar palavras.

- 2- O que o aluno pode aprender? Reconhecer as letras e formar palavras
- 3- Que atividades o permitem atingir este aprendizado?

Formação de palavras simples e reconhecimento de letras.

4- Como interagir com o sistema para isso?

Identificando as letras e inserindo blocos nos módulo eletrônico para formar palavras

#### **4.3.3. Classe de Signos identificada**

Status do jogo: na parte superior esquerda da tela do jogo, há um grupo de ferramentas que informa ao aluno os status do jogo. Dentre as informações fornecidas nesse grupo de signos a pontuação e o tempo restante de jogo.

## **4.3.4. Potenciais Rupturas identificadas**

## **Tela do Jogo Rápido que lá vem à palavra**

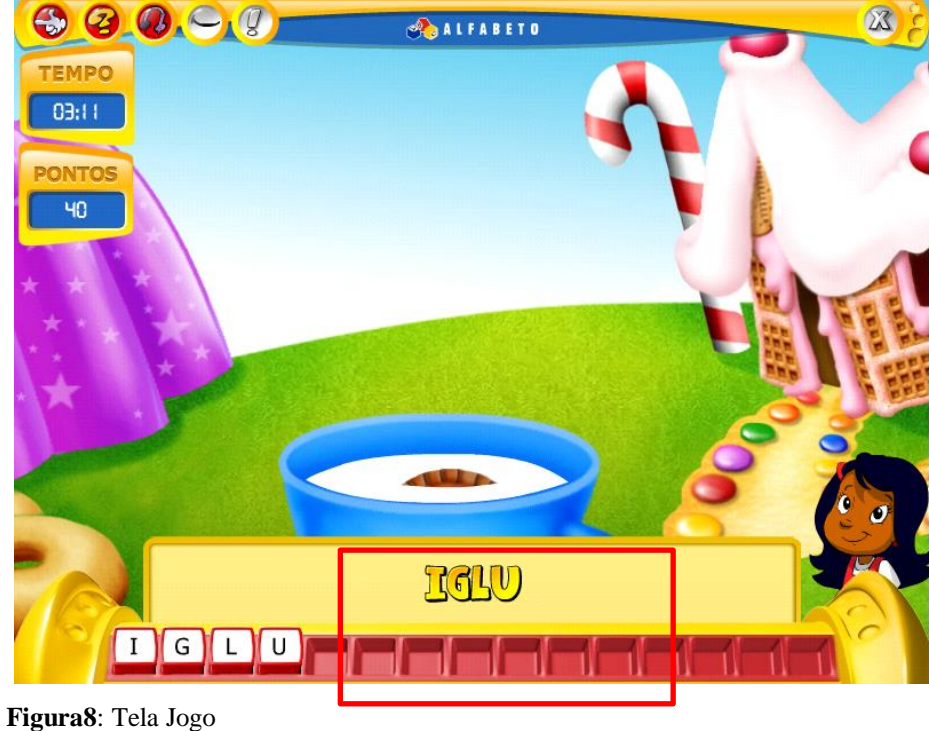

Uma das rupturas identificadas, está relacionada a algumas palavras que não são familiares ao vocabulário das crianças o que em alguns casa dificulta quanto à associação de significação do termo para os alunos.

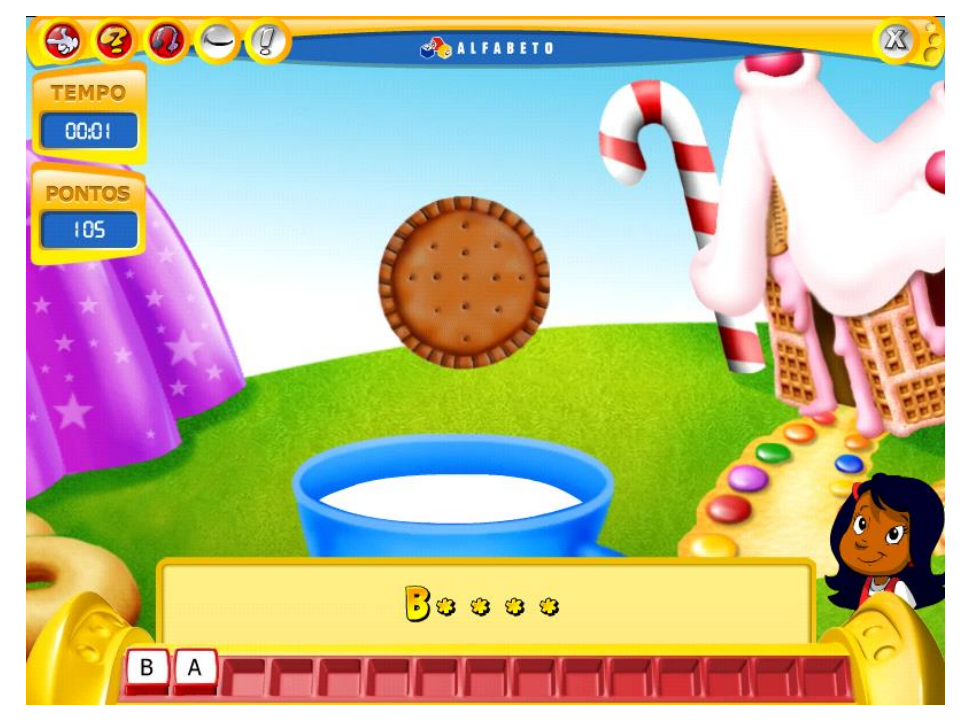

**Figura9**: Tela de Adição
Em determinado tempo durante a realização das atividades os biscoitos continuam a cair porém sem mostrar as letras que devem ser inserida no módulo, utilizando somente do áudio para orientar o aluno qual a letra que deve ser inserida. Caso o usuário não possua a disponibilidade de som no computador, isso pode impossibilitar a realização da atividade.

## **4.3.5. Meta mensagem Signos dinâmicos**

*"Eu, designer, entendo que você, usuário, gostaria de usar um sistema simples, que não exigisse muito conhecimento ao utilizá-lo, e que você gostaria de se divertir ao utilizar o sistema. Assim você poderá aprender a reconhecer as letras e formar palavras.*

*Para isso você deve inserir o bloco de letras no módulo eletrônico presente em sua mesa, para formar as palavras. Assim que você acessar o jogo a narradora irá dar as instruções de como realizar o jogo. Disponibilizei para um jogo interativo aonde os biscoitos vão caindo dentre de uma xícara com leite, toda vez que o um novo biscoito com uma letra cair à narradora irá pronunciar para você a letra representada nesse biscoito. Assim que você conseguir reconhecer a letra deve inseri-lo o mais rápido possível no módulo eletrônico.*

*Abaixo da tela disponibilizei para você a palavra oculta com asterisco para representar a posição de cada uma das letras, assim que você conseguir identificar a letra o asterisco será substituído pela letra e assim você poderá acompanhar a formação das palavras.* 

*Disponibilizei também uma representação do módulo eletrônico que está em sua mesa, abaixo da tela do jogo, assim você poderá acompanhar quais as letras que você já inseriu no módulo eletrônico. Quando você conseguir completar a palavra o patrulheiro irá lhe o informar com sinal de ok e a narradora irá pronunciar a palavra que você conseguiu formar. Sendo assim você poderá retirar as letras para começar a formação de uma nova palavra.*

*Disponibilizei para você também no canto superior esquerdo, sua pontuação e tempo restante para terminar o jogo. Ao terminar seu tempo a narradora irá perguntar se você deseja continuar jogando, caso queira continuar basta clicar na opção na caixa que irá aparecer na tela do jogo assim que tempo for esgotado."*

#### **4.4. Passo 4 Contraste entre os Passos 1,2 e 3;**

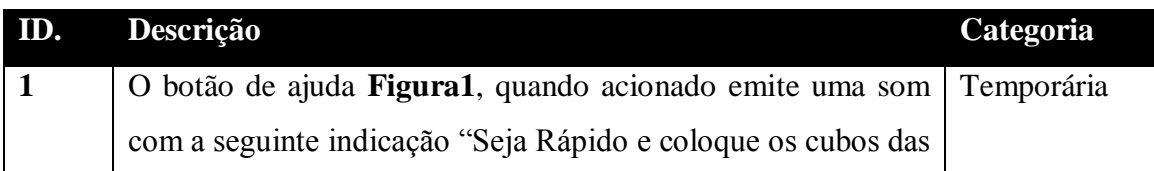

## **4.4.1. Rupturas Encontradas**

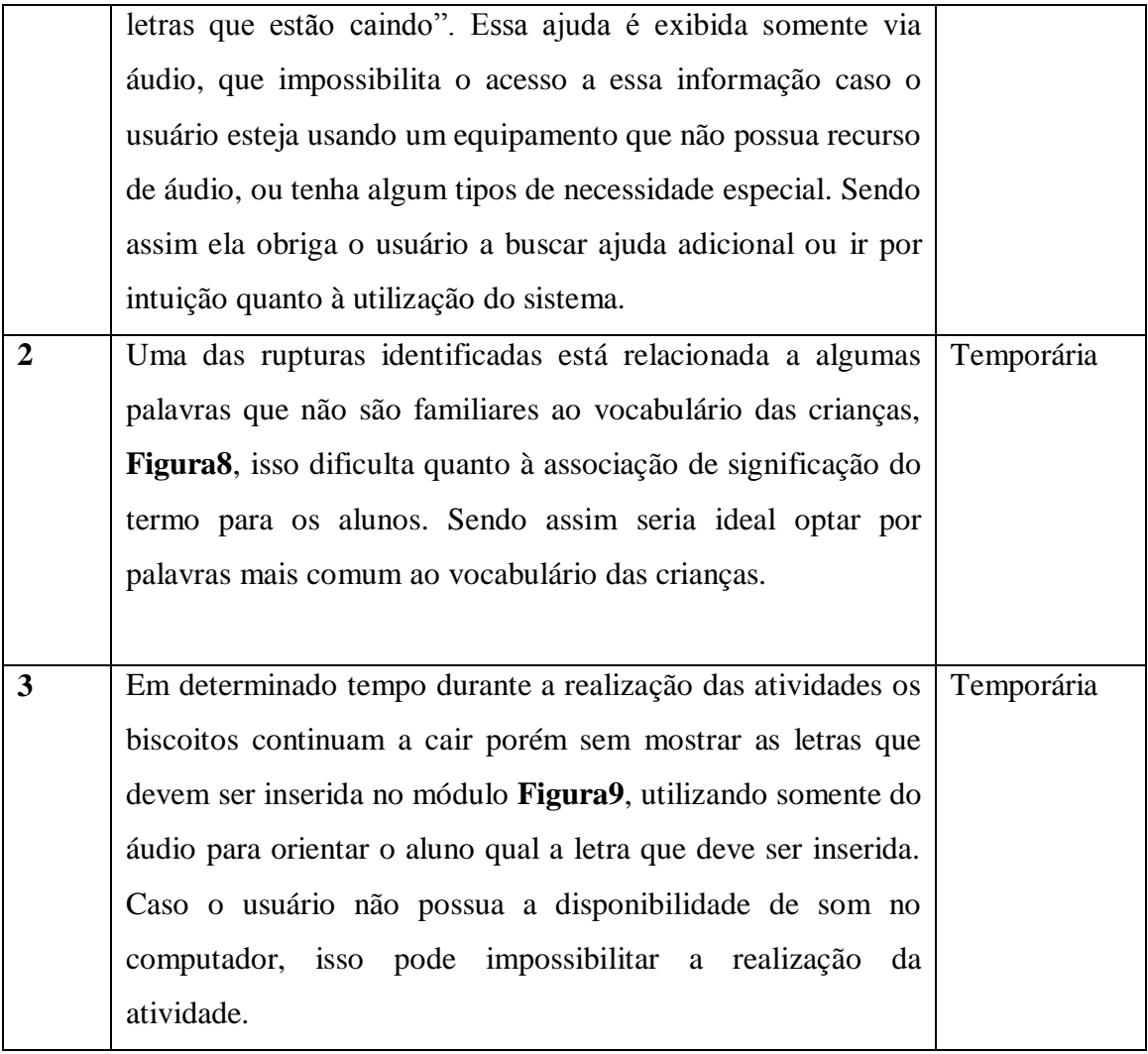

*"Eu, designer, entendo que você, usuário, gostaria de usar um sistema simples, que não exigisse muito conhecimento ao utilizá-lo, e que você gostaria de se divertir ao utilizar o sistema. Assim você poderá aprender a reconhecer as letras e formar palavras. Imagino que você é um estudante de educação infantil ou ensino fundamental de seres iniciais, e que precisa realizar atividades que envolvem o reconhecimento de letras e de sílabas, composição de palavras, construção de frases, leitura e construção de textos. Para isso disponibilizei um jogo para que você possa consolidar os conceitos abordados em sala de aula e possa revisar o conteúdo trabalhado em ambiente descontraído e divertido e que exige atenção e destreza.*

*Para isso, você deve observar os biscoitos com a letras caindo na xícara. À medida que os biscoitos caem, a narradora fala os nomes das letras, assim que você identificar rapidamente o bloco da letra que combina com a letra escrita no biscoito, você deve inserir ele na módulo eletrônico da Mesa Alfabeto 4.0. Para cada letra que você identificar sua pontuação irá aumentar. Abaixo da tela disponibilizei para você a palavra oculta com asterisco para representar a posição de cada uma das letras, assim que você conseguir identificar a letra o* 

*asterisco será substituído pela letra e assim você poderá acompanhar a formação das palavras.* 

*Disponibilizei também uma representação do módulo eletrônico que está em sua mesa, abaixo da tela do jogo, assim você poderá acompanhar quais as letras que você já inseriu no módulo eletrônico. Quando você conseguir completar a palavra o patrulheiro irá lhe o informar com sinal de ok e a narradora irá pronunciar a palavra que você conseguiu formar. Sendo assim você poderá retirar as letras para começar a formação de uma nova palavra. Disponibilizei para você também no canto superior esquerdo, sua pontuação e tempo restante para terminar o jogo. A atividade irá terminar assim que tempo se esgotar ou quando você* 

*conseguir completar dez palavras. Ao terminar a atividade a narradora irá perguntar se você deseja continuar jogando, caso queira continuar basta clicar na opção na caixa que irá aparecer na tela do jogo assim que tempo for esgotado."*

## **4.5. Passo 5 Apreciação final**

Reconstruindo-se as metamensagem dos três tipos de signos, quanto aos signos metalinguísticos, havendo bastante material de apoio ao usuário, tanto na página do suporte online com vídeos explicativos, quanto no manual da mesa Alfabeto 4.0 disponibilizado junto ao CD de instalação que possui Informações como o público quem se destina, objetivos pedagógicos, objetivos gerais, objetivos específicos, procedimento de instalação, orientação de todas as atividades bem como orientações para configuração do sistema.

As rupturas identificadas foram de caráter temporário e que pode ser ajustadas, no entanto o que chamou a atenção foi à dependência do áudio para execução dos jogos. Isso pode dificultar a utilização quando não se há possibilidade de utilizar áudio, ou em casos específicos de usuários com acessibilidade.

Apesar dos problemas de rupturas encontrados, o custo para solucioná-los é de baixo impacto na proposta da interface dos designers, sendo viável realizar as correções para melhoria do sistema.

# **Indicações**

- 1. Disponibilização de ajuda com textos dentro do jogo, orientações dos usuários em momentos em que não tem a disponibilidade de áudio.
- 2. Melhor adequação das classes de palavras abordada no jogo para maior assimilação de conteúdo pelos alunos. Essa correção pode ser feita através do módulo configurador da

mesa, no entanto exige apoio de um profissional com bons conhecimentos de informática.

3. Verificar se as letras deixam de aparecer de maneira intencional, e reconfigurar para uma possibilidade em que não haja disponibilidade de áudio.